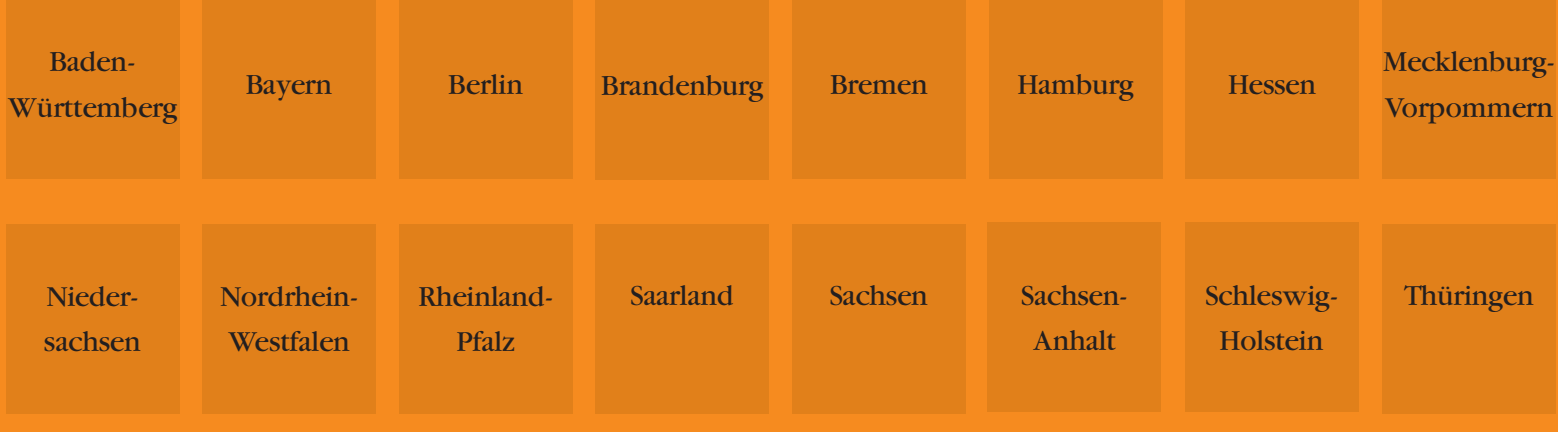

# **Die maschinelle**

# **Bearbeitung**

# **der gerichtlichen**

# **Mahnverfahren**

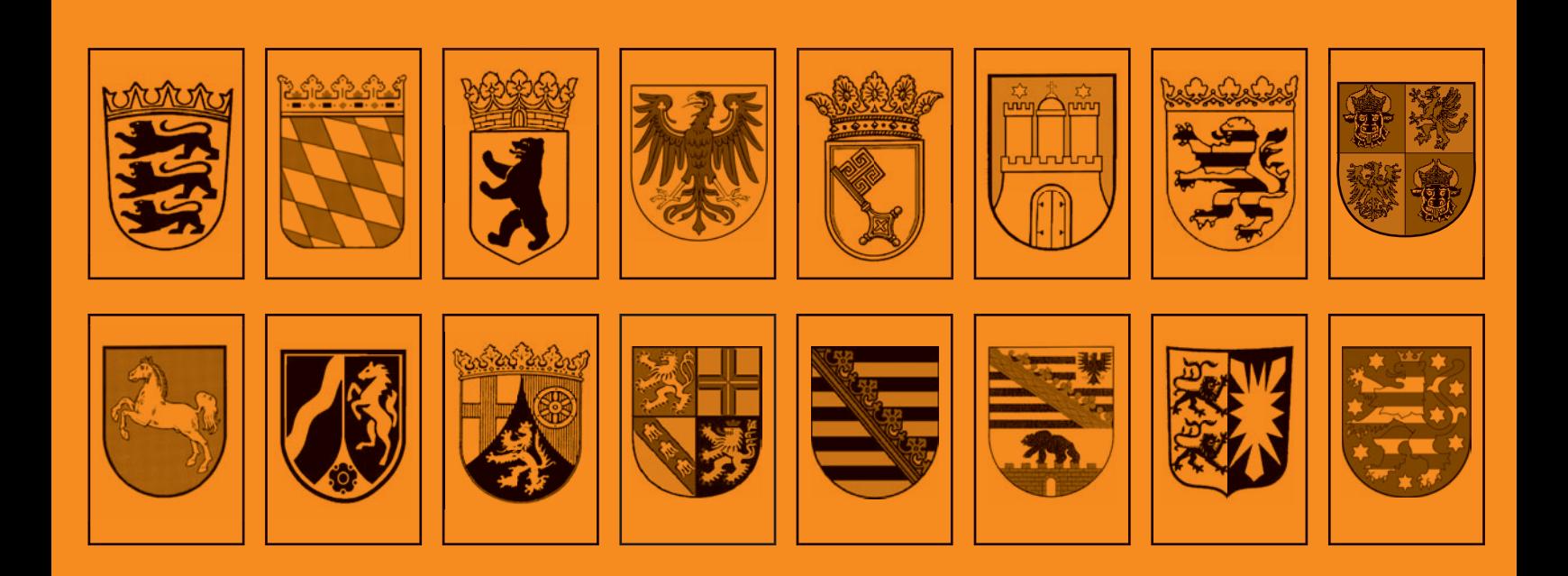

# **Die maschinelle Bearbeitung der Mahnverfahren (§§ 688 ff. ZPO)**

**Eine Informationsschrift und Anwendungshilfe**

**\*** 

herausgegeben von den Justizverwaltungen der Bundesländer

# **Stand: Juli 2014**

**©** Koordinierungsstelle für das automatisierte Mahnverfahren beim Justizministerium Baden-Württemberg, Schillerplatz 4, 70173 Stuttgart

# **I n h a l t s v e r z e i c h n i s**

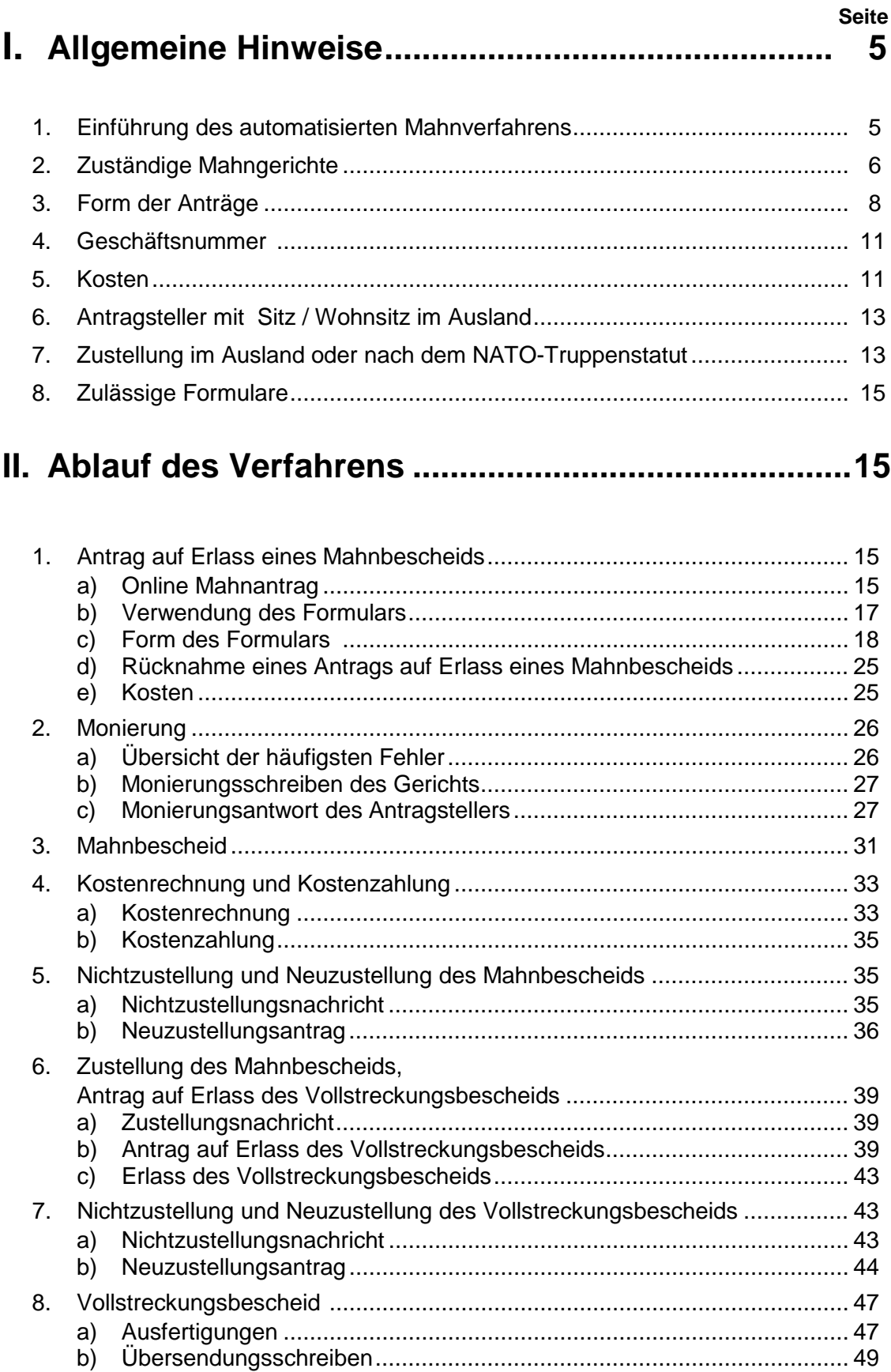

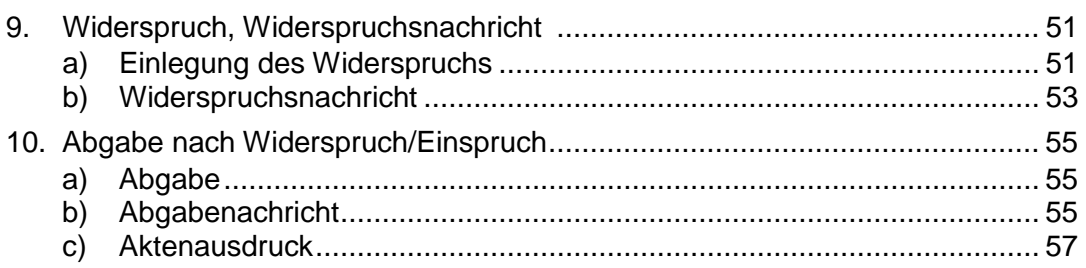

# III. Besondere Verfahrensgestaltungen ....................... 58

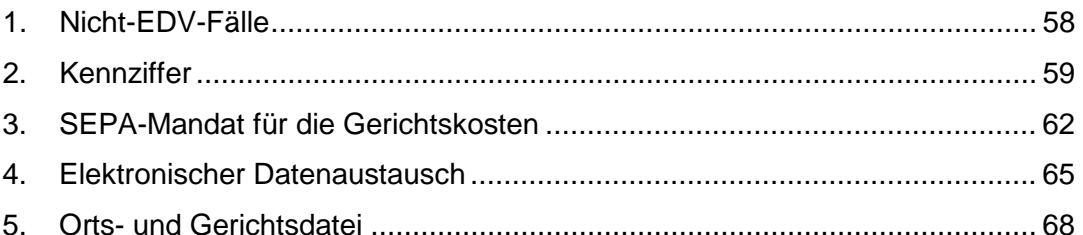

# IV. Ausfüllbeispiele für den Antrag auf Erlass<br>eines Mahnbescheids, Stichwortverzeichnis .........70

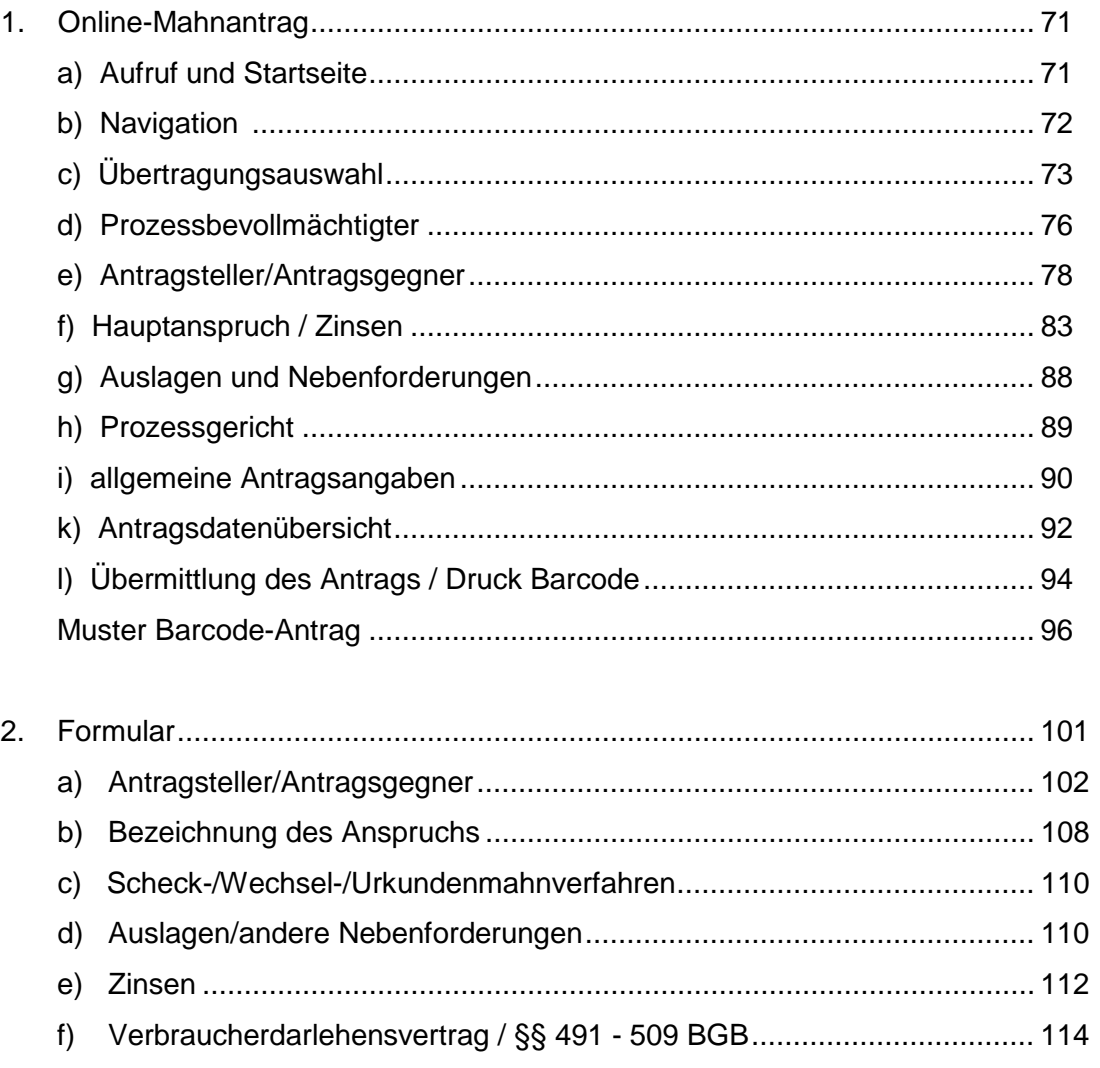

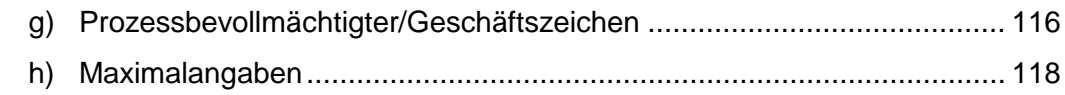

# **Anhang**

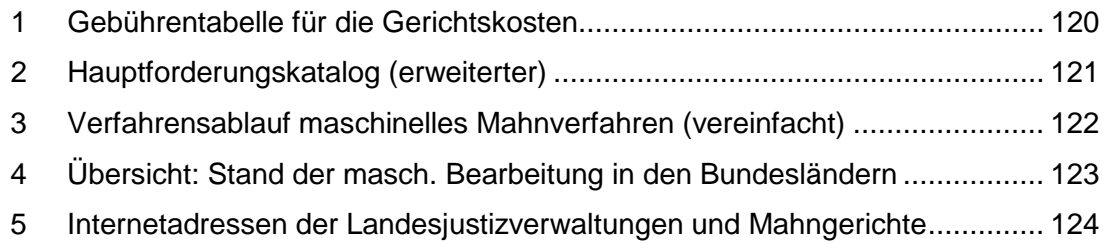

# **1) Einführung des automatisierten Mahnverfahrens**

Ab 1. Oktober 1982 ist die maschinelle Bearbeitung der gerichtlichen Mahnverfahren in der Bundesrepublik Deutschland stufenweise in allen Bundesländern aufgrund von Landesverordnungen (§ 703 c Absatz 3 ZPO) eingeführt worden.

Seither hat sich die maschinelle Bearbeitung zu einem anerkannten und bewährten Verfahren entwickelt, mit dem bis auf die unter Ziff. 7 genannten Ausnahmen alle deutschen Mahnverfahren nach der ZPO bearbeitet werden.

Mit dem automatisierten Mahnverfahren erbringen die Justizverwaltungen einen Beitrag zur modernen und bürgerfreundlichen Dienstleistung. Dazu gehört auch die vorliegende Broschüre, mit der der rechtsuchenden Bevölkerung der Verfahrensablauf erläutert und eine Hilfestellung für die Einreichung von Anträgen gegeben werden soll.

Seit dem 1. Januar 2009 ist die automatisierte Bearbeitung in allen Bundesländern unter Zuweisung auf zentrale Mahngerichte (s. Ziff. 2) unbeschränkt eingeführt. Nähere Einzelheiten sind bei der jeweiligen Landesjustizverwaltung oder bei den Amtsgerichten zu erfahren (s. dazu auch Übersicht Anhang 4, Seite 123).

Die maschinelle Bearbeitung erfolgt überwiegend in durchgehend automatisierten Arbeitsgängen und in allen Ländern grundsätzlich nach einheitlichen Regeln.

Die Anträge können per Datenfernübertragung (Internet mittels EGVP) gestellt werden, aber auch ein Barcode-Antrag über das online-Mahnverfahren wird angeboten.

Selbstverständlich ist es auch noch möglich, Anträge auf Formularen zu stellen. Dann sind besondere Formulare vorgeschrieben und zwingend zu verwenden.

# **2) Zuständige Mahngerichte**

Antragsteller mit **Sitz bzw. Wohnsitz in Deutschland** müssen den Erlass eines Mahnbescheids bei folgenden Gerichten beantragen (s. a. Anhang 4):

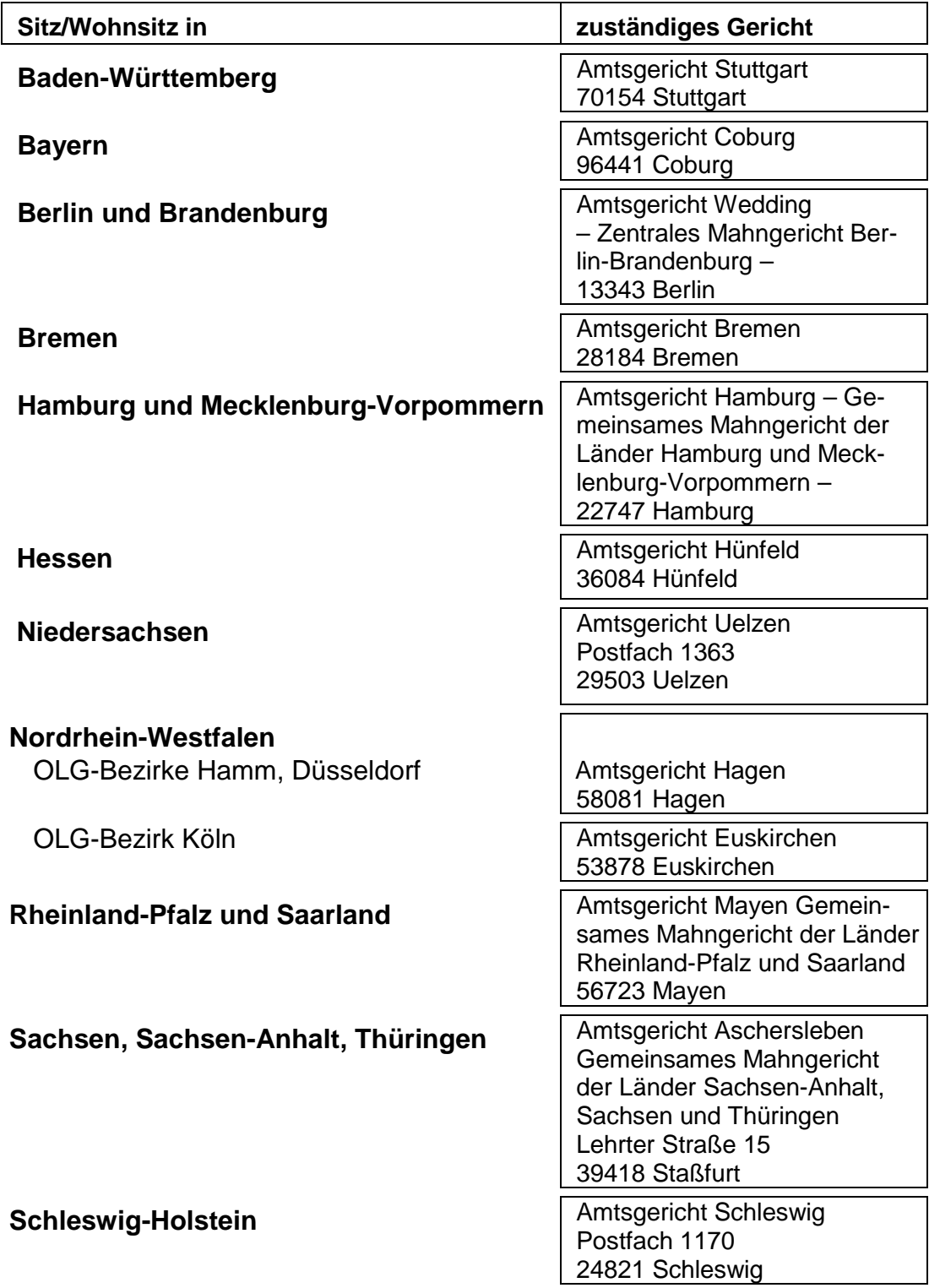

Bei der Geltendmachung von Zahlungsansprüchen, bei denen die **Gemeinschaft der Wohnungseigentümer** Antragstellerin ist, richtet sich die Zuständigkeit nach der Lage des Wohnungseigentums.

Eine besondere Zuständigkeit gilt für Antragsteller mit Sitz/Wohnsitz im **Ausland** und bei **Auslandszustellung**, s. Seite 13.

Wird der Antrag bei einem anderen als dem jeweils zuständigen Gericht eingereicht, so kann ihn dieses Gericht an das zuständige Amtsgericht weiterleiten. Rechtliche, insbesondere fristwahrende Wirkung hat ein Antrag erst, wenn er bei dem zuständigen Amtsgericht eingeht. Anträge können auch gemäß §§ 702 Abs. 1, 129 a ZPO zu Protokoll der Geschäftsstelle eines jeden Amtsgerichts erklärt werden.

Besondere Verfahrensvorschriften gelten für Verfahren, in denen der Antragsgegner unter das NATO-Truppenstatut fällt, s. Seite 13.

Bei Ansprüchen aus einem **Arbeitsverhältnis** sind die Arbeitsgerichte zuständig. Das arbeitsgerichtliche Mahnverfahren weicht in etlichen Punkten vom zivilprozessualen Mahnverfahren, für das diese Broschüre ausschließlich gilt, wesentlich ab. Bei Fragen zum arbeitsgerichtlichen Mahnverfahren wenden Sie sich deshalb bitte an das für Sie zuständige Arbeitsgericht.

Neben dem deutschen Mahnverfahren gibt es noch das **europäische Mahnverfahren** (Verordnung (EG) Nr. 1896/2006, §§ 1087 ff. ZPO), welches nur bei der grenzüberschreitenden Geltendmachung von Forderungen zur Anwendung kommt und in diesen Fällen **alternativ** zum deutschen Mahnverfahren mit Auslandsbezug (s. Ziff 6. bzw. 7) gewählt werden kann. Das europäische Mahnverfahren ist in Deutschland dem **Amtsgericht Wedding in Berlin** zugewiesen worden. Bei diesem Verfahren handelt es sich um ein eigenständiges Verfahren mit eigenen Formularen, welches **nicht Gegenstand der vorliegenden Broschüre ist.**

# **3) Form der Anträge**

# a) Online-Mahnantrag, Antragstellung über das Internet

Anträge auf Erlass eines Mahnbescheids können mit einem interaktiven Antragsformular unmittelbar ins Internet eingegeben werden. Hierbei erfolgt bereits eine umfangreiche Plausibilitätsprüfung. Die Antragsdaten können dann entweder auf weißes Papier gedruckt (Umsetzung der Antragsdaten in einen Barcode-Ausdruck) oder elektronisch übermittelt werden ("Versand per Internet"). **Beide** Antragsformen erfüllen die Anforderungen eines nur maschinell lesbaren Antrags (§ 690 Absatz 3 ZPO).

Der Zugang zu diesem kostenlosen online-Angebot ist über **www.online-mahnantrag.de**, über die Internetportale der Mahngerichte (www.mahngerichte.de) und Landesjustizverwaltungen/Gerichte (s. Anhang 5) sowie über das Justizportal des Bundes und der Länder www.justizportal.de, dort unter "Onlinedienste" und "Mahnverfahren" möglich.

Ergänzungen zur Einreichung der Anträge via DE-Mail oder unter Nutzung der elektronischen ID auf dem neuen Personalausweis bzw. dem elektronischen Aufenthaltstitel sind in Vorbereitung.

# Druck auf Papier (Barcode)

Der Antrag, der immer aus einem zu unterschreibenden Anschreiben an das Gericht, einer Darstellung der Antragsdaten in Klarschrift und einem Barcode-Ausdruck besteht, ist per Post an das Gericht zu übersenden. Eine **Übermittlung des Antrags per Fax** kann dazu führen, dass der Antrag nicht mehr maschinell gelesen werden kann, Verfahrensverzögerungen bis hin zur Zurückweisung des Antrags können die Folge sein.

Ein Musterantrag ist auf den Seiten 96 ff. dargestellt. Für einen Barcodeantrag ist keine Kennziffer (s. Seite 58 ff.) erforderlich.

## Versand per Internet

Der online ausgefüllte Antrag kann auch an das **e**lektronische **G**erichts- und **V**erwaltungs**p**ostfach "EGVP" des zuständigen Mahngerichts übertragen werden ("Versand per Internet"). An den Antragsversand per Internet sind aber Sicherheitserfordernisse geknüpft

(§ 690 Abs. 3, 2. Halbsatz ZPO), z.B. Verschlüsselung der Daten und Verwendung einer qualifizierten, digitalen Signatur. Der Anwender benötigt für diesen Fall daher eine signaturgesetzkonforme Signaturkarte und ein Chipkartenlesegerät.

Eine Kennziffer (s. Seite 58 ff.) benötigt er dagegen nicht.

b) Antragstellung über das elektronische Gerichts- und Verwaltungs- Postfach ("EGVP")

Anträge können in einer nur maschinell lesbaren Form übermittelt werden (§ 690 Abs. 3 ZPO), s. dazu Seiten 65 ff*.*

Für diese Antragstellung ist eine entsprechende Hard- und Softwareausstattung nötig. Entsprechende Branchensoftware wird von diversen Herstellern angeboten. Weitere Voraussetzung ist die Erteilung einer Kennziffer (s. Seite 59 ff.) durch das Mahngericht. Für die Übertragung über "EGVP" wird eine signaturgesetzkonforme Signaturkarte und ein Chipkarten-Lesegerät benötigt, s. dazu Seiten 65 ff.

Anwälte werden künftig Anträge aus ihrem besonderen elektronischen Anwaltspostfach, Bürgerinnen und Bürger unter Nutzung der elektronischen Identität auf dem neuen Personalausweis bzw. dem elektronischen Aufenthaltstitel jeweils ohne Einsatz einer elektronischen Signatur an das EGVP des Gerichts rechtswirksam übermitteln können. Die dazu erforderlichen Module sind in Vorbereitung.

# c) Antragstellung mit vorgeschriebenen Formularen

In der Verordnung des Bundesministers der Justiz zur Einführung von Formularen für das Mahnverfahren bei Gerichten, die das Verfahren maschinell bearbeiten vom 6.6.1978 (BGBl. I S. 705), zuletzt geändert durch das Gesetz zur Reform des Zivilprozesses vom 27.07.2001 (BGBl I S. 1887) und die Bekanntmachung des BMJ vom 04. Juni 2010 (veröffentlicht im Bundesanzeiger Nr. 129a vom 27. August 2010), sind besondere Formulare für die Verwendung bei maschineller Bearbeitung eingeführt (§ 703 c ZPO).

Bedient sich ein Antragsteller nicht des Formulars, das für den Antrag auf Erlass eines Mahnbescheids eingeführt<sup>[1](#page-10-0)</sup> ist, verwendet er z.B. ein nicht mehr gültiges Formular, einen Formularsatz für das arbeitsgerichtliche Mahnverfahren oder wird der Antrag per Telefax oder auf einer Kopie/Durchschrift gestellt, so muss sein Antrag nach §§ 691 Abs. 1, 703 c Abs. 2 ZPO zurückgewiesen werden. Dasselbe gilt hinsichtlich der Formulare für Folgeanträge, die im Laufe des Verfahrens gestellt werden.

Zu den Ausnahmen (§ 703 c Abs. 1 Nr. 3 und 4 ZPO) vgl. Seite 13.

Die Verwendung des in der Verordnung vorgesehenen Widerspruchsformulars empfiehlt sich im Interesse rascherer Bearbeitung, ist jedoch keine Zulässigkeitsvoraussetzung des Widerspruchs (vgl. § 692 Abs. 1 Nr. 5 ZPO).

Die Formulare sind jeweils mit Ausfüllhinweisen versehen. Die Hinweise zum Mahnbescheidsantrag befinden sich bei den im Handel erhältlichen Formularen gewöhnlich auf einem Beiblatt oder auf der Rückseite.

<span id="page-10-0"></span><sup>&</sup>lt;sup>1</sup> Verbindliche Auskünfte geben die Gerichte (siehe Anhang 4, S. 123) und die Koordinierungsstelle für das automatisierte gerichtliche Mahnverfahren beim Justizministerium Baden-Württemberg, Schillerplatz 4, 70173 Stuttgart

# **4) Geschäftsnummer**

Im automatisierten Mahnverfahren besteht die vom Amtsgericht vergebene Geschäftsnummer aus elf Ziffern, z.B.: **14-0695228- 0-6** 

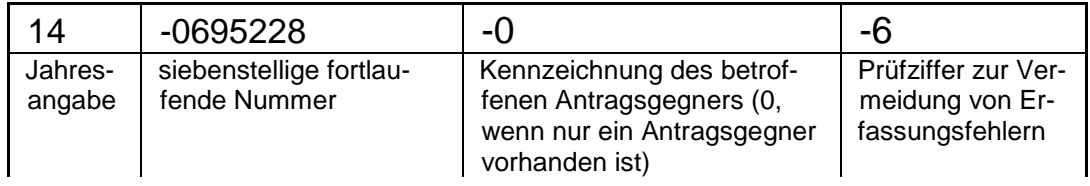

Bei mehreren Antragsgegnern lautet die Geschäftsnummer z.B.: 14-0395078-**1**-4 für den ersten Antragsgegner,

14-0395078-**2**-2 für den zweiten Antragsgegner, usw.

Aus internen Gründen können der Geschäftsnummer Buchstaben angefügt sein; ist ein "N" angefügt, handelt es sich um ein Verfahren, das von der maschinellen Bearbeitung ausgenommen ist. Beispiel: 09-0286881-03-**N**

Näheres hierzu Seite 58, "Nicht-EDV-Fälle".

In Verfahren, die von der maschinellen Bearbeitung ausgenommen sind (mit Auslandszustellung oder nach dem NATO-Truppenstatut) können andere Aktenzeichen verwendet werden.

# **5) Kosten**

Die Gerichtskosten und die Rechtsanwaltsvergütung für den Mahn- und Vollstreckungsbescheid werden vom Mahngericht maschinell ausgerechnet und in den Mahn- bzw. Vollstreckungsbescheid aufgenommen.

Der Antragsteller braucht daher diese Kosten nicht auszurechnen und in den Antrag einzutragen. Dies gilt nicht für die vorgerichtlichen Rechtsanwaltskosten und die hieraus auf die Rechtsanwaltsgebühr anzurechnenden Gebührenteile (explizite Angabe erforderlich).

Für das **Verfahren** über den Antrag auf Erlass eines Mahnbescheids wird eine Verfahrensgebühr erhoben. Das hat u.a. zur Folge, dass für jeden MB-Antrag die Gebühr erhoben wird, also

auch dann, wenn der Antrag zurückgenommen wird oder das Verfahren aus anderen Gründen nicht zum Mahnbescheid führt. In diesen Fällen wird eine gesonderte Kostenrechnung erstellt.

Zustellungsauslagen werden - neben der Verfahrensgebühr - im Regelfall nicht erhoben.

### **Ausnahme:**

Fallen in einem Mahnverfahren mehr als 10 Zustellungen an, werden die darüber hinausgehenden Zustellungsauslagen angesetzt.

Bei der Rechtsanwalts- und Rechtsbeistandsvergütung braucht der Prozessbevollmächtigte des Antragstellers nur noch von der Pauschale (Nr. 7002 VV RVG) abweichende Auslagen im Antrag anzugeben. Die Mehrwertsteuer auf die Gebühr und die Auslagen werden jedoch nur noch dann in den Mahnbescheid bzw. Vollstreckungsbescheid aufgenommen, wenn der Prozessbevollmächtigte erklärt hat, dass der Antragsteller nicht zum Vorsteuerabzug berechtigt ist. Entsprechende Erklärungen ermöglichen der Online-Mahnantrag bzw. die eingesetzte Branchensoftware.

Für den Erlass des Mahnbescheids entfällt im maschinellen Mahnverfahren das Erfordernis, einen Vorschuss auf die Gerichtskosten zu leisten (§ 12 Abs. 3 GKG).

Auf dem Antrag sind daher **keine** Freistempel anzubringen; auch ausgefüllte Schecks über die Gerichtskosten sind dem Antrag **nicht** beizufügen.

Zur Höhe der Gebühr siehe **Anhang 1**, Seite 120.

Wie in jedem gerichtlichen Verfahren besteht auch im Mahnverfahren die Möglichkeit, dem Antragsteller, der nach seinen persönlichen und wirtschaftlichen Verhältnissen die Kosten der Prozessführung nicht, nur zum Teil oder nur in Raten aufbringen kann, auf Antrag **Prozesskostenhilfe** (PKH) zu gewähren.

In diesen Fällen ist dem Antrag auf Erlass eines Mahnbescheids der Antrag auf Bewilligung von Prozesskostenhilfe beizufügen. Ein Formular hierfür ist bei jedem Amtsgericht oder im Internet unter www.justiz.de\formulare erhältlich.

Ferner sind geeignete Belege (Einkommens- und Belastungsnachweise) beizufügen.

# **6) Antragsteller mit Sitz/Wohnsitz im Ausland**

Für Antragsteller mit dem Sitz oder Wohnsitz außerhalb der Bundesrepublik Deutschland ist seit dem 12.12.2008 das Amtsgericht Wedding in 13343 **Berlin** ausschließlich zuständig (§ 689 Abs. 2 Satz 2 ZPO).

Ergänzender Hinweis:

Für bestimmte Forderungen ist neben dem in dieser Broschüre beschriebenen nationalen Mahnverfahren auch das europäische Mahnverfahren zulässig. Näheres hierzu finden Sie unter www.berlin.de/ag-wedding unter der Rubrik "Europäisches Mahngericht Deutschland". In solchen Fällen grenzüberschreitender Mahnverfahren hat der Antragsteller die Wahl, **entweder** ein maschinelles, nationales Mahnverfahren **oder** ein europäisches Mahnverfahren durchzuführen.

# **7) Zustellung (an Antragsgegner) im Ausland oder nach dem NATO-Truppenstatut**

Mahnverfahren werden **nicht maschinell** bearbeitet, wenn der Mahnbescheid im Ausland oder nach den Vorschriften des NATO-Truppenstatuts an Angehörige der Stationierungsstreitkräfte in der Bundesrepublik zugestellt werden muss. Die Konzentration der Zuständigkeit auf die zentralen Mahngerichte gilt gleichwohl auch in diesen Fällen.

Hat der Antragsgegner keinen allgemeinen Gerichtsstand im Inland, so richtet sich die Zuständigkeit für das Mahnverfahren nicht nach dem Sitz oder Wohnsitz des Antragstellers, sondern nach dem Amtsgericht, das für ein streitiges Verfahren zuständig sein würde (§ 703 d Abs. 2 ZPO); der Mahnbescheid muss dann bei dem Mahngericht beantragt werden, in dessen Bezirk dieses Gericht liegt.

Unabhängig von der gerichtlichen Zuständigkeit findet bei erforderlicher Zustellung des Mahnbescheids im Ausland das **Mahnverfahren nur** statt, soweit das Anerkennungs- und Vollstreckungsausführungsgesetz (AVAG) dies vorsieht, § 688 Abs. 3 ZPO. Dies ist zum Zeitpunkt der Drucklegung der Fall, wenn der Antragsgegner seinen Sitz/Wohnsitz in den folgenden Ländern hat:

Belgien, Bulgarien, Dänemark, Estland, Finnland, Frankreich, Griechenland, Irland, Island, Israel, Italien, Kroatien, Lettland, Litauen, Luxemburg, Malta, Niederlande, Norwegen, Österreich, Polen, Portugal, Rumänien, Schweden, Schweiz, Slowakei, Slowenien, Spanien, Tschechien, Ungarn, Vereinigtes Königreich von Großbritannien und Nordirland, Zypern. Änderungen vorbehalten.

Da die Verfahren bei den Amtsgerichten nicht maschinell bearbeitet werden, gelten die zusammengestellten Besonderheiten maschineller Bearbeitung nicht. Besonders zu beachten ist:

- Da für diese Verfahren keine besonderen Formulare entspr. § 703 c Abs. 1 Nr. 3 und 4 ZPO eingeführt sind, können auch, müssen aber nicht die zugelassenen Antragsformen für das automatisierte Mahnverfahren verwendet werden. Insbesondere gilt die Nutzungsverpflichtung für die rechtsberatenden Berufe für diese Fälle **nicht**.
- Die Vorschusspflicht bleibt bestehen (§ 12 Abs. 3 GKG) und erstreckt sich gegebenenfalls auch auf Übersetzungskosten, Prüfungsgebühren und Auslagen für die Durchführung der Zustellungen im Ausland.
- Die Verfahren erhalten das für herkömmliche Bearbeitung vorgesehene "B-Aktenzeichen".

# **8) Zulässige Formulare**

 Antrag auf Erlass eines Mahnbescheids (grün): Fassung **01.06.2010**

Ältere Formularfassungen sind nicht mehr zulässig.

**Hinweis:** Seit dem 1. 12. 2008 dürfen Rechtsanwälte und registrierte Inkassodienstleister Anträge auf Erlass eines Mahnbescheids nur noch in maschinell lesbarer Form stellen (2. Justizmodernisierungsgesetz vom 22.12.2006 und Gesetz zur Neuregelung des Rechtsberatungsrechts vom 12.12.2007); zulässige Antragsformen s. unten und Seiten 65 ff dieser Broschüre.

# **II. Ablauf des Verfahrens**

Die folgende Darstellung der Besonderheiten im Ablauf des maschinellen Verfahrens zeigt zunächst den Online-Mahnantrag, orientiert sich im weiteren Verlauf an den durch die Verordnung des Bundesministers der Justiz - auch bezüglich Format und Farben - festgelegten Formularen (s. oben). In diesem Zusammenhang wird darauf hingewiesen, dass es sich bei den Formularen um Belege handelt, die grundsätzlich ohne Vorprüfung durch den Rechtspfleger zur Erfassung gelangen oder maschinell gelesen werden.

# **1) Antrag auf Erlass eines Mahnbescheids**

# a) Online-Mahnantrag

Anträge auf Erlass eines Mahnbescheids können mit einem interaktiven Antragsformular unter **www.onlinemahnantrag.de** unmittelbar im Internet erfasst werden. Die Anwendung, die von den Justizverwaltungen der Länder herausgegeben und ständig aktualisiert wird, leitet den Benutzer Schritt für Schritt durch alle Eingaben, die zur Erstellung eines Antrags auf Erlass eines Mahnbescheids notwendig sind. Hierbei erfolgt bereits eine umfangreiche Plausibilitätsprüfung.

Die Antragsdaten können dann entweder auf weißes Papier (Umsetzung der Antragsdaten in einen Barcode-Ausdruck) gedruckt oder elektronisch übermittelt werden ("Versand per Internet"). **Beide** Antragsformen erfüllen die Anforderungen eines nur maschinell lesbaren Antrags (§ 690 Abs. 3 ZPO).

Der per Post dem Gericht zu übersendende "Barcode-Antrag" besteht immer aus einem zu unterschreibenden Anschreiben an das Gericht, einer Darstellung der Antragsdaten in Klarschrift und einem Barcode-Ausdruck, s. dazu Muster auf den 96 ff.

Beim Druck des Barcode-Antrags sind bestimmte Anforderungen zu beachten. So soll Papier in handelsüblicher Stärke (80 g/m<sup>2</sup>) verwendet werden, es soll kein Farbdruck eingesetzt werden, es soll kein Eco-Druck verwendet werden, dem Barcode-Antrag darf kein Doppel beigefügt werden, usw. Diese und weitere Anforderungen sind auf der Internetseite unter der Rubrik "drucken/signieren - Barcode - Hinweise zum Barcode-Druck" detailliert beschrieben.

Bei einem Antragsversand per Internet sind an die elektronische Übermittlung besondere Sicherheitserfordernisse geknüpft (§ 690 Abs. 3 2. Halbsatz ZPO), z.B. Verschlüsselung der Daten und Verwendung der qualifizierten digitalen Signatur.

Der Zugang zu diesem online-Angebot ist auch über die Internetportale der Mahngerichte (www.mahngerichte.de) und Landesjustizverwaltungen / Gerichte (s. Anhang 5) sowie über das Justizportal des Bundes und der Länder www.justizportal.de, dort unter "Onlinedienste" und "Mahnverfahren", möglich.

Zur Benutzung des Online-Mahnantrags ist eine Kennziffer nicht erforderlich.

b) Verwendung des Formulars «Antrag auf Erlass eines Mahnbescheids»

Das Formular ist im Format DIN A4 (oder DIN A4-ähnlich) zweiseitig; die Farbe ist grün. Das Formular ist im Handel in unterschiedlichen Formaten erhältlich.

Zu dem Antrag ist ein besonderes Hinweisblatt (Ausfüllhinweise) erhältlich.

Muster (verkleinerte Darstellung): Seiten 19 und 20.

## c) Form des Formulars

Der Antrag ist lediglich in einfacher Fertigung einzureichen (grünes Exemplar - das graue Exemplar ist, soweit vorhanden, als Durchschrift für die eigenen Akten vorgesehen).

Es darf in jedem Fall nur ein Antragsformular verwendet werden, also auch dann, wenn sich der Antrag gegen mehrere Antragsgegner richtet.

Die im Formular vorgesehenen Angaben entsprechen den gesetzlichen Erfordernissen. Nähere Angaben können im automatisierten Verfahren nicht berücksichtigt werden:

Fügen Sie deshalb dem Antrag auf Erlass eines Mahnbescheids keine Beweismittel (z.B. Belege, Rückschecks etc.) bei! Diese müssten ungeprüft zurückgesandt werden.

## **Ausfüllbeispiele sind im Teil IV ab Seite 101 vorhanden.**

Falls für einzelne Angaben der vorgesehene Platz nicht ausreicht (z.B., wenn mehr als zwei natürliche Personen als Antragsgegner vorhanden sind), ist für die nicht unterzubringenden Angaben ein gesondertes, nicht farbiges Blatt an das Formular **anzuheften** (vgl. hierzu Hinweise zum Formular für den Antrag auf Erlass eines Mahnbescheids).

Die Mahnabteilungen der Amtsgerichte stellen zum Teil zu diesem Zweck ein "**Ergänzungsblatt**" zur Verfügung, das in der Reihenfolge und Systematik dem Antrag auf Erlass eines Mahnbescheids entspricht.

Muster Ergänzungsblatt: Seite 22.

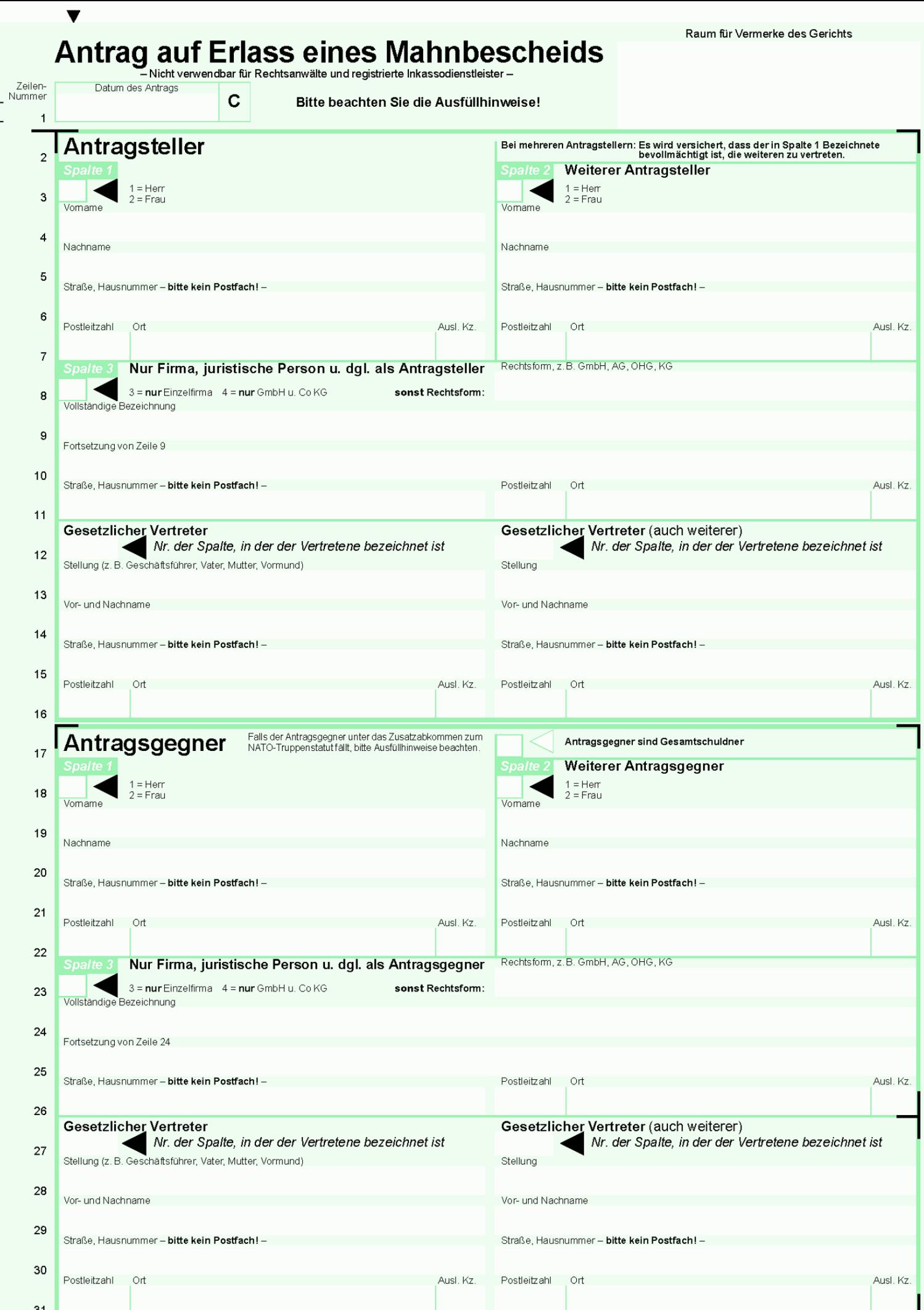

 $\blacktriangleright$ 

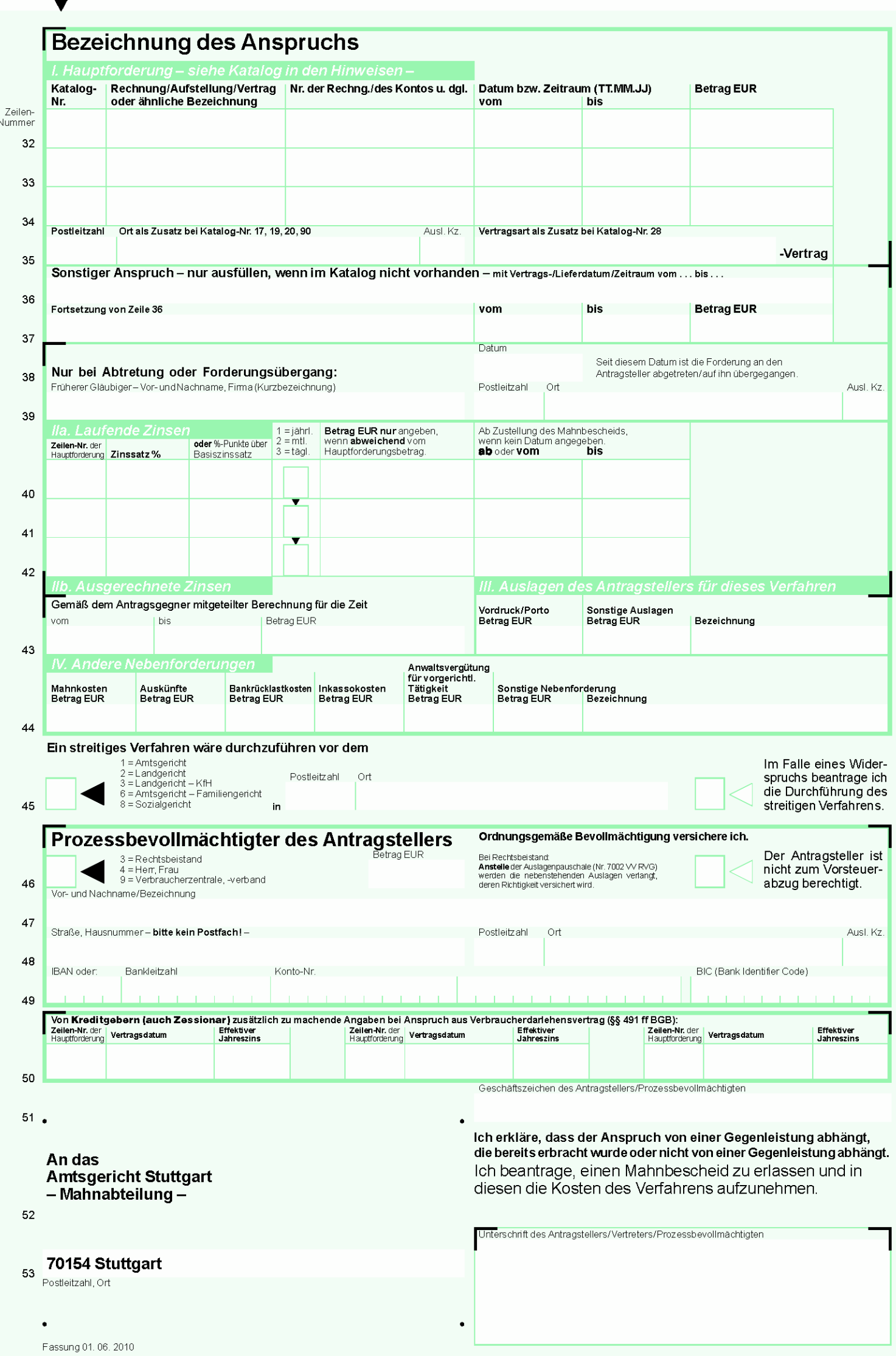

#### **Hinweise zum Vordruck für den Antrag auf Erlass eines Mahnbescheids (Ausfüllhinweise)**

Rechtsanwälte und registrierte Inkassodienstleister dürfen diesen Vordruck **nicht** verwenden (§ 690 Abs. 3 ZPO).

Im gerichtlichen Mahnverfahren können Sie schnell und einfach einen Vollstreckungstitel (Vollstreckungsbescheid) über eine Geldforderung erwirken, wenn Einwendungen Ihres Antragsgegners nicht zu erwarten sind. Bevor Sie einen Mahnbescheid beantragen, sollten Sie prüfen, ob Sie dem Antragsgegner Ihre Forderungen in klarer, übersichtlicher Form in Rechnung gestellt haben. Holen Sie dies nötigenfalls nach. Sonst könnte der Antragsgegner dem Mahnbescheid allein deshalb widersprechen, weil er nicht nachprüfen kann, welche Beträge für welche Leistungen im Einzelnen Sie von ihm verlangen.

Bitte füllen Sie den Vordruck **gut lesbar** in Blockschrift oder maschinell aus. In **Kästchen** mit **schwarzem** Pfeil zutreffende Nummer, in Kästchen mit **weißem** Pfeil zutreffendenfalls ein X eintragen. Mit der **Schreibmaschine** erreichen Sie nach Einstellung der ersten Schreibzeile in zweifacher Grundzeilenschaltung jedes Kästchen. Eine versehentlich unrichtige Eintragung bitte eindeutig ungültig machen oder unmissverständlich berichtigen. Achten Sie bitte darauf, dass sich alle Eintragungen innerhalb der entsprechenden Felder befinden.

Die im Vordruck vorgesehenen Angaben entsprechen den gesetzlichen Erfordernissen. Nähere Angaben können im automatisierten Verfahren nicht berücksichtigt werden: Fügen Sie deshalb dem Antrag auf Erlass eines Mahnbescheids **keine Beweismittel** (z.B. Belege) bei, **sie müssten Ihnen ungeprüft zurückgesandt** werden.

Wenn der im Vordruck vorgesehene Raum nicht ausreicht, können Sie weitere *Antragsteller, Antragsgegner, gesetzliche Vertreter, Hauptforderungen, Zinsen,* Nebenforderungen und Prozessgerichte bei mehreren Antragsgegnern sowie<br>einen Prozessbevollmächtigten des Antragsgegners auf einem gesonderten<br>Blatt aufführen. Machen Sie die Angaben in der Reihenfolge und Systematik des Vordrucks und verwenden Sie bitte zur jeweiligen Kennzeichnung die im Vordruck enthaltenen Abschnittsüberschriften. Ergänzungsblatt mit dem Vordruck bitte *fest* verbinden.

**Antragsteller, Antragsgegner** *(Zeilen 2 bis 31, 49)* In den mit *Spalte 1 und 2* überschriebenen Feldern können jeweils zwei *natürliche Personen (Herr, Frau)* als Antragsteller (Zeilen 3 bis 7) bzw. Antragsgegner (Zeilen 18 bis 22) bezeichnet werden. Das mit *Spalte 3* überschriebene Feld ist der Bezeichnung von *Firmen, juristischen Personen u. dgl.* als Antragsteller<br>(Zeilen 8 bis 11) bzw. Antragsgegner (Zeilen 23 bis 26) vorbehalten. Ist für den<br>Antragsteller eine *Kennziffer* erteilt worden, ist diese i Weitere Angaben zum Antragsteller dürfen in diesem Fall nicht gemacht werden.

**Nur für Ehegatten:** Bei gleichem Namen und gleicher Anschrift genügen zur Bezeichnung des anderen Ehegatten in Spalte 2 die Angabe Herr bzw. Frau und die Eintragung des Vornamens.

**Nur für Firma, juristische Person u. dgl.:** In Spalte 3 dient die Angabe in der jeweils ersten Zeile (Zeile 8 bzw. 23) der maschinellen Unterscheidung der Firma des Einzelkaufmanns *(Einzelfirma)* von der **GmbH u. Co KG** und von sonstigen mit ihrer **Rechtsform** zu bezeichnenden Parteien. Bitte verwenden Sie bei Angabe der Rechtsform die gebräuchlichen Abkürzungen: *e. V., OHG, KG, GmbH, AG, e. G, VVaG usw.*

**Nur für Einzelfirma:** Bitte geben Sie in Zeile 9, 10 bzw. 24, 25 die im Handelsregister eingetragene Bezeichnung *mit dem Zusatz »eingetragener Kaufmann« oder »e. K.«* an. Ohne Eintragung im Handelsregister beim Amtsgericht muss die Eintragung als natürliche Personen *(Herr, Frau)* in Zeilen 3 bis 7 bzw. 18 bis 22 erfolgen, bei Bedarf mit einem auf das Gewerbe hinweisenden Zusatz hinter dem Nachnamen.

**Nur für GmbH u. Co KG u. ä.:** Bitte tragen Sie die **KG** in Spalte 3, die **GmbH** (ohne die Angabe Herr/Frau) in Spalte 1 oder 2 und den **gesetzlichen Vertreter der GmbH** (Geschäftsführer) in Zeile 12 bis 16 bzw. 27 bis 31 ein. Verfahren Sie in gleicher Weise bei AG u. Co KG, bei OHG u. Co KG usw.; tragen Sie jedoch in diesen Fällen die Rechtsform bitte in Zeile 8 bzw. 23 ein.

**Nur für Partei kraft Amtes:** Bitte die Partei kraft Amtes in Spalte 1 oder 2, das betreute Vermögen in Zeile 9 bis 11 bzw. Zeile 24 bis 26, die Funktion (z. B. Insolvenzverwalter, Nachlassverwalter) in Zeile 8 bzw. Zeile 23 unter Rechtsform eintragen

**Nur bei gesetzlicher Vertretung:** Bitte geben Sie in Zeile 15, 16 bzw. Zeile 30, 31 Straße und Ort nur an, wenn diese Angaben von der Anschrift des Vertrete-nen abweichen. Bei mehreren Antragstellern oder Antragsgegnern bitte in Zeile 12 bzw. Zeile 27 die Nummer der Spalte eintragen, in der der Vertretene bezeichnet ist.

**Nur bei mehreren Antragstellern:** Soll abweichend von der vorgedruckten Erklärung in Zeile 2 keiner der Antragsteller zur Vertretung der weiteren Antrag-steller berechtigt sein, so teilen Sie dies bitte auf einem besonderen, mit dem Vordruck fest verbundenen Blatt mit.

**Zusatzabkommen zum NATO-Truppenstatut** Das Zusatzabkommen zum NATO-Truppenstatut gilt für Mitglieder einer Truppe, eines zivilen Gefolges oder Angehörige, der Staaten Belgien, Frankreich, Kanada, Niederlande, Großbritannien und Nordirland und der USA. Hier muss das Gericht besondere Zustellverfahren beachten. Sofern der Antragsgegner unter das Zusatzabkommen fällt, teilen Sie uns dies bitte auf einem besonderen Blatt mit. Dort können Sie auch weitere, Ihnen bekannte Angaben zum Entsendestaat, die zuständige Verbindungsstelle oder die Personalnummer oder Sozialversicherungsnummer (SSN) des Antragsgegners mitteilen.

**Wohnungseigentumssachen.** Sie können Ihre Rechte als *Gemeinschaft der Wohnungseigentümer*, als *Wohnungseigentümer* oder durch den *Verwalter als Prozessstandschafter* geltend machen:

*Wohnungseigentümergemeinschaft als Antragsteller:* Die Wohnungseigentümergemeinschaft als solche mit genauer Angabe des Grundstücks, auf dem die Wohnanlage sich befindet (z. B. Straße, Hausnummer, PLZ und Ort) unter Angabe der Rechtsform »Wohnungseigentümergemeinschaft« **stets** in **Spalte 3** bezeichnen und den gesetzlichen Vertreter (Verwalter/Eigentümer) bitte in Zeile 12–16 eintragen. Ist der Verwalter eine juristische Person, tragen Sie bitte die Verwaltungsgesellschaft in **Spalte 1**, Zeile 4–7 ein und den gesetzlichen Vertreter der Verwaltungsgesellschaft in Zeile 12–16. Ergänzen Sie bitte in diesem Fall in Zeile 8 die Angabe »WEG« um den Zusatz »vertreten durch Verwalter-<br><Rechtsform>«, z. B. »WEG, vertreten durch Verwalter-GmbH«.

*Wohnungseigentümer als Antragsteller:* Ersten und zweiten Wohnungs-eigentümer bitte in Spalte 1, 2 bezeichnen, die weiteren in einer mit dem Antrag fest verbundenen Liste. Den *zur gerichtlichen Geltendmachung des Anspruchs ermächtigten* Verwalter (nat. oder jur. Person) **stets** in Spalte 3 eintragen, und zwar in Zeile 8 unter Rechtsform seine Funktion *(Verwalter, Verwalterin),* ggf. zusammen mit der Rechtsform *(z. B. GmbH-Verwalterin),* in Zeile 9, 10 Vor- und Nachnamen bzw. vollständigen Namen der jur. Person, in Zeile 11 die Anschrift und in Zeile 12 bis 16 den gesetzlichen Vertreter einer in Spalte 3 bezeichneten Verwaltungsgesellschaft.

*Verwalter als Prozessstandschafter:* **Nur wenn** der Verwalter zur Geltendmachung des Anspruchs in *eigenem* Namen berechtigt ist (nach neuem WEG-Recht streitig), ist die *Wohnungseigentümergemeinschaft/sind die Wohnungseigentümer* nicht zu bezeichnen; **nur dann** den Verwalter zusammen mit der Rechtsform »Verwalter« in Spalte 3 eintragen, bei juristischen Personen ggf. zusammen mit deren Rechtsform (»GmbH-Verwalter«) und den gesetzlichen Vertreter der Verwaltungsgesellschaft in die Zeilen 12–16, **sonst** siehe vorausgehende Hinweise.

**Ansprüche Dritter gegen eine Wohnungseigentümergemeinschaft/gegen Wohnungseigentümer:** Geben Sie bitte in Zeile 45 den gemeinsamen Gerichtsstand für ein etwaiges streitiges Verfahren an. Bezeichnen Sie im Antrag eine *Wohnungseigentümergemeinschaft* oder *Wohnungseigentümer* so unter **»Antragsgegner«**, wie oben unter »Wohnungseigentümergemeinschaft als Antragsteller« bzw. »Wohnungseigentümer als Antragsteller« entsprechend beschrieben.

**Angabe akademischer Titel:** Akademische Titel können dem Vornamen (Zeilen 4, 19) vorangestellt werden.

**Nur für Antragsteller mit Wohnsitz/Sitz im Ausland:** In Zeile 7, 11, 16 bitte das Nationalitätskennzeichen im internationalen Kraftfahrzeugverkehr angeben. Bitte beachten Sie die Zuständigkeit des Amtsgerichts *Wedding* in Berlin.

**Nur für Antragsgegner mit Wohnsitz/Sitz im Ausland:** In Zeile 22, 26, 31 bitte das Nationalitätskennzeichen (s. beim Antragsteller) angeben. Die besonde-re Zuständigkeit des Mahngerichts (§ 703 d ZPO) ist zu begründen.

**Zusatz zum Nachnamen des Antragsgegners:** In Zeile 20 können dem Nachnamen nach einem Komma der *Beruf* oder andere Zusätze wie *sen., jun.* hinzugefügt werden, soweit dies zur Vermeidung von Personenverwechselungen bei der Zustellung nötig ist.

**Bankverbindung (Zeile 49):** Ihre Bankverbindung können Sie, wenn kein Pro-zessbevollmächtigter vorhanden ist, in der Zeile 49 angeben.

#### **Bezeichnung des Anspruchs** *(Zeilen 32 bis 44)*

**Haupt- und Nebenforderungen müssen gesondert und einzeln bezeichnet werden.**

#### **Hauptforderung** *(Zeilen 32 bis 39)*

Zur Bezeichnung Ihrer Hauptforderung tragen Sie bitte aus dem Hauptforde-rungskatalog (siehe Rückseite dieser Hinweise) die zutreffende **Katalog-Nr.** in die erste Spalte der Zeile 32 ein. In der zweiten Spalte geben Sie an, in welcher Form Sie Ihre Forderung dem Antragsgegner mitgeteilt haben (z. B. »Rechnung«, »Mahnung«, »Kontoauszug«). Sie können eine allgemein verständliche Abkürzung eintragen. Für eine etwaige Rechnungs- oder Kontonummer ist in der Zeile die dritte Spalte und für das Datum die vierte Spalte vorgesehen. Wenn Sie einen Anspruch für einen bestimmten Zeitraum geltend machen (z. B. Miete für die Zeit vom ... bis ...), ist in der vierten Spalte (»vom«) der Beginn dieses Zeitraums und in der vorletzten Spalte (»bis«) dessen Ende einzutragen. In der letzten Spalte folgt der Betrag der Hauptforderung. Die Zeilen 33 und 34 sind für weitere Hauptforderungen vorgesehen. In Zeile 36, 37 soll nur eine Hauptforderung eingetragen werden, die im Katalog nicht aufgeführt ist.

Wird nur ein **Teil** oder nach Teilzahlung nur noch ein **Rest** geltend gemacht, können Sie den Begriff »Teil« oder »Rest« im Feld »Bis-Datum« eintragen, die Bezeichnung wird dann in die Bescheide übernommen.

**Nur für Urkundenmahnverfahren:** Tragen Sie bitte bei Wahl dieser besonderen Verfahrensart in Zeile 36 das Wort *»Urkundenmahnverfahren«* ein und bezeichnen Sie anschließend die Urkunde sowie die Hauptforderung mit Datum und Betrag.

**Nur für Scheck- und Wechselmahnverfahren:** Die Hauptforderung in Zeile 32 bis 34 bitte mit entsprechender Nummer des Hauptforderungskatalogs (Nr. 30 bis 32) bezeichnen und zusätzlich in Zeile 36 das Wort *»Scheckmahnverfahren«* bzw. *»Wechselmahnverfahren«* eintragen.

#### **Laufende Zinsen** *(Zeilen 40 bis 42)*

Machen Sie Zinsen geltend, so tragen Sie bitte die **Zeilennummer** (32, 33, 34 oder 36) der Hauptforderung, für die Sie Zinsen fordern, in die dafür vorgesehenen Spalten ein. In der gleichen Weise ist zu verfahren, wenn Sie für eine Hauptforderung oder einen Teil davon unterschiedliche Zinssätze geltend machen wollen; wiederholen Sie für jeden Zinssatz die **Zeilen-Nr.** der betreffenden Hauptforderung.

In die Spalte »ab oder vom« ist dann eine Datumsangabe einzutragen, wenn Sie Zinsen geltend machen wollen, die vor der Zustellung des Mahnbescheids entstanden sind. Wenn Sie die Spalte »ab oder vom« nicht ausfüllen, wird vom Zustellungsdatum des Mahnbescheids als Zeitpunkt des Zinsbeginns ausgegangen. Zusätzlich ist eine Datumsangabe »bis« nur erforderlich, wenn Sie Zinsen von verschiedenen Hauptforderungsteilen oder mit unterschiedlichen Prozentsätzen über mehrere Zeiträume geltend machen wollen.

Aus den von Ihnen in Zeile 40, 41 und 42 gemachten Angaben werden die Zinsbeträge grundsätzlich maschinell errechnet, und zwar bis zum Tage des Erlasses des Mahnbescheids.

#### **Ausgerechnete Zinsen** *(Zeile 43 erste Hälfte)*

Sie können die Zinsen auch für verschiedene Zeiträume, verschiedene Hauptforderungen und unterschiedliche Zinssätze ausrechnen und hier eintragen. **Bitte teilen Sie die Berechnung – falls nicht bereits geschehen – dem Antragsgegner mit** (siehe allg. Hinweis oben erster Absatz).

#### **Auslagen des Antragstellers für dieses Verfahren** *(Zeile 43 zweite Hälfte)*

Die in den Mahnbescheid aufzunehmenden Gerichts- und Anwaltskosten (Rechtsbeistandskosten) berechnet das Gericht. Hier sind daher *nur andere Auslagen* des Antragstellers anzugeben, und zwar *nur solche, die in unmittelbarem Zusammenhang mit der Vorbereitung und Durchführung des Mahnverfahrens ste-hen* und *zur zweckentsprechenden Rechtsverfolgung notwendig sind.*

#### **Andere Nebenforderungen** *(Zeile 44)*

Hier können Sie insbes. durch den Verzug des Antragsgegners entstandene *vorgerichtliche* Kosten angeben.

#### **Bezeichnung des für ein streitiges Verfahren zuständigen Gerichts** *(Zeile 45)*

Die im Kästchen am Zeilenbeginn anzugebende Schlüssel-Nr. bezeichnet das Gericht nach der **sachlichen,** die Ortsangabe in dem folgenden Feld nach der **örtlichen** Zuständigkeit. *Sachlich* zuständig ist für Ansprüche bis 5000 EUR, für Ansprüche aus Wohnraummietverhältnissen und für Unterhaltsansprüche das Amtsgericht, sonst grundsätzlich das Landgericht. *Örtlich* ist grundsätzlich das Gericht zuständig, in dessen Bezirk der Antragsgegner wohnt bzw. seinen Sitz hat. Abweichend von diesen Grundsätzen kann eine *besondere* oder *ausschließliche* Zuständigkeit begründet sein. Hierzu sollten Sie im Einzelfall *Rechtsrat* einholen. Haben Sie ein unzuständiges Gericht angegeben, drohen Ihnen *Kostennachteile.*

#### **Prozessbevollmächtigter** *(Zeilen 46 bis 49)*

**Nur für Rechtsbeistand:** Ihre in den Mahnbescheid aufzunehmende gesetzliche Vergütung berechnet das Gericht.

**Nur für juristische Person als Prozessbevollmächtigter:** Bitte beantragen Sie eine Kennziffer bei dem für das Mahnverfahren zuständigen Gericht.

**Bankverbindung** *(Zeile 49)***:** Für den Fall, dass Ihnen die vollständige IBAN-/ BIC-Nummer unbekannt ist, können Sie BLZ und Konto-Nr. auch separat in die dafür vorgesehenen Felder eintragen.

### **Anspruch aus Verbraucherdarlehensvertrag nach den §§ 491 ff des Bürgerlichen Gesetzbuchs** *(Zeile 50)*

In der Zeile muss sich nur der Kreditgeber, bei abgetretenem Anspruch der Zessionar, erklären. Einzutragen sind die Zeilen-Nr. der Hauptforderung, der anzugebende effektive Jahreszins und das Datum des Vertrages, bei Überziehungskredit nur die Zeilen-Nr. der Hauptforderung.

#### **Zuständigkeit für das Mahnverfahren** *(Zeile 53)*

Zuständig ist in der Regel das Amtsgericht, welchem die Mahnverfahren für den Wohnsitz/Sitz des Antragstellers zugewiesen wurden (Zentrales Mahngericht). Für Antragsteller mit Wohnsitz/Sitz im Ausland ist das Amtsgericht Wedding in Berlin zuständig.

#### **Prozesskostenhilfe (PKH)**

Einer Partei, die nach ihren persönlichen und wirtschaftlichen Verhältnissen die Kosten der Prozessführung nicht, nur zum Teil oder nur in Raten aufbringen kann, kann auf Antrag PKH gewährt werden. D. h., dass die Gerichtskosten erst später, nur in Raten oder gar nicht gezahlt werden müssen. Dazu dürfen die Einkünfte bestimmte Grenzen nicht überschreiten, ggfs. muss die Partei ihr vorhandenes Vermögen einsetzen, d. h. verwerten und aus dem Erlös die Ge-richtskosten bezahlen. Wenn Sie PKH beantragen möchten, füllen Sie unbedingt das Formular »Erklärung über die persönlichen und wirtschaftlichen Verhältnisse» aus und fügen Sie es, zusammen mit geeigneten Belegen, dem Mahnbescheidsantrag bei. Sie erhalten das Formular bei jedem Amtsgericht.

#### **Hauptforderungs-Katalog (Die Hinweise in Klammern bitte unbedingt beachten.)**

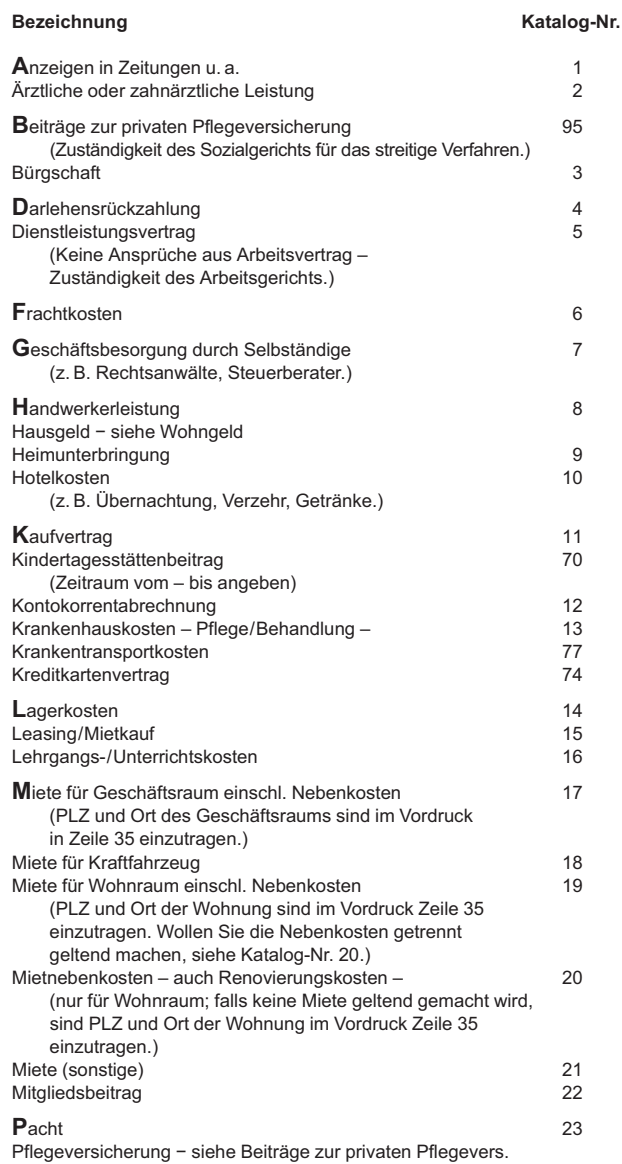

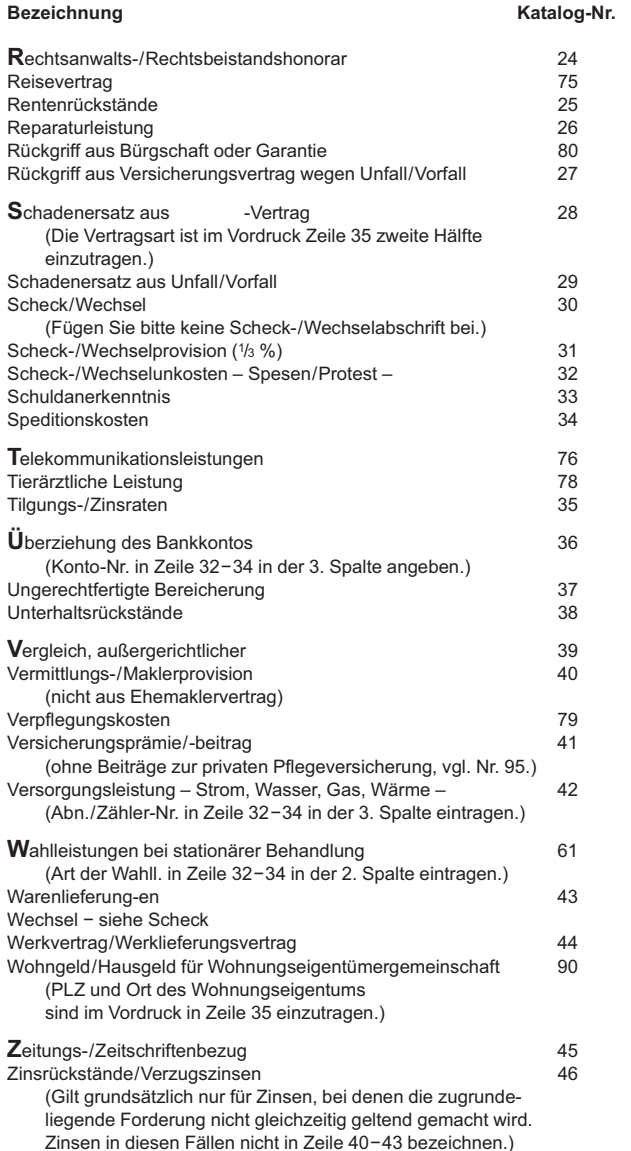

# **Ergänzungsblatt**

zum Antrag auf Erlass eines Mahnbescheids für das maschinelle Verfahren (nur grüner Vordruck)

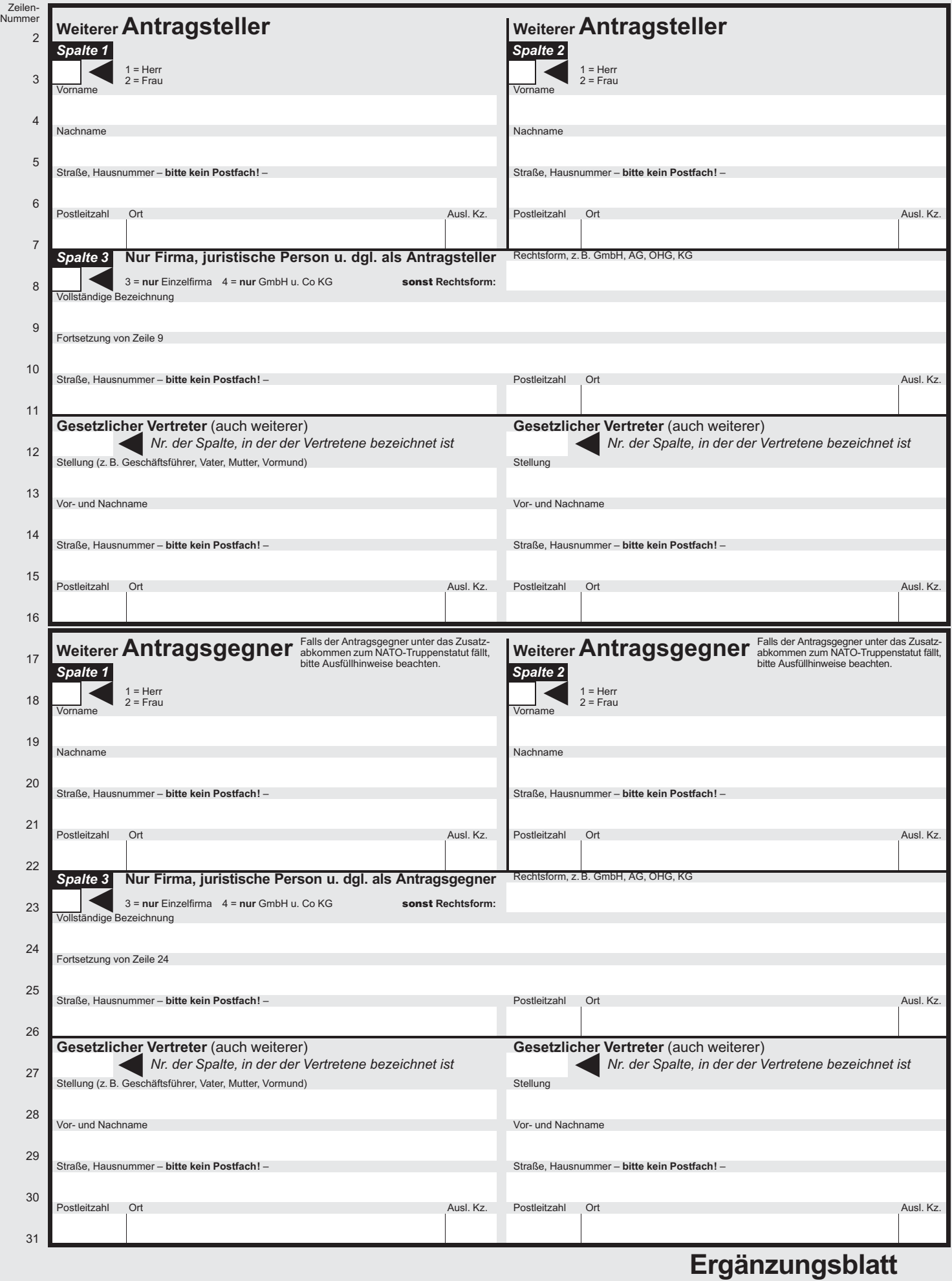

 $\blacktriangleright$ 

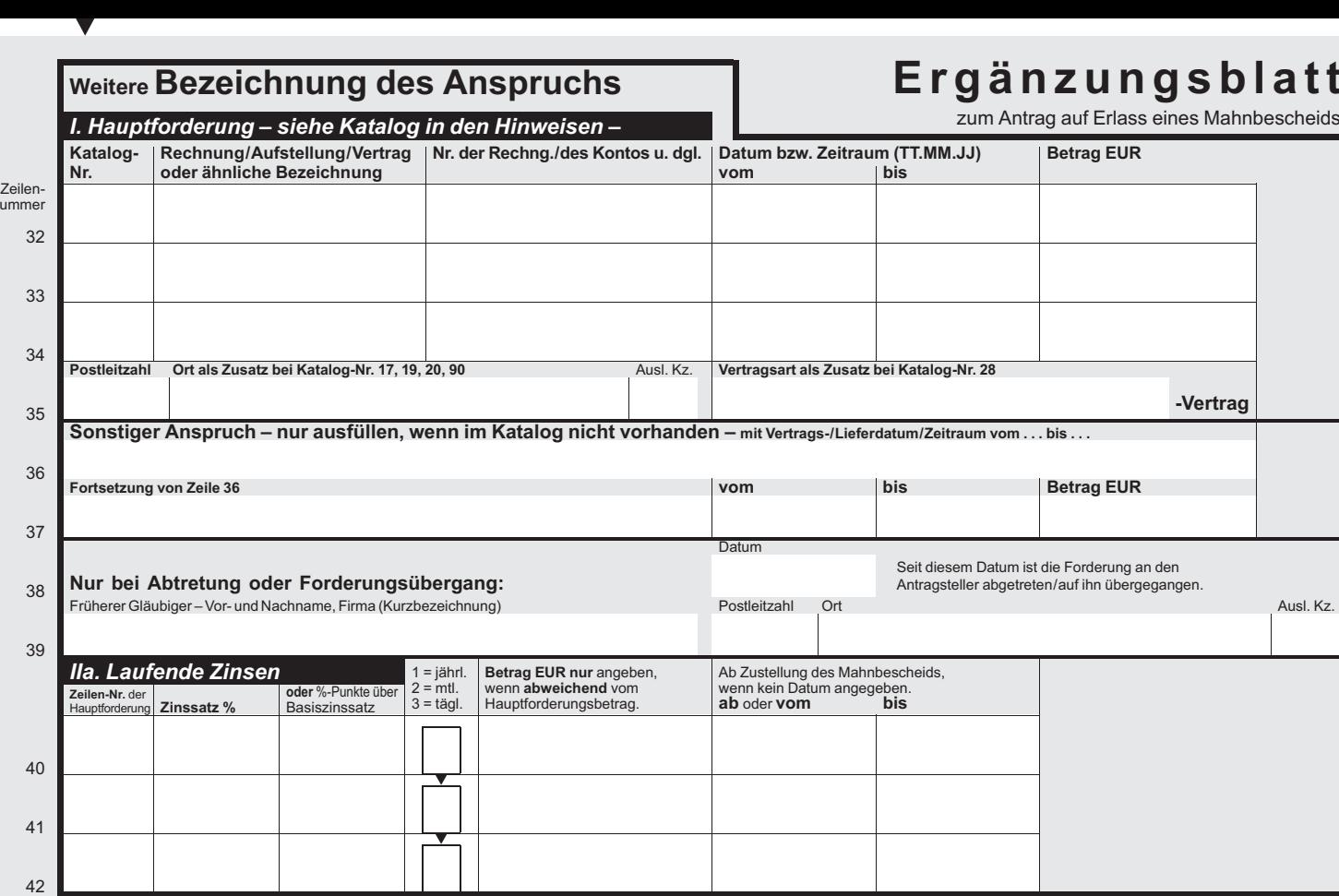

Weiteres Prozessgericht (nur bei mehreren Antragsgegnern, sofern verschiedene Prozessgerichte zuständig sind)

**Ein streitiges Verfahren wäre durchzuführen vor dem**

45

1 = Amtsgericht 2 = Landgericht 3 = Landgericht – KfH 6 = Amtsgericht – Familiengericht 8 = Sozialgericht **in** Postleitzahl Ort

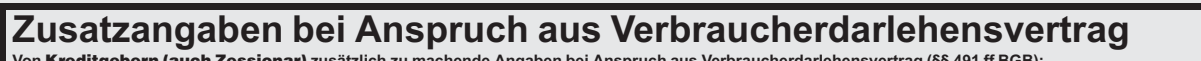

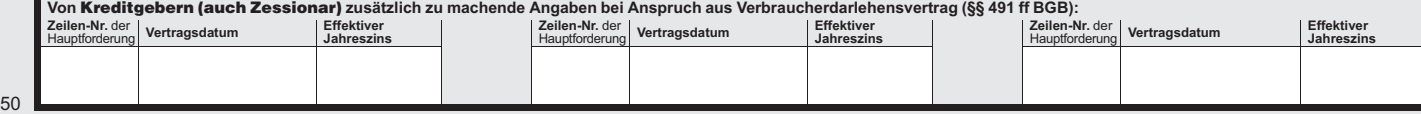

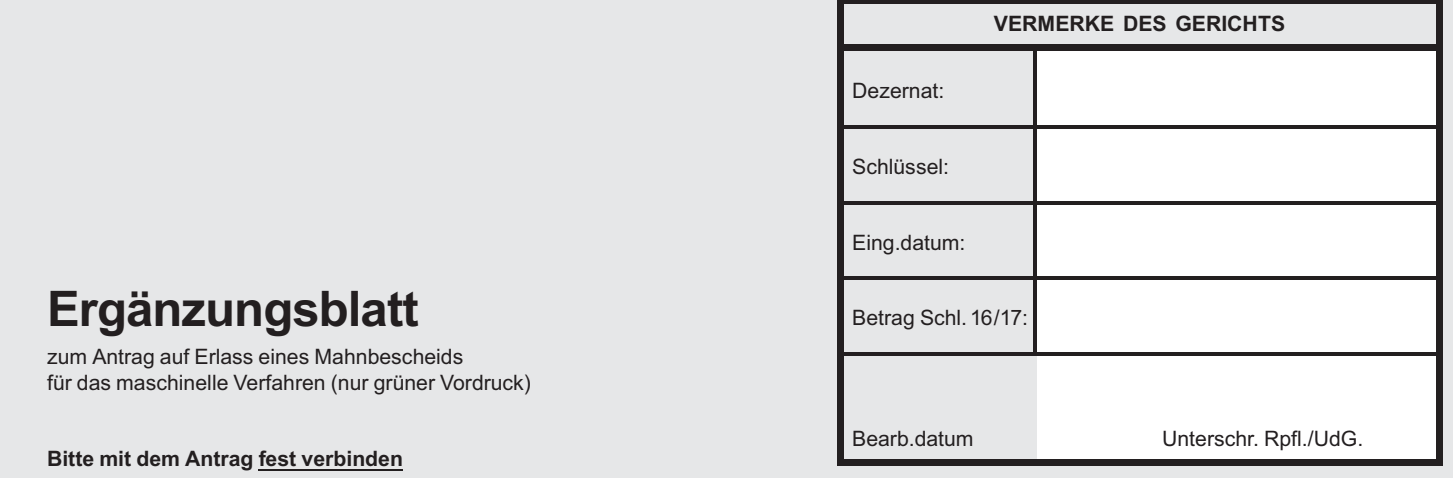

 $\overline{\mathsf{N}}$ 

 $\blacktriangleright$ 

d) Rücknahme eines Antrags auf Erlass eines Mahnbescheids

Das maschinelle Mahnverfahren ist ein schnelles Verfahren. Die meisten Anträge werden am Eingangstag oder am darauffolgenden Werktag erledigt. Deshalb besteht regelmäßig kaum die zeitliche Möglichkeit, einen Mahnbescheidsantrag bzw. das Mahnverfahren **vor Erlass** des Mahnbescheids zurückzunehmen.

# **Die Rücknahme muss schriftlich oder elektronisch mit entsprechender Signatur erfolgen**.

Sofern dem Antragsteller die Geschäftsnummer des Gerichts nicht bekannt ist (weil sie erst nach maschineller Bearbeitung des Antrags auf Erlass des Mahnbescheids mitgeteilt wird), müssen in der Rücknahme die vollständigen -identischen-Parteienbezeichnungen des MB-Antrags angegeben sein, damit ein maschineller Abgleich zur Auffindung des elektronisch gespeicherten Mahnverfahrens erfolgreich ist. Es wird auch empfohlen, der Rücknahmeerklärung eine **Kopie des beantragten Mahnbescheids** beizufügen, die neben den Parteien die genaue Bezeichnung der Hauptforderung enthält.

Bei Rücknahme des Verfahrens wird grundsätzlich die Gebühr für das Mahnverfahren erhoben.

e) Kosten

Die Gerichtskosten werden dem Antragsteller mit Erlass des Mahnbescheids durch Kostenrechnung zur Zahlung aufgegeben (s. Seite 33). Wird das Verfahren ohne Erlass des Mahnbescheids beendet, wird eine gesonderte Rechnung versandt.

Zum Verfahren bei Kosteneinzug s. Seite 62.

# **2) Monierung**

Das zur Bearbeitung der Mahnsachen eingesetzte EDV-Programm prüft die Angaben in allen Anträgen auf Vollständigkeit, Zulässigkeit und, soweit allein aufgrund des Antrags möglich, auf Richtigkeit. Zusätzlich sind den Programmen sogenannte Grenzwerte vorgegeben, durch die z.B. Beträge erfasst werden, die den Durchschnittswert deutlich übersteigen und deshalb nicht ohne weitere Prüfung durch den Rechtspfleger zugesprochen werden können.

a) Übersicht der häufigsten Fehler

Die meisten der hier aufgeführten Fehler werden bei Nutzung des Online-Mahnantrags bereits bei der Antragserstellung festgestellt. Der Benutzer bekommt einen entsprechenden Hinweis, so dass er den Antrag unmittelbar korrigieren kann.

Wird der Antrag auf Erlass eines Mahnbescheids stattdessen auf einem Formular gestellt, wird empfohlen, die Verfahrensanträge vor Übersendung an die Amtsgerichte wegen der folgenden, sehr häufigen Mängel kritisch durchzusehen:

- 1. Postleitzahl/Ort beim Antragsteller, Antragsgegner und beim Prozessgericht: keine Übereinstimmung oder keine Angabe.
- 2. Prozessgericht: Die Angaben fehlen oder sind nicht eindeutig oder das Gericht ist nach dem geltend gemachten Anspruch nicht zuständig.

Hinweis: Orts-und Gerichtsdatei, s. Seite 68.

- 3. Einzelfirma: In der Firma fehlt der Rechtsformzusatz "eingetragener Kaufmann" oder allgemein verständliche Abkürzungen dieser Bezeichnungen, z.B. "e.K.", "e.Kfm." oder "e.Kfr." oder die Angaben sind unvollständig, s. Seiten 102, 103.
- 4. Gesetzlicher Vertreter: Das Vertretungsverhältnis (Stellung) entspricht nicht der Rechtsform der angegebenen Firma; der Name ist unvollständig oder fehlt, s. Seiten 104, 105.
- 5. Auslagen/Nebenforderungen: Die Höhe der Beträge wird ohne besonderen Nachweis nicht anerkannt; die Bezeichnung ist nicht zugelassen, der Betrag fehlt, zu einer Bezeichnung oder zu einem Betrag fehlt die notwendige Bezeichnung.
- 6. Angaben bei Anspruch aus Verbraucherdarlehensvertrag §§ 491 ff BGB: Das Vertragsdatum fehlt oder ist fehlerhaft; der effektive Jahreszins fehlt oder ist fehlerhaft; der angegebene Zinssatz übersteigt den zulässigen Höchstsatz (5 %-Punkte über Basiszinssatz), s. a. Seiten 114, 115.
- 7. Bezeichnung der Hauptforderung: Die Katalognummer fehlt oder ist unzulässig; das Entstehungs-/Fälligkeitsdatum fehlt oder ist fehlerhaft; bei den Katalognummern 17, 19, 20 und 90 fehlt die Anschrift der Wohnung oder des Wohnungseigentums; bei der Katalognummer 28 fehlt die Vertragsart oder ist unzulässig.
- 8. GmbH & Co.KG u.ä.: Beim Antragsteller/Antragsgegner ist die Angabe der Komplementärin als gesetzliche Vertreterin fehlerhaft erfolgt, s. Seiten 106, 107.
- 9. Rechtsform: Eine Schlüsselzahl für die Art der Rechtspersönlichkeit oder die Angabe zur Rechtsform fehlt.
- 10. Unterschrift: Der MB-Antrag ist nicht unterschrieben.
- b) Monierungsschreiben des Gerichts

Bei Antragsmängeln erhält der Antragsteller ein so genanntes Monierungsschreiben, in welchem ihm mitgeteilt wird, welche Bedenken sich gegen seinen Antrag ergeben haben.

c) Monierungsantwort des Antragstellers

Das Verfahren wird erst fortgesetzt, wenn der Antragsteller das Monierungsschreiben vollständig beantwortet hat. Hierzu erhält er vom Gericht zusammen mit dem Monierungsschreiben ein soweit wie möglich vorbereitetes Formular für die Monierungsantwort. Das Formular sieht - als weiße Felder - insgesamt fünf Zeilen für die Antwort des Antragstellers vor. **Benutzt werden darf jedoch nur eine Zeile, die mit einem Leittext überschrieben ist**. Die Angaben dürfen nur in die entsprechenden weißen Felder eingetragen werden. Die der weißen Zeile vorangestellte und schwarz umrandete Schlüsselzahl hat für den Antragsteller keine Bedeutung, sie dient der internen Bearbeitung beim Amtsgericht.

Sofern der Antragsteller aus Anlass der Monierungsantwort weitere Angaben ergänzen möchte, die nicht Gegenstand der Monierung sind, so soll hierfür ein gesondertes Anschreiben verwendet werden, das fest mit der Monierungsantwort verbunden werden muss.

Beispiele: Seiten 29, 30

Amtsgericht Stuttgart Mahnsache Rüdiger von Schlotterstein Geschäftsnummer des Amtsgerichts - Mahnabteilung -70154 Stuttgart  $10 - 9392353 - 0 - 1$ Anton Bohnsack Telefon: 0711 921-3287, -3350 wegenWerkvertrag/Werklieferungsvertrag \*\*\*\*\*\*2.802,25 EUR U.A.  $C<sub>1</sub>$  Crund vom 15.12.10 /A  $01241$ Eingang MB-Antrag: 14.12.10 hier: Antrag auf Erlass eines Mahnbescheids Amtsgericht\_Stuttgart, 70154 Stuttgart Ihr Geschäftszeichen: 09/001261-001 \* SCHLIEBFACH \* Rechtsanwälte Sehr geehrte Damen und Herren, Dr. Johann Geiermeier Ihr Antrag kann derzeit nicht weiterbearbeitet werden, da sich die Gerichtsschließfach 999 nachfolgend aufgeführten Beanstandungen ergeben haben.Bitte 70025 Stuttgart-Landgericht berichtigen bzw. ergänzen Sie Ihre Angaben innerhalb von vier Wochen ab Zugang dieser Nachricht und verwenden Sie hierzu ausschließlich den beigefügten, für Sie vorbereiteten Vordruck "Monierungsantwort". Sie fördern dadurch einen raschen Verfahrensablauf. Bitte achten Sie auf den fristgerechten Eingang Ihrer Monierungsantwort, Beanstandung: Beim Antragsgegner ist kein Vorname angegeben.

 $1 =$ Herr

- keine Angabe -

Ringelblumenweg 14 74455 Drachenstein

Anton Bohnsack

Sollte Ihre Antwort nicht innerhalb von 4 Wochen ab Zugang dieser Nachricht hier eingegangen sein, kann Ihr Antrag u.U. kostenpflichtig zurückgewiesen werden. Eine verspätete Monierungsantwort könnte dann keine Berücksichtigung mehr finden.

Bitte verwenden Sie in der Antwort keine Abkürzungen.

Ihre Angaben hierzu lauten:

PLZ/Ort des Antragsgegners:

Vorname/Bezeichn.d.Antragsgegners:

Zuname/Forts.Bez.d.Antragsgegners:

Straße/Haus-Nr. des Antragsgegners:

Antragsgegner-Anrede:

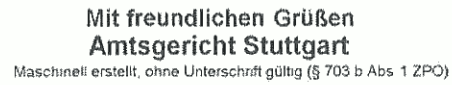

Roller Rechtspflegerin

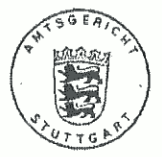

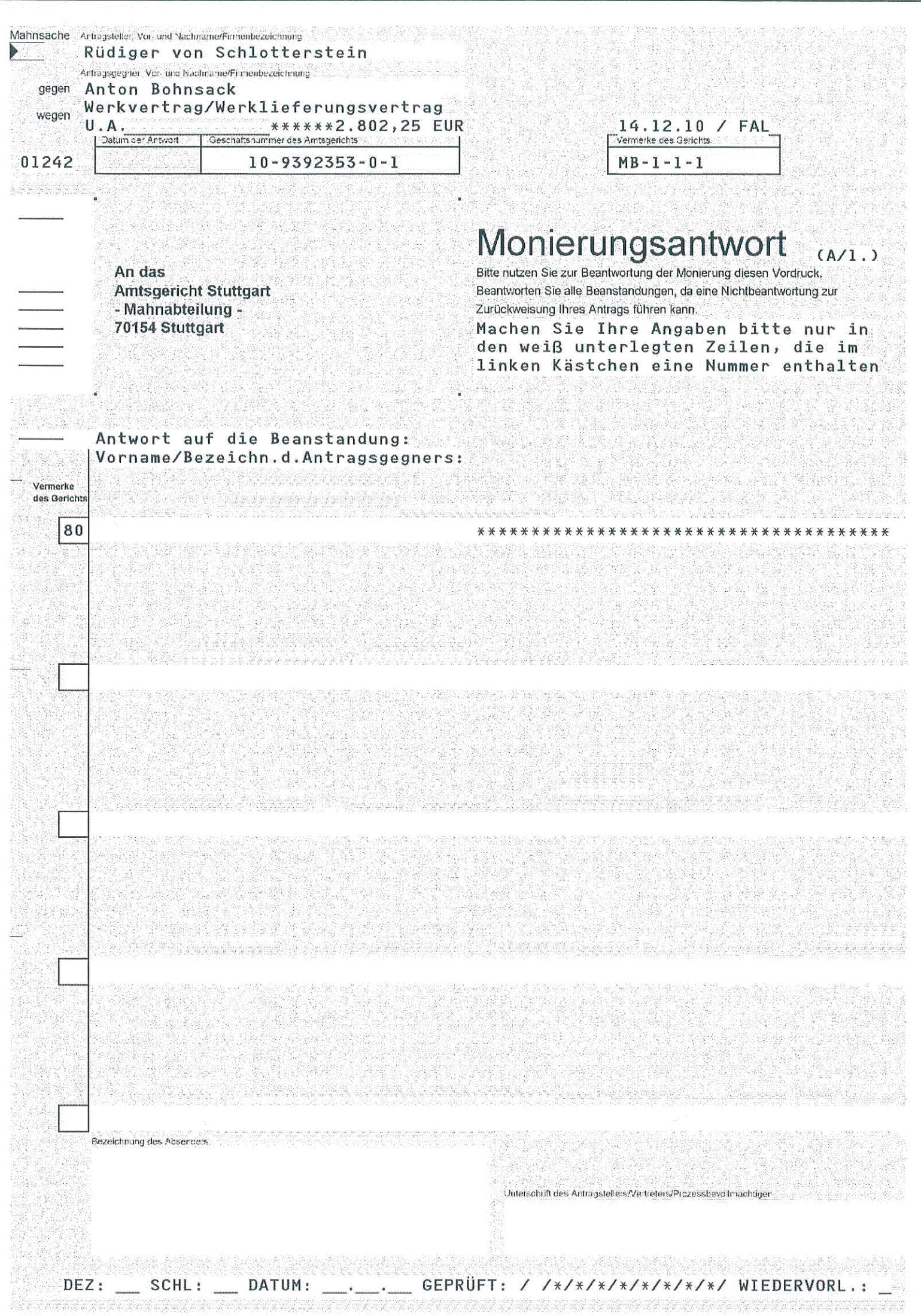

# **3) Mahnbescheid**

Sind die Voraussetzungen für den Erlass des Mahnbescheids, gegebenenfalls durch Beantwortung einer Monierung, gegeben, so wird der Mahnbescheid erlassen.

Auf der Ausfertigung des Mahnbescheids ist der Hinweis "Maschinell erstellte Ausfertigung, ohne Unterschrift gültig (§ 703 b Abs. 1 ZPO)" und das Gerichtssiegel vorgedruckt.

Die Rückseite des Mahnbescheids enthält für den Antragsgegner Hinweise des Gerichts allgemein und zu Zahlungen, zum Zahlungsaufschub und zur Ratenzahlung, zur Zahlungsunfähigkeit, zum Widerspruch und zum weiteren Verfahren nach Widerspruch.

Die Originalgröße des Mahnbescheids entspricht DIN A3 (genau: 12" (304,8 mm) x 420 mm).

Der erlassene Mahnbescheid wird mit einem vorbereiteten Widerspruchsformular zur förmlichen Zustellung abgesandt.

Muster (verkleinert): folgende Seite

MAHNBESCHEID

aufgrund des hier am 03.06.2014 eingegangenen Antrags Seite 1 von 1 Der Antragsteller macht folgenden Anspruch geltend:

# I. Hauptforderung:

25,80 EUR Warenlieferung/-en gem. KTO-AUSZ F.EINKAUFSKTO-NR 247882921 vom II. Verfahrenskosten (Streitwert: 25,80 EUR): 02.04.14

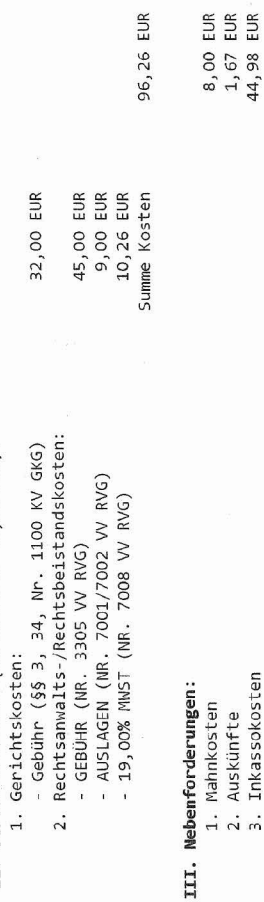

# $\frac{1}{2}$ ă.

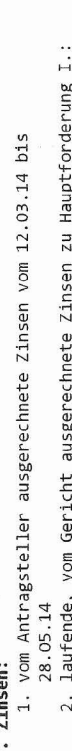

0,28 EUR

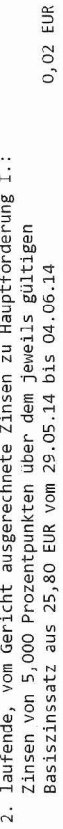

# 177,01 EUR Gesamtsumme

3. hinzu kommen weitere laufende Zinsen zu Hauptforderung I.:<br>Zinsen von 5,000 Prozentpunkten über dem jeweils gültigen<br>Basiszinssatz aus 25,80 EUR ab dem 05.06.14

**Hinweis zu Hauptforderung I.:**<br>Die Forderung ist seit dem 06.05.14 an den Antragsteller abgetreten bzw. auf ihn<br>übergegangen. Früherer Gläubiger: A&B Arials & Bauerli B.V. & Co. KG in 10015 LAWNGAU

Der Antragsteller hat erklärt, dass der Anspruch von einer Gegenleistung abhänge, diese aber erbracht sei.

Es fordert Sie hiermit auf, innerhalb von zwei Wochen seit der Zustellung dieses Bescheids <u>entweder</u> die vorstehend bezeichneten Beträge, soweit Sie den geltend gemachten Anspruch als begründet ansehen, zu begleichen oder dem Gericht auf dem beigefügten Vordruck mitzuteilen, ob und in Das Gericht hat nicht geprüft, ob dem Antragsteller der Anspruch zusteht.

Wenn Sie die geforderten Beträge nicht begleichen und wenn Sie auch nicht Widerspruch erheben, kann der Antragsteller nach Ablauf der Frist einen Vollstreckungsbescheid erwirken und aus diesem die Zwangsvollwelchem Umfang Sie dem Anspruch widersprechen.

Der Antragsteller hat angegeben, ein streitiges Verfahren sei durchzuführen vor dem streckung betreiben.

Amtsgericht Dresden

An dieses Gericht, dem eine Prüfung seiner Zuständigkeit vorbehalten bleibt, wird die Sache 01069 DRESDEN

 $\sqrt{\frac{1}{2} \sqrt{\frac{1}{2} \sqrt{\frac$ 10

> Beachten Sie bitte die Hinweise auf der Rückseite. m Falle lhres Widerspruchs abgegeben.

**ALAM** Ausfertigung für den Antragsgegner

Fassung 01.01.2011

 $JMB1A$ 

Rechtspflegerin<br>Maschinel erstelle Ausferligung, ohne Unterschrift gültig (§ 703 b Abs. 1 ZPO)

Rechtsanwaltsgesellschaft mbH gesetzlich vertreten durch: RECHTSANWÄLTE/Rechtsanwalt RAINER HANS & KOLLEGEN 70532 Hauenneuffen Geschäftsführer Gretelstr. 3

Bankverbindung des Prozessbev.: IBAN DE80000100750000005757

Geschäftszeichen:

Prozessbevollmächtigte:

RAe Stefan Gauner u. Rainer Hans

BIC: TBTKTETFOOO

5.14.1206364.01.1

01234 SENDEN

ANNE HUMMERL QUERSTR. 86

Frau

Antragsteller:

FERTIG HAEUSER gGMBH 70532 HAUENNEUFFEN IM GRABEN 99

gesetzlich vertreten durch: **GESCHAEFTSFUEHRER** DER GMBH

Geschäftsnummer: 14-9000408-0-0

Weitersenden innerh.d. AG-bezirks<br>BeiScheiffsnummerdes Amtsgerichts<br>BeiScheiffsnummerdes Amtsgerichts<br>BeiScheiffsnummerdes Auf

Amtsgericht Stuttgart · 70154 Stuttgart

AITSGERICHT STUTTGART

Antragsgegner

# **4) Kostenrechnung und Kostenzahlung**

# a) Kostenrechnung

Zusammen mit dem Erlass des Mahnbescheids wird maschinell eine Kostenrechnung für den Antragsteller gefertigt und grundsätzlich mit gleichem Datum versandt. Wurde ein SEPA-Mandat (früher: Einzugsermächtigung) für die Gerichtskosten in Verbindung mit einer Kennziffer erteilt, so erfolgt der Versand der Kostenrechnung zusammen mit der Nachricht über die Zustellung / Nichtzustellung des Mahnbescheids. Führt ein Prozessbevollmächtigter das Mahnverfahren für den Antragsteller durch, erhält dieser die Kostenrechnung.

Neben der Darstellung der vom Antragsteller zu begleichenden Gebühren und Auslagen des Gerichts für den Erlass des Mahnbescheids enthält die Kostenrechnung **weitere Angaben zur Unterrichtung des Antragstellers:**

- Geschäftsnummer des Amtsgerichts;
- Datum des Erlasses des Mahnbescheids;
- Datum des Eingangs des Antrags;
- bei der Beteiligung eines Rechtsanwalts oder Rechtsbeistands dessen Gebühren, Auslagen und gegebenenfalls Mehrwertsteuer;
- Inhalt des Mahnbescheids, aufgegliedert nach Hauptforderung, Kosten, Nebenforderungen, ausgerechneten Zinsen, Summe dieser Beträge. Wurden laufende Zinsen geltend gemacht, enthält die Kostenrechnung den Hinweis "ohne laufende Zinsen". Diese werden aus Platzgründen lediglich auf der Kostenrechnung nicht dargestellt, sie sind aber im Mahnbescheid enthalten.

Auch bei gleichzeitiger Einreichung mehrerer Anträge erhält der Antragsteller zur Erleichterung seiner Aktenführung für jeden Einzelfall eine gesonderte Kostenrechnung.

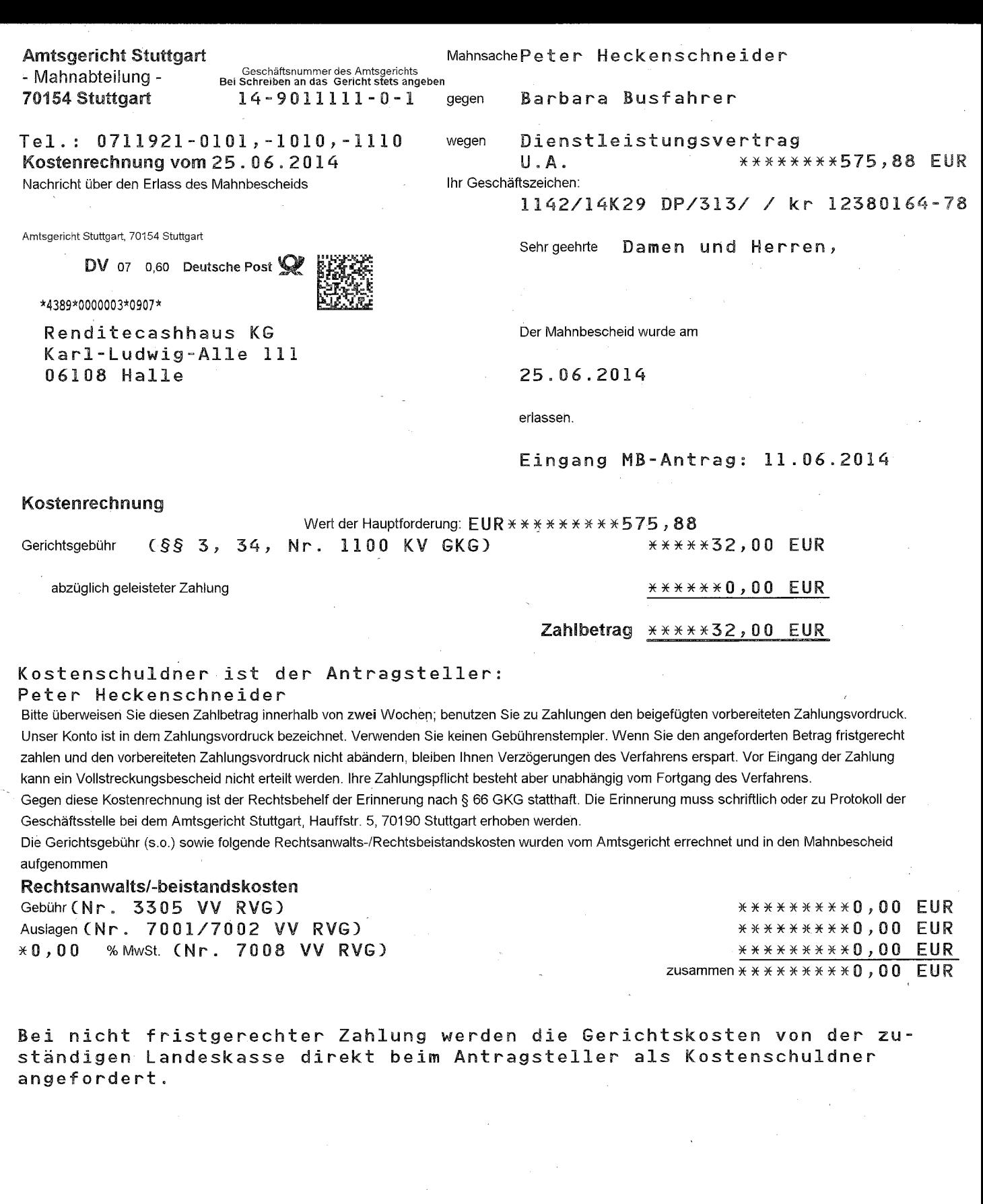

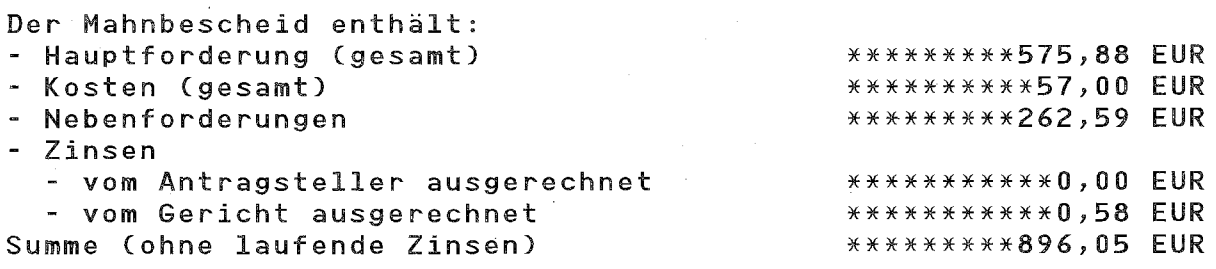

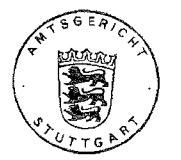

## b) Kostenzahlung

Der Kostenrechnung wird in der Regel ein vorbereiteter Zahlungsvordruck beigefügt, der für optische Beleglesung geeignet ist. Seine Verwendung empfiehlt sich daher im Interesse einer schnellen Bearbeitung des Zahlungseingangs. Sofern andere Zahlungswege genutzt werden sollen, ist in jedem Fall der auf dem Zahlungsträger angegebene Verwendungszweck unverändert wiederzugeben. Mit Rücksicht auf alternative Zahlwege stellen die Mahngerichte sukzessive auf beleglosen Zahlungsverkehr um. In diesem Fall wird kein Zahlungsvordruck beigefügt. Bitte beachten Sie die Angaben auf der Kostenrechnung.

Der Antragsteller erhält in keinem Fall einen Zahlungsvordruck, wenn den Landesoberkassen / Landesjustizkassen / Gerichtskassen für das automatisierte Mahnverfahren ein SEPA-Mandat (früher. Einzugsermächtigung) erteilt wurde. In diesem Fall wird die Kostenrechnung grundsätzlich zusammen mit der Zustellungs-/Nichtzustellungsnachricht übersandt. Das Kosteneinzugsverfahren ist ab Seite 62 im Zusammenhang beschrieben.

# **5) Nichtzustellung und Neuzustellung des Mahnbescheids**

a) Nichtzustellungsnachricht

Konnte der Mahnbescheid nicht zugestellt werden, wird der Antragsteller hiervon benachrichtigt. Die Nichtzustellungsnachricht enthält:

- den Zustellungsempfänger,
- das Datum des Zustellungsversuchs,
- den Grund der Nichtzustellung,
- Hinweise oder Vermerke des Zustellers, soweit vorhanden.
#### b) Neuzustellungsantrag

Zusammen mit der Nichtzustellungsnachricht erhält der Antragsteller ein bereits mit Geschäftsnummer, Betreff und Rücksendeanschrift versehenes Formular für den Antrag auf Neuzustellung eines Mahnbescheids, bei mehreren Antragsgegnern in einem Verfahren für jeden Antragsgegner gesondert. Die Verwendung dieses Formulars ist **zwingend**. Ein graues Durchschriftexemplar für die eigenen Akten befindet sich auf der Rückseite der Nichtzustellungsnachricht.

Wird im Neuzustellungsantrag die Berichtigung der Antragsgegnerbezeichnung wegen offensichtlicher Unrichtigkeit (Name, Firma) beantragt (Zeilen 3 und 4 des Antrags), so können dem Antrag die erforderlichen Nachweise beigefügt werden.

Im Neuzustellungsantrag sollen keine Angaben eingetragen werden, die bereits im MB-Antrag enthalten sind. Die Felder sind nur **für Angaben vorgesehen, die sich gegenüber dem MB-Antrag geändert** haben. Soll die **Zustellung nochmals unter derselben Anschrift** versucht werden, so **ist die Anschrift des Antragsgegners zu wiederholen**.

Sofern eine persönliche Zustellung an den gesetzlichen Vertreter einer juristischen Person erfolgen soll, muss dies im entsprechenden Abschnitt des Formulars, Zeilen 7 und 8, angegeben werden.

Muster: Seiten 37, 38.

#### Hinweis:

Erfolgt eine Vertretung (z.B. durch einen Rechtsanwalt) erst nach Stellung des Antrags auf Erlass eines Mahnbescheids, so ist dies in Zeile 11 anzugeben. Dem Neuzustellungsantrag ist dann ein gesondertes Blatt, das fest mit dem Antrag verbunden werden muss, beizufügen, auf dem der Prozessvertreter zu bezeichnen ist. Verfügt er über eine Kennziffer, kann diese angegeben werden. Der neue Prozessbevollmächtigte wird dann in den Mahnbescheid aufgenommen.

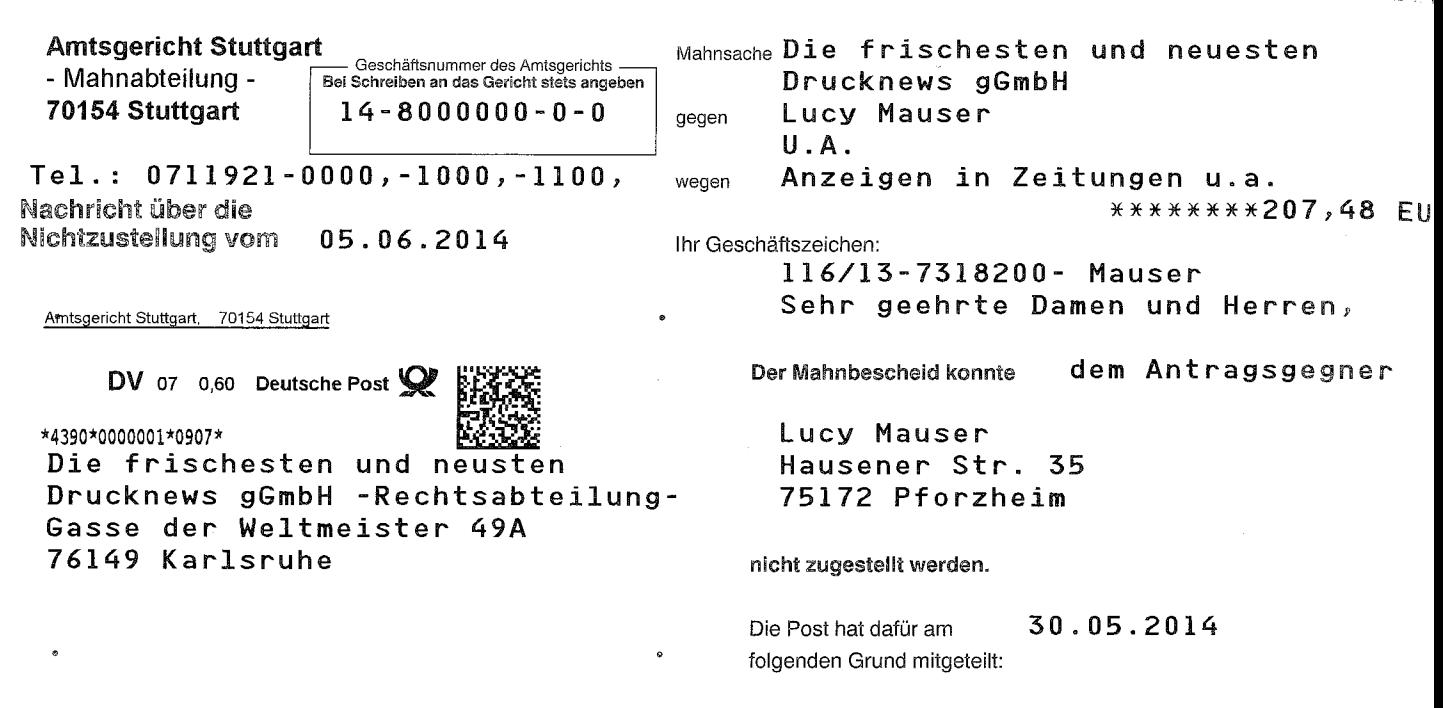

Anderer Grund: It. Fridolin Mauser ist Lucy Mauser unbekannt.

#### Bitte beachten Sie:

Der Antrag auf Neuzustellung des Mahnbescheids kann nur mit dem vorgeschriebenen Vordruck gestellt werden. Wir übersenden Ihnen deshalb ein Exemplar dieses Vordrucks. Der Vordruck ist auch bei jedem Amtsgericht erhältlich. Jedes Amtsgericht hilft Ihnen im Übrigen beim Ausfüllen. Soweit sich im Vordruck die Angaben in den vorgesehenen Feldern nicht zutreffend darstellen lassen, bezeichnen Sie diese auf einem besonderen Blatt, das Sie mit dem Vordruck fest verbinden.

Richtet sich das Mahnverfahren gegen mehrere Antragsgegner, so ist die Neuzustellung des Mahnbescheids gegebenenfalls an jeden Antragsgegner gesondert zu beantragen. Sie erhalten deshalb die jeweils erforderlichen Unterlagen für jeden Antragsgegner.

Bitte füllen Sie den Vordruck gut lesbar aus.

Zu Zeile 5:

Die im Kästchen am Zeilenbeginn anzugebende Schlüssel-Nr. bezeichnet das Gericht nach der sachlichen Zuständigkeit, die Ortsangabe in dem folgenden Feld nach der örtlichen Zuständigkeit.

Zu Zeile 6:

Die Kosten der Prozessvertretung durch einen Rechtsanwalt/Rechtsbeistand und die Gerichtskosten werden vom Amtsgericht errechnet und in den Mahnbescheid aufgenommen; bitte tragen Sie sie deshalb nicht in die Zeile 6 ein.

Zu Zeile 12:

Für die Absenderangabe können Sie einen Stempel verwenden.

blind

Die Rückseite dieser Nachricht ist als Zweitschrift/Durchschrift des Antrags für Ihre Unterlagen vorgesehen.

Mit freundlichen Grüßen Amtsgericht Stuttgart

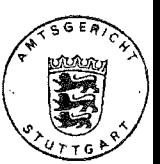

JNN1 /1 Fassung 01.01.2011

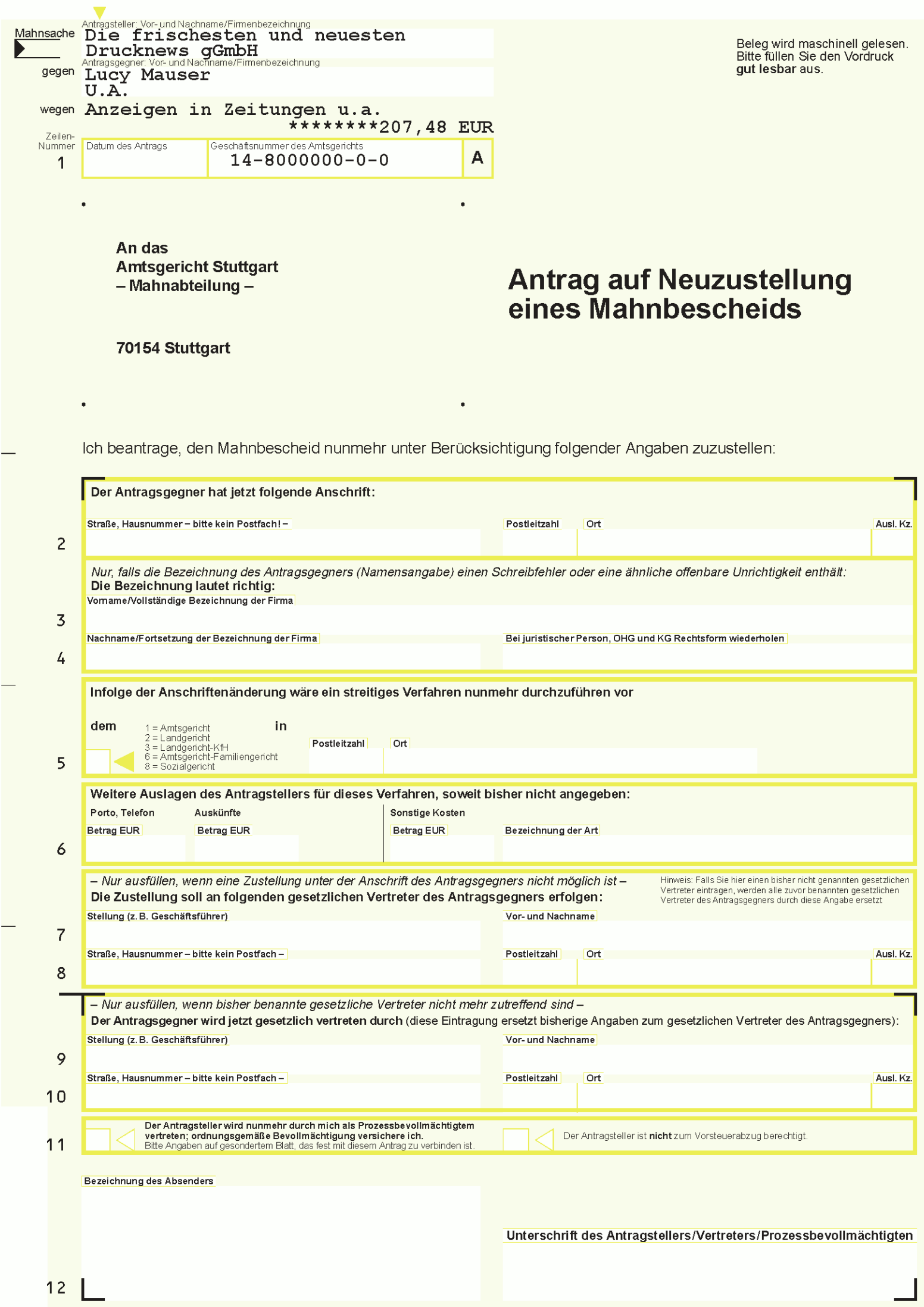

#### **6) Zustellung des Mahnbescheids, Antrag auf Erlass eines Vollstreckungsbescheids**

#### a) Zustellungsnachricht

Nach Zustellung des Mahnbescheids an den Antragsgegner erhält der Antragsteller eine Zustellungsnachricht.

Sie enthält:

- das Datum der Zustellung,
- Hinweise des Zustellers, soweit vorhanden.

#### b) Antrag auf Erlass des Vollstreckungsbescheids

Mit der Zustellungsnachricht erhält der Antragsteller ein bereits mit Geschäftsnummer, Betreff und Rücksendeanschrift versehenes Formular für den Antrag auf Erlass eines Vollstreckungsbescheids, bei mehreren Antragsgegnern in einem Verfahren für jeden Antragsgegner gesondert. Die Verwendung dieses Formulars ist zwingend. Ein Durchschriftexemplar für die eigenen Akten befindet sich auf der Rückseite der Zustellungsnachricht.

Zu beachten:

Die **Zeilen 1** (Datum des Antrags), **2**, ggf. mit Zeilen 3 - 4 (Zahlungsangaben), **5** (Zustellungsart) und **16** (Unterschrift des Antrags) **müssen** immer ausgefüllt werden.

Der Antragsteller kann in Zeile 5 wählen, ob der Vollstreckungsbescheid durch das Gericht zugestellt werden soll (Schlüsselzahl "1") oder ob er den Vollstreckungsbescheid selbst zustellen lassen möchte (Schlüsselzahl "2"). Im ersten Fall erhält der Antragsteller nach Zustellung durch das Gericht eine vollstreckbare Ausfertigung zugesandt, auf der das Zustelldatum des Vollstreckungsbescheids vermerkt ist. Die Kosten dieser Zustellung sind in den Verfahrenskosten enthalten, eine separate Berechnung erfolgt nur, wenn insgesamt mehr als 10 Zustellungen im Verfahren erforderlich wurden. Im zweiten Fall erhält der Antragsteller zwei Ausfertigungen des Vollstreckungsbescheids übersandt. Er muss dann die Zustellung selbst betreiben, etwa durch Beauftragung eines Gerichtsvollziehers. Die Kosten der Parteizustellung werden durch das Zustellorgan separat berechnet.

In Zeile 6 kann der Antragsteller (-Vertreter) seine weiteren Auslagen eintragen. Zulässig sind hier nur Beträge, die erst nach Beantragung des Mahnbescheids entstanden sind. Gerichtskosten oder Rechtsanwaltsvergütung für den Mahnbzw. Vollstreckungsbescheid sind nicht anzugeben. Diese werden vom Gericht automatisch berechnet und hinzugesetzt.

Die Zeilen 8 bis 10 sowie 13 und 14 des VB-Antrags sind nur für solche Angaben vorgesehen, die sich gegenüber dem zugestellten Mahnbescheid geändert haben. Angaben, die bereits im Mahnbescheid enthalten sind, müssen daher nicht wiederholt werden.

Wird im VB-Antrag die Berichtigung der Antragsgegnerbezeichnung wegen offensichtlicher Unrichtigkeit (Name, Firma) beantragt (Zeilen 9 und 10 des Antrags), so sollen dem Antrag die erforderlichen Nachweise beigefügt werden.

Hinweis:

Erfolgt eine Vertretung (z.B. durch einen Rechtsanwalt) erst nach Stellung des Antrags auf Erlass eines Mahnbescheids, so ist dies in Zeile 15 anzugeben. Dem Antrag ist dann ein gesondertes Blatt, das fest mit dem Antrag verbunden werden muss, beizufügen, auf dem der Prozessvertreter zu bezeichnen ist. Verfügt er über eine Kennziffer, kann diese angegeben werden. Der neue Prozessbevollmächtigte wird dann in den Vollstreckungsbescheid aufgenommen.

**Amtsgericht Stuttgart** - Mahnabteilung -70154 Stuttgart

Geschäftsnummer des Amtsgerichts Bei Schreiben an das Gericht stets angeben  $14 - 9000008 - 0 - 0$ 

 $Tel.: 0711/921-0000,-0100$ Zustellungsnachricht vom 06.06.2014

Antsgericht Stuttgart, 70154 Stuttgart

DV 07 0,60 Deutsche Post

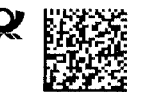

\*4388\*0000001\*0907\* Rechtsanwalt Hans Irrational Am Bosporus 77 01212 Vinkel

Mahnsache Heidrun Fließenleger  $U.A.$ Elke Füßler

Mietnebenkosten/auch Renovierungsk. wegen \*\*\*\*\*\*2.830,36 EUR

Ihr Geschäftszeichen:

gegen

Re/sch  $14 - 133$  Z Sehr geehrte Damen und Herren,

Der Mahnbescheid wurde

27.05.2014  $2<sub>m</sub>$ 

zugestellt.

Prüfen Sie, nachdem die mit dem darauf folgenden Tag beginnende Zwei-Wochen-Frist abgelaufen ist, ob der Antragsgegner die Schuld beglichen hat. Sollte das nicht der Fall sein und sollte auch nicht Widerspruch erhoben sein, können Sie den Erlass des Vollstreckungsbescheids beantragen.

VB-Antrag zulässig ab 11.06.2014

Bitte beachten Sie: Der Antrag auf Erlass des Vollstreckungsbescheids kann erst nach Ablauf der mit der Zustellung des Mahnbescheids (siehe oben) beginnenden zweiwöchigen Widerspruchsfrist gestellt werden.

Die Fristenberechnung beginnt am Tag nach der Zustellung. Fällt der letzte Tag der Frist auf einen Sonnabend (Samstag), Sonntag oder einen am Erklärungsort staatlich anerkannten allgemeinen Feiertag, so endet die Frist erst mit Ablauf des darauf folgenden Werktages.

Der Vollstreckungsbescheid wird erst erlassen, wenn Sie die Kosten des Mahnbescheids, die Ihnen gesondert aufgegeben worden sind, bezahlt haben.

Der Vollstreckungsbescheid wird dem Antragsgegner von Amts wegen zugestellt.

Dies gilt nicht, wenn Sie die Übergabe an sich zur Zustellung im Parteibetrieb beantragen. In diesem Fall wird Ihnen der Vollstreckungsbescheid zur Zustellung übergeben.

#### **Bitte beachten Sie:**

Der Antrag auf Erlass eines Vollstreckungsbescheids kann nur mit dem vorgeschriebenen Vordruck gestellt werden. Wir übersenden Ihnen deshalb ein Exemplar dieses Vordrucks. Der Vordruck ist auch bei jedem Amtsgericht erhältlich. Jedes Amtsgericht hilft Ihnen im Übrigen beim Ausfüllen. Soweit sich im Vordruck die Angaben in den vorgesehenen Feldern nicht zutreffend darstellen lassen, bezeichnen Sie diese auf einem besonderen Blatt, das Sie mit dem Vordruck fest verbinden.

Richtet sich das Mahnverfahren gegen mehrere Antragsgegner, so ist der Vollstreckungsbescheid gegen jeden Antragsgegner gesondert zu beantragen. Sie erhalten deshalb die jeweils erforderlichen Unterlagen für jeden Antragsgegner.

Die Wirkung des Mahnbescheids fällt weg, wenn Sie den Vollstreckungsbescheid nicht innerhalb von sechs Monaten seit der Zustellung des Mahnbescheids beantragen.

#### Ausfüllhinweise:

Bitte füllen Sie den Vordruck gut lesbar aus. In die Kästchen mit blauem Pfeil ist die zutreffende Nummer, in das Kästchen mit weißem Pfeil zutreffendenfalls ein x einzutragen. Eine versehentlich unrichtige Eintragung bitte eindeutig ungültig machen oder unmissverständlich berichtigen.

#### Zu Zeilen 6 und 7:

Die Kosten der Prozessvertretung durch einen Rechtsanwalt/Rechtsbeistand und die Gerichtskosten werden vom Amtsgericht errechnet und in den Vollstreckungsbescheid aufgenommen; bitte tragen Sie diese deshalb nicht in Zeile 6 ein.

Zu Zeile 16:

388/00000001/00000001/00000/00000/

Für die Absenderangabe können Sie einen Stempel verwenden.

Die Rückseite dieser Nachricht ist als Zweitschrift/Durchschrift des Antrags für Ihre Unterlagen vorgesehen.

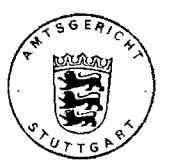

Mit freundlichen Grüßen Amtsgericht Stuttgart

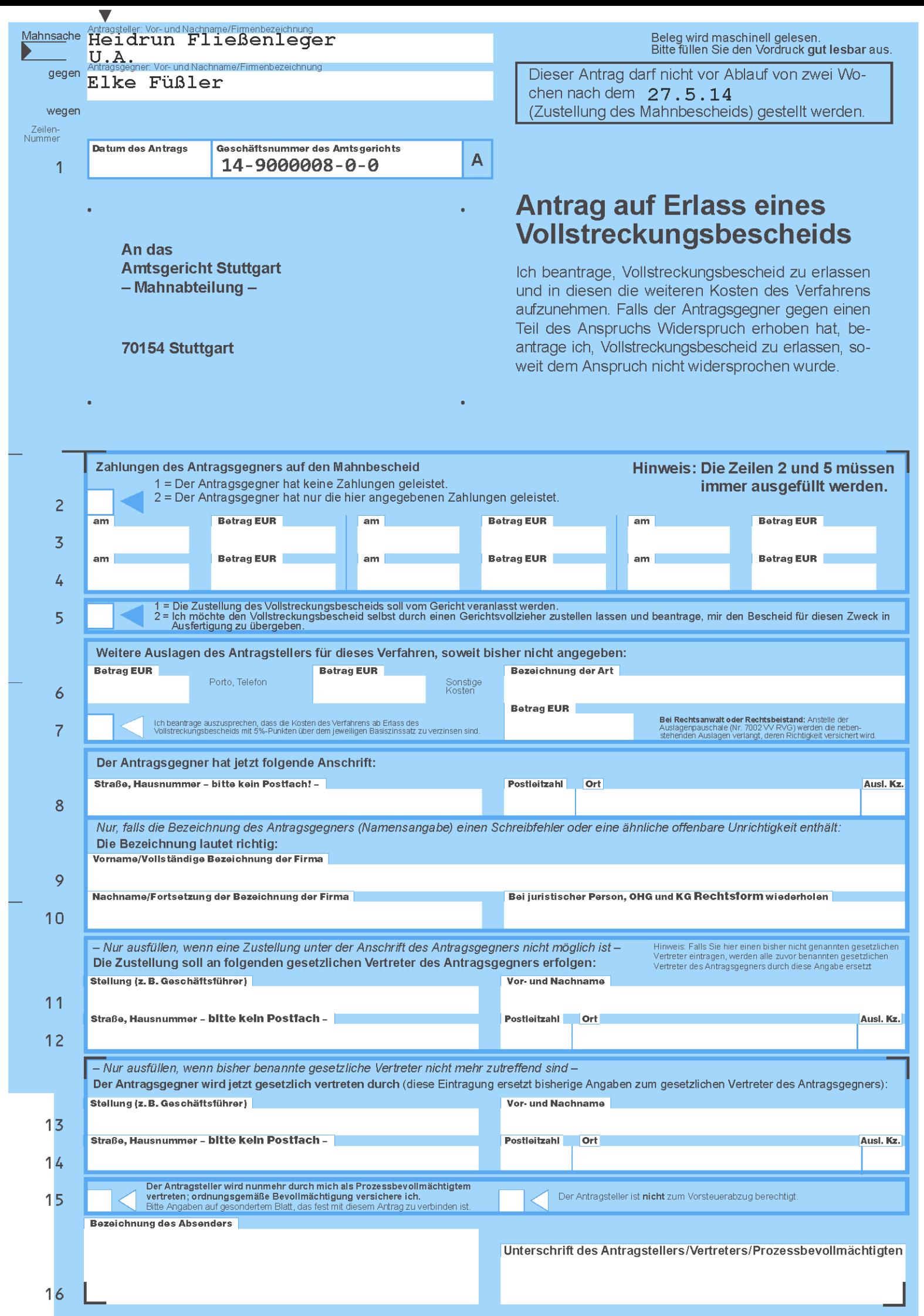

JZN1 /3 BW Fassung 01, 01, 2011 blind

JZN1 /3R BW

c) Erlass des Vollstreckungsbescheids

Der Vollstreckungsbescheid wird nur erlassen, wenn sämtliche Gerichtsgebühren entrichtet sind (**Vorschusspflicht**, § 12 Abs. 3 GKG).

Die Kosten der Prozessvertretung durch einen Rechtsanwalt/Rechtsbeistand werden vom Amtsgericht errechnet und in den Vollstreckungsbescheid aufgenommen; sie dürfen daher nicht in Zeile 6 des Antrags auf Erlass eines Vollstreckungsbescheids als "Weitere Auslagen des Antragstellers für dieses Verfahren" eingetragen werden.

Zum Verfahren bei SEPA-Mandat (früher: Einzugsermächtigung) vgl. ab Seite 62.

# **7) Nichtzustellung und Neuzustellung des Vollstreckungsbescheids**

a) Nichtzustellungsnachricht

Konnte der Vollstreckungsbescheid bei Amtszustellung nicht zugestellt werden, wird der Antragsteller hiervon benachrichtigt. Die Nichtzustellungsnachricht enthält:

- den Zustellungsempfänger,
- das Datum des Zustellungsversuchs,
- den Grund der Nichtzustellung,
- Hinweise oder Vermerke des Zustellers, soweit vorhanden.

#### b) Neuzustellungsantrag

Zusammen mit der Nichtzustellungsnachricht erhält der Antragsteller ein bereits mit Geschäftsnummer, Betreff und Rücksendeanschrift versehenes Formular für den Antrag auf Neuzustellung eines Vollstreckungsbescheids, bei mehreren an einem Verfahren beteiligten Antragsgegnern für jeden Antragsgegner gesondert. Die Verwendung des Formulars ist **zwingend**. Die Rückseite der Nichtzustellungsnachricht ist als Durchschrift des Antrags für die eigenen Akten vorgesehen.

Muster: Seiten 45, 46.

Hinweis:

Erfolgt eine Vertretung (z.B. durch einen Rechtsanwalt) erst nach Stellung des Antrags auf Erlass eines Vollstreckungsbescheids, so ist dies in Zeile 6 anzugeben. Dem Neuzustellungsantrag ist dann ein gesondertes Blatt, das fest mit dem Antrag verbunden werden muss, beizufügen, auf dem der Prozessvertreter zu bezeichnen ist. Verfügt er über eine Kennziffer, kann diese angegeben werden. Der neue Prozessbevollmächtigte wird dann in den Vollstreckungsbescheid aufgenommen.

Anders, als beim Antrag auf Neuzustellung eines Mahnbescheids und beim Antrag auf Erlass eines Vollstreckungsbescheids, können Kosten eines Anwalts, der erst nach Erlass des Vollstreckungsbescheids mit der Prozessführung beauftragt wurde, nicht mehr in den Vollstreckungsbescheid aufgenommen werden, weshalb die Angabe zur Vorsteuerabzugsberechtigung des Mandanten hier nicht mehr benötigt wird. Diese Kosten sind dann als Kosten der Zwangsvollstreckung anlässlich der Zwangsvollstreckung geltend zu machen.

**Amtsgericht Stuttgart** Fox und Fox AG Mahnsache - Mahnabteilung -Geschäftsnummer des Amtsgerichts Bei Schreiben an das Gericht stets angeben<br>13-919999-0-0 70154 Stuttgart Dominique Walter gegen  $\mathbf{U} \cdot \mathbf{A}$ . Tel.:  $0711921 - 1000, -1100, -1110,$ Versorgungsleistung wegen  $U.A.$ \*\*\*\*\*\*2.667,55 EUR Nachricht über die 06.06.2014 Ihr Geschäftszeichen:<br>3515/13HB07 / sa Nichtzustellung vom Sehr geehrte Damen und Herren, Amtsgericht Stuttgart, 70154 Stuttgart dem Antragsgegner Der Vollstreckungsbescheid konnte DV 07 0,60 Deutsche Post Dominique Walter \*4391\*0000001\*0907\* Rechtsanwälte Hirtenbrunnenstr. 20 Nussrl, Baerenfeld & Kollegen 18220 Waldau Postfach 10 27 03 18020 Hinter dem Wald nicht zugestellt werden.

> 05.06.2014 Die Post hat dafür am folgenden Grund mitgeteilt:

Empfänger unbekannt verzogen.

#### **Bitte beachten Sie:**

Der Antrag auf Neuzustellung des Vollstreckungsbescheids kann nur mit dem vorgeschriebenen Vordruck gestellt werden. Wir übersenden Ihnen deshalb ein Exemplar dieses Vordrucks. Der Vordruck ist auch bei jedem Amtsgericht erhältlich. Jedes Amtsgericht hilft Ihnen im Übrigen beim Ausfüllen

Richtet sich das Mahnverfahren gegen mehrere Antragsgegner, so ist die Neuzustellung des Vollstreckungsbescheids gegebenenfalls an jeden Antragsgegner gesondert zu beantragen. Sie erhalten deshalb die jeweils erforderlichen Unterlagen für jeden Antragsgegner.

Bitte füllen Sie den Vordruck gut lesbar aus. In das Kästchen ist die zutreffende Nummer einzutragen.

#### Zu Zeile 7:

Für die Absenderangabe können Sie einen Stempel verwenden.

Die Rückseite dieser Nachricht ist als Zweitschrift/Durchschrift des Antrags für Ihre Unterlagen vorgesehen.

#### Mit freundlichen Grüßen Amtsgericht Stuttgart

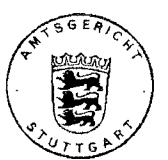

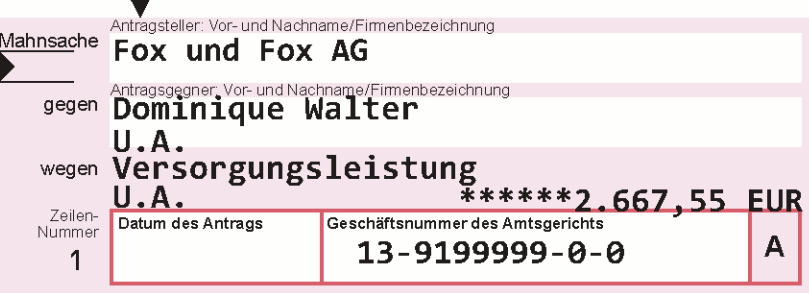

An das **Amtsgericht Stuttgart** - Mahnabteilung -

**Antrag auf Neuzustellung<br>eines<br>Vollstreckungsbescheids** 

70154 Stuttgart

.

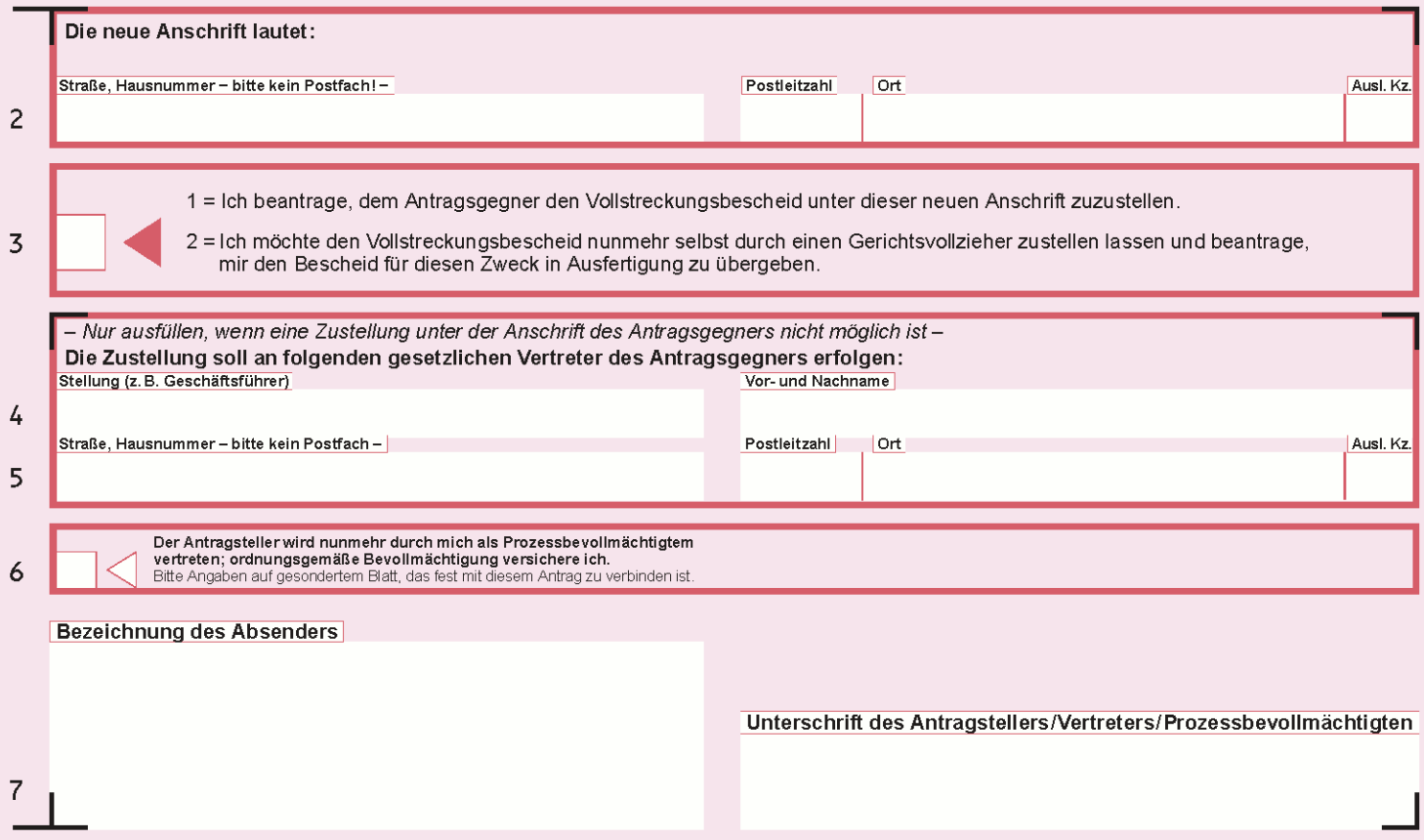

#### **8) Vollstreckungsbescheid**

#### a) Ausfertigungen

Auf den Ausfertigungen des Vollstreckungsbescheids ist der Hinweis "Maschinell erstellte Ausfertigung, ohne Unterschrift gültig (§ 703 b Abs. 1 ZPO)" und das Gerichtssiegel vorgedruckt. Ein herkömmlicher Ausfertigungsvermerk des Urkundsbeamten der Geschäftsstelle, der die Übereinstimmung der Ausfertigung mit der Urschrift bestätigt, erfolgt nach § 703 b ZPO nicht. Im maschinellen Mahnverfahren besteht keine Urschrift der Bescheide in lesbarer, schriftbildlicher Form.

Die Rückseite des Vollstreckungsbescheids enthält für den Antragsgegner Hinweise des Gerichts allgemein und zu Zahlungen, zum Zahlungsaufschub und zur Ratenzahlung, zur Zahlungsunfähigkeit und zum Einspruch (für den ein Formular nicht eingeführt ist).

Die Originalgröße des Vollstreckungsbescheids entspricht DIN A3 (genau: 12" (304,8 mm) x 420 mm).

Nach Amtszustellung des Vollstreckungsbescheids an den Antragsgegner erhält der Antragsteller eine Ausfertigung mit dem Aufdruck "Ausfertigung für den Antragsteller".

Der Antragsteller, der sich die Zustellung des Vollstreckungsbescheids im Parteibetrieb vorbehält, erhält zwei Ausfertigungen: eine mit dem Aufdruck "Ausfertigung für den Antragsteller", die andere mit dem Aufdruck "Ausfertigung für den Antragsgegner".

Muster (verkleinert): folgende Seite.

ANTSGERICHT STUTTGART

Antragsgegner:

Weitersenden innerhalb des Inlands<br>Ceschäftsnummerdes Amtsgerichts<br>BeiSchreumerdes Amtsgerichts<br>BeiSchreumerdes Beiserichts

Amtsgericht Stuttgart · 70154 Stuttgart

01069 DRESDEN STEINWEG 8B HANNE KUGEL Frau

# VOLLSTRECKUNGSBESCHEID<br>vom 05.06.2014 aufgrund des am 02.05.2014<br>erlassenen und am 06.05.2014 zugestellten Mahnbescheids

Seite 1 von 1 Geschäftsnummer: 14-9030602-0-0

Der Antragsteller macht folgenden Anspruch geltend:

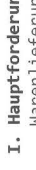

**ng:**<br>ng/-en gem. KTO-AUSZ F.EINKAUFSKTO-NR 331054437 vom<br>

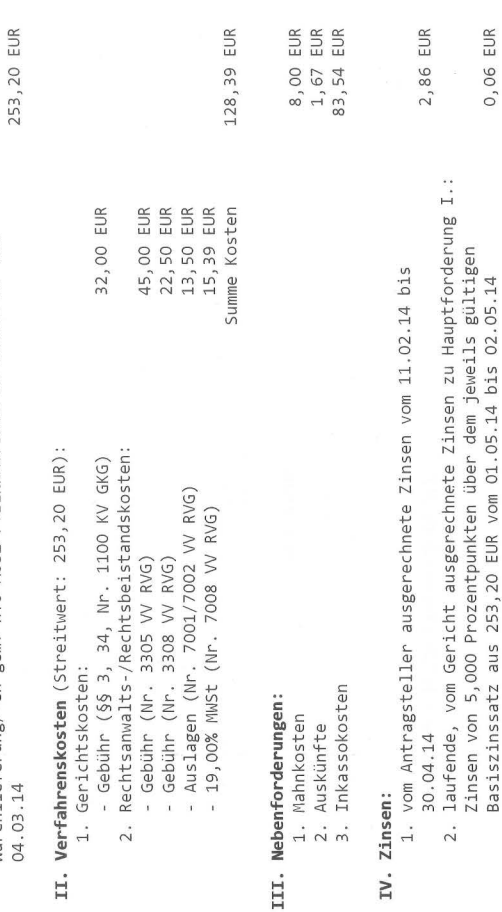

0,06 EUR 477,72 EUR

Gesamtsumme

3. hinzu kommen weitere laufende Zinsen zu Hauptforderung I.: Zinsen von 5,000 Prozentpunkten über dem jeweils gültigen<br>Basiszinssatz aus 253,20 EUR ab dem 03.05.14

# Antragsteller:

PONYHOF CONNEMARA GMBH 76532 BADEN-BADEN HEUGASSE 199

gesetzlich vertreten durch:<br>GESCHAEFTSFUEHRER DER GMBH

# Prozessbevollmächtigte:

RAe Hennes Paulos u. Thomas Carlos Rechtsanwaltsgesellschaft mbH gesetzlich vertreten durch: Rechtsanwälte/Rechtsanwalt 76532 Baden-Baden PAULOS & CARLOS Geschäftsführer Fangstr.

Konto: 0100300007 BLZ: 10230500 Bankverbindung des Prozessbev.: IBAN DE10230500010030000700 Hausbank Karlsruhe BIC : HBXXDEHHOOO

5.14.0814293.01.2 Geschäftszeichen:

**Hinweis zu Hauptforderung I.:**<br>Die Forderung ist seit dem 01.04.14 an den Antragsteller abgetreten bzw. auf ihn<br>übergegangen. Früherer Gläubiger: HEU und STROH Co. KG in 20095 HAMBURG

Der Antragsteller hat erklärt, dass der Anspruch von einer Gegenleistung abhänge, diese

aber erbracht sei.

Auf der Grundlage des Mahnbescheids ergeht Vollstreckungsbescheid wegen vorstehender Beträge. Die Kosten des Verfahrens haben sich ggf. um Gebühren und Auslagen für das Verfahren über den Vollstreckungsbescheid erhöht.

Die Kosten des Verfahrens sind ab 05.06.2014 mit fünf Prozentpunkten über dem jeweiligen Basiszinssatz zu verzinsen.

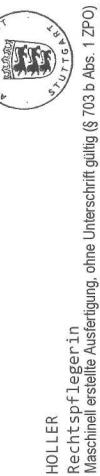

b) Übersendungsschreiben

Die Ausfertigung des Vollstreckungsbescheids (einfach oder zweifach, siehe oben) erhält der Antragsteller mit einem Übersendungsschreiben. Dieses enthält:

- bei Amtszustellung gegebenenfalls den Hinweis auf eine neue Anschrift des Antragsgegners,
- die Darstellung der Anspruchsbeträge des Vollstreckungsbescheids (nicht bei Teil-Vollstreckungsbescheid), gegliedert nach
	- ♦ Hauptforderung, Gerichtskosten, Auslagen des Antragstellers,
	- ♦ Vergütung des Prozessbevollmächtigten für den Mahnbescheid (Gesamtbetrag) und für den Vollstreckungsbescheid (gegliedert nach Gebühren, Auslagen und gegebenenfalls Mehrwertsteuer),
	- ◆ ausgerechnete Zinsen,
	- ♦ andere Nebenforderungen,
	- ♦ Summe dieser Beträge mit dem Hinweis "ohne laufende Zinsen",
	- ♦ angegebene Zahlungen des Antragsgegners (Gesamt).

Muster: folgende Seite.

**Amtsgericht Stuttgart** Mahnsache Petra Mokkasinrot GmbH -<br>Geschäftsnummer des Amtsgerichts<br>Bei Schreiben an das Gericht stets angeben - Mahnabteilung -70154 Stuttgart  $14 - 9000001 - 0 - 1$ Quarz Uhrenmacher gegen TEL.: 0711 921-1000, -1100 Miete für Geschäftsraum wegen **U.A.** \*\*\*\*\*\*\*\***694,96 EUR** Ihr Geschäftszeichen: 276/14HK01 / ha

#### Amtsgericht Stuttgart, 70154 Stuttgart

23.06.2014

Rechtsanwälte **Blumpf** Steingrabenweg 25 04105 Leipzig

Sehr geehrte Damen und Herren,

eine Ausfertigung des beiliegenden Vollstreckungsbescheides ist dem Antragsgegner am 07.06.2014 zugestellt worden.

Barthold Rechtspfleger

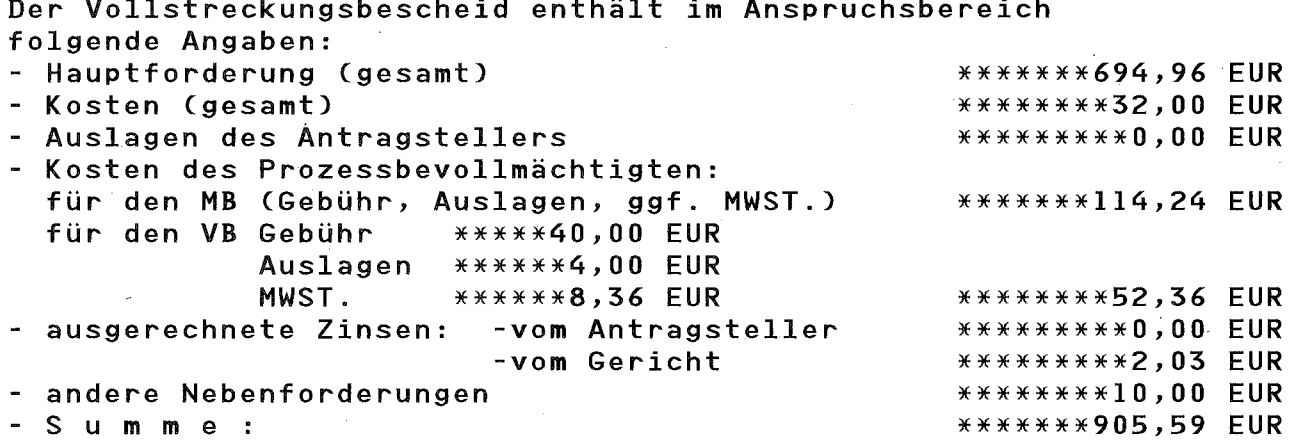

- zuzügl. nicht ausgerechnete laufende Zinsen. Angegebene Zahlungen des Antragsgegners (gesamt) \*\*\*\*\*\*\*\*\*\*0,00 EUR

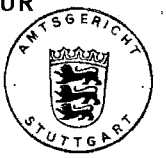

#### **9) Widerspruch, Widerspruchsnachricht**

#### a) Einlegung des Widerspruchs

Mit der Zustellung des Mahnbescheids erhält der Antragsgegner ein Formular, mit dem er gegen den Mahnbescheid innerhalb von 2 Wochen seit der Zustellung des Mahnbescheids Widerspruch erheben kann.

Die Verwendung des Widerspruchsformulars ist nicht zwingend vorgeschrieben. Der Widerspruch kann auch in anderer Form erhoben werden. Die Verwendung des Formulars empfiehlt sich aber im Interesse einer zügigeren Bearbeitung, da er gleichzeitig als Erfassungsbeleg dient.

Die Zeilen 3 und 4 des Widerspruchsformulars sind vom Antragsgegner nur auszufüllen, wenn lediglich einem **Teil** des geltend gemachten Anspruchs widersprochen wird.

Wird der Widerspruch durch einen Prozessbevollmächtigten erhoben, dem durch ein Mahngericht eine Kennziffer (siehe Seite 58) erteilt ist, so kann diese in der Zeile 9 des Widerspruchsformulars eingetragen werden.

Muster des Widerspruchsformulars: folgende Seite.

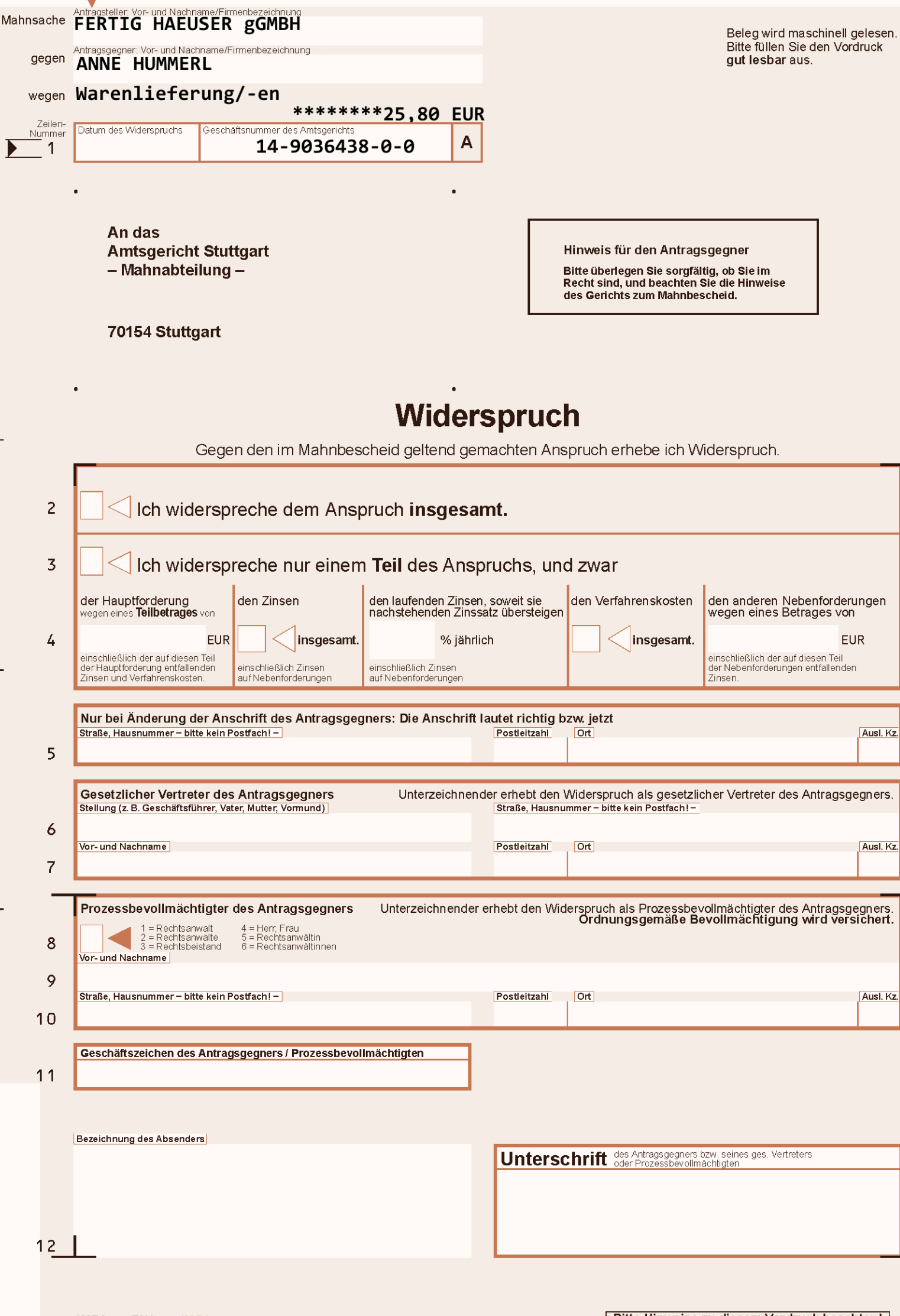

#### b) Widerspruchsnachricht

Erhebt der Antragsgegner gegen den Mahnbescheid Widerspruch, wird der Antragsteller hiervon durch die Widerspruchsnachricht unterrichtet. Darin wird dem Antragsteller insbesondere mitgeteilt:

- die Person, die den Widerspruch erhoben hat;
- das Datum des Eingangs bei Gericht;
- der Umfang des Widerspruchs (insgesamt, teilweise);

und, soweit im Widerspruch angegeben,

- eine neue Anschrift des Antragsgegners;
- der gesetzliche Vertreter des Antragsgegners;
- der Prozessbevollmächtigte des Antragsgegners;
- ein Geschäftszeichen des Antragsgegners oder dessen Prozessbevollmächtigten.

Darüber hinaus erhält der Antragsteller auch Mitteilung von allen weiteren schriftlichen Angaben des Antragsgegners zum Widerspruch.

Die Widerspruchsnachricht enthält außerdem die Angabe des Gerichts für das streitige Verfahren und die Anforderung der weiteren Gerichtskosten.

Zusammen mit der Widerspruchsnachricht wird, sofern das Mahngericht noch nicht auf beleglose Zahlwege umgestellt hat, ein vorbereiteter Zahlungsvordruck für die weiteren Gerichtskosten übersandt, und zwar auch bei vorliegendem SEPA-Mandat (früher: Einzugsermächtigung, siehe hierzu Seite 62).

Muster: folgende Seite.

Mahnsache Rama la Fines **Amtsgericht Stuttgart** Geschäftsnummer des Amtsgerichts<br>Bei Schreiben an das Gericht stets angeben - Mahnabteilung -70154 Stuttgart Kurt Gilbert  $14 - 9011111 - 1 - 1$ gegen U.A.  $Tel.: 0711921-0101,-1010,-1001$ Rechtsanwalts-/-beistandshonorar wegen Widerspruchsnachricht vom 10.06.2014 Ihr Geschäftszeichen:

Amtsgericht Stuttgart, 70154 Stuttgart

DV 07 0,60 Deutsche Post

\*4389\*0000005\*0907\*

Rechtsanwältin Fabiola Hauser Hortensienweg 15 20000 Rübengarten

\*\*\*\*\*\*\*\*\*124,00 EUR

**FMUE/FR03025** 

Sehr geehrte Damen und Herren,

gegen den Mahnbescheid hat der

Prozessbevollmächtigte des Antragsgegners Kurt Gilbert am 06.06.2014

Widerspruch erhoben.

Der Widerspruch richtet sich gegen den gesamten Anspruch.

Der Widerspruch enthält folgende Angaben zum Antragsgegner:

Der Name/die Anschrift des Prozessbevollmächtigten lautet:

Kurt Gilbert Allee der Könige 321, 20000 Rübengarten

Der Widerspruch enthält keine Begründung.

Der Rechtsstreit wird erst dann an das Schwetzingen Amtsgericht 68721 Schwetzingen Gebühr aus der Widerspruchsnachricht zu 14-9011111-1-1 entrichtet ist. Wert des Widerspruchs: \*\*\*\*\*\*\***124,00** EUR

Gerichtsgebühr (§§ 3, 34, Nr. 1210 KV GKG)

\*\*\*\*\*\*\*\*\*\*0,00 EUR

WN1108

Die Erinnerung muss schriftlich oder zu Protokoll der Geschäftsstelle bei dem Amtsgericht Stuttgart, Hauffstr. 5, 70190 Stuttgart erhoben werden.

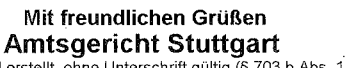

Zahlbetrag \*\*\*\*\*\*\*\*\*\*0,00 EUR

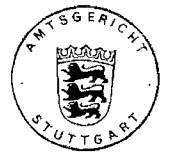

# **10) Abgabe nach Widerspruch / Einspruch**

#### a) Abgabe

Der Rechtsstreit wird nach Einspruch ohne Kostenzahlung, nach Widerspruch auf Antrag des Antragstellers erst dann abgegeben, wenn die Gebühr für das Mahnverfahren und der "zweite Prozesskostenanteil" vollständig bezahlt sind (§§ 3, 12 Abs. 1, 3 GKG, Nr. 1210 KV), s.a. Anhang 1. Auf Antrag des Antragsgegners wird das Verfahren ohne Kostenzahlung an das Streitgericht abgegeben.

Beantragt der Antragsteller den Erlass eines Teil-Vollstreckungsbescheids, wenn der Antragsgegner nur gegen einen Teil des Anspruchs Widerspruch erhoben hat (siehe hierzu auch die Erläuterungen im Formular "Antrag auf Erlass eines Vollstreckungsbescheids"), so erfolgt die Abgabe des Rechtsstreits - nach Zahlung sämtlicher Kosten - erst nach Erteilung des Vollstreckungsbescheids und Übersendung der Ausfertigungen an den Antragsteller.

#### b) Abgabenachricht

Durch die Abgabenachricht werden die Parteien von der Abgabe des Rechtsstreits an das zuständige Prozessgericht unterrichtet.

Die Abgabenachricht enthält das Datum der Abgabe, die Mitteilung, ob Widerspruch oder Einspruch erhoben wurde, das Eingangsdatum des Widerspruchs bzw. Einspruchs und die Bezeichnung des Prozessgerichts, an das der Rechtsstreit abgegeben wurde.

Bei einem verspäteten Widerspruch, der als Einspruch zu behandeln ist, werden dem Antragsteller außerdem sämtliche schriftliche Angaben des Antragsgegners zum Widerspruch mitgeteilt.

Muster (Nachricht für den Antragsteller): folgende Seite

**Amtsgericht Stuttgart** 

- Mahnabteilung -70154 Stuttgart

Mahnsache Hagel-Wolke GmbH Geschäftsnummer des Amtsgerichts<br>Bei Schreiben an das Gericht stets angeben

gegen

Hans Storch

Tel.: 0711921-0101,-1010,-1111 Abgabenachricht vom 23.06.2014

Dienstleistungsvertrag wegen \*\*\*\*\*\*1.269,73 EUR

Ihr Geschäftszeichen:

14/0100/BI

Amtsgericht Stuttgart, 70154 Stuttgart

DV 07 0,60 Deutsche Post

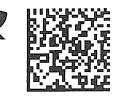

 $14 - 89999999 - 0 - 1$ 

\*4389\*0000001\*0907\*

Rechtsanwälte Fink & Kunkelts Märtyrerstr. 8 01010 Kamenz

#### Damen und Herren, Sehr geehrte

in der oben genannten Mahnsache wurde am 26.03.2014 von Ihnen

Widerspruch erhoben.

Die Voraussetzungen für die Abgabe des Verfahrens liegen nunmehr vor. Demgemäß ist der Rechtsstreit zur Durchführung des streitigen Verfahrens an das Amtsgericht Philippsburg

- Zivilabteilung -76661 Philippsburg

abgegeben worden. Diesem Gericht bleibt die Prüfung der Zuständigkeit vorbehalten.

Richten Sie bitte künftige Eingaben nur noch an das vorbezeichnete Prozessgericht.

IN DIT DIE BILI BILI DIE HET IN DIE TIE

#### c) Aktenausdruck

Gleichzeitig mit der Abgabe wird für das Prozessgericht eine Abgabeverfügung und ein Aktenausdruck gemäß § 696 Abs. 2 ZPO erstellt, der alle elektronisch gespeicherten Daten des abzugebenden Mahnverfahrens wiedergibt.

Der erste Teil des Aktenausdrucks stellt die Entscheidung (Mahnbescheid oder Vollstreckungsbescheid) dar, gegen die sich der Rechtsbehelf wendet. Im zweiten Teil wird in chronologischer Reihenfolge der gesamte Verfahrensablauf dokumentiert. Dem Aktenausdruck werden grundsätzlich keine Originalbelege beigefügt, da für ihn die Beweiskraft öffentlicher Urkunden gilt (§ 696 Abs. 2 Satz 2 ZPO).

Hat der Antragsgegner dem Widerspruch Anlagen beigefügt oder im Widerspruch Angaben gemacht, für die das Formular keine Eingabe vorsieht, so wird dem Aktenausdruck jedoch das Widerspruchsschreiben beigefügt.

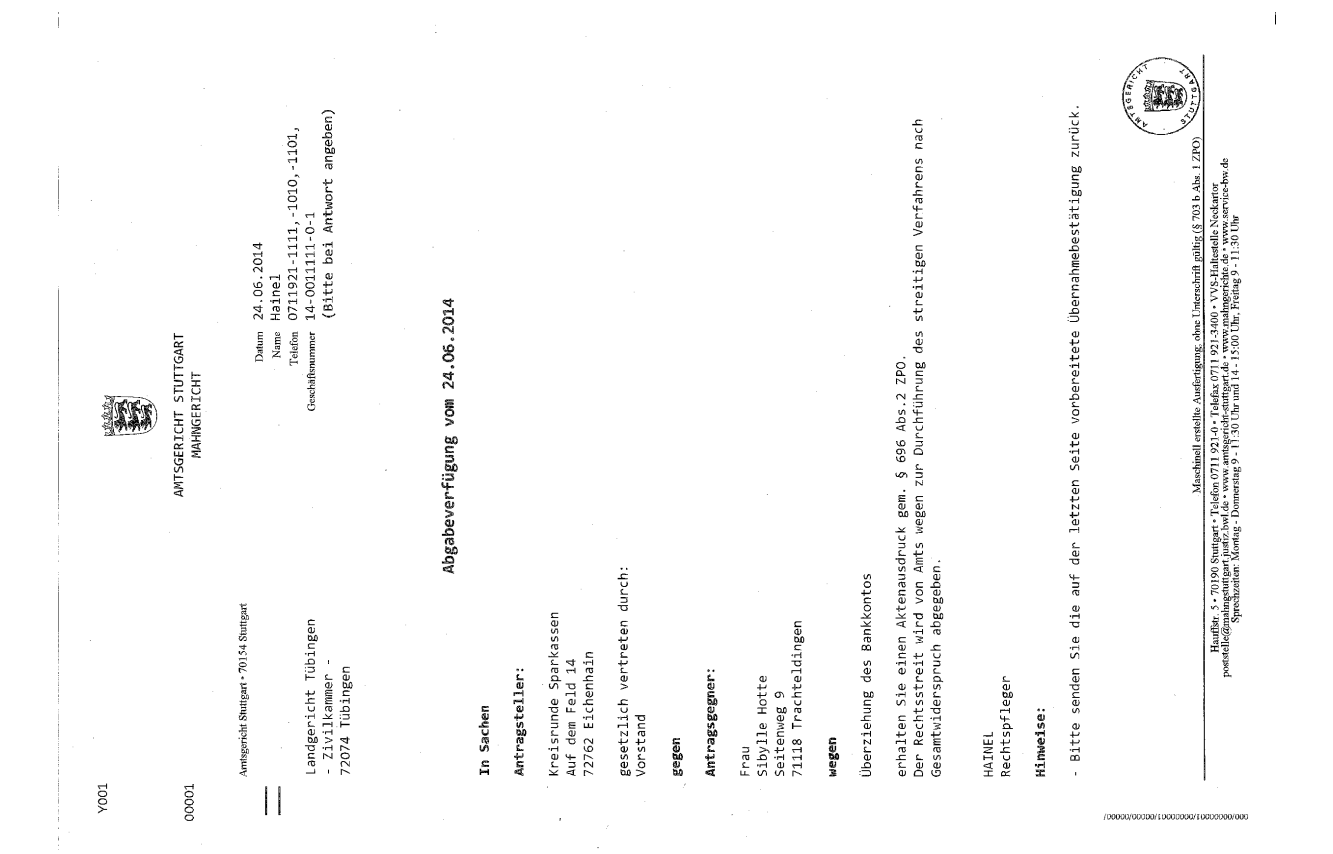

Muster des Titelblatts eines Aktenausdruckes (stark verkleinert):

# **III. Besondere Verfahrensgestaltungen**

# **1) Nicht-EDV-Fälle**

Im automatisierten Mahnverfahren werden aus Gründen der Verfahrenskontrolle durch den Rechtspfleger oder aus technischen und konzeptionellen Gründen einzelne Mahnverfahren von Anfang an oder im weiteren Verfahrensablauf von der maschinellen Bearbeitung ausgenommen.

Diese Verfahren bearbeitet der Rechtspfleger auf herkömmliche Weise; Akten werden angelegt. Für diese sogenannten Nicht-EDV-Fälle (davon zu unterscheiden sind die auf Seite 13, Ziff. 7 beschriebenen Fälle) sind dieselben Formulare wie bei maschineller Bearbeitung vorgeschrieben. Die vom Gericht übersandten vorbereiteten Formulare für Folgeanträge bzw. für den Widerspruch sind mit einer schwarzen Ecke oben rechts gekennzeichnet, um die Aussonderung beim Rücklauf zu erleichtern. Der Geschäftsnummer wird ein "N" angefügt (siehe hierzu Seite 10).

Im Ablauf des Verfahrens besteht kein Unterschied zwischen Nicht-EDV-Fällen und EDV-Fällen.

# **2) Kennziffer**

Antragsteller und Prozessbevollmächtigte können ihre Bezeichnung und Anschrift für Anträge an die Mahnabteilung des Amtsgerichts durch eine von diesem Gericht zu vergebende Kennziffer verschlüsseln lassen, z.B. **07213460**.

Im Online-Mahnantrag etwa ist dann anstelle der vollständigen Bezeichnung des Antragstellers und seiner gesetzlichen Vertreter oder des Prozessbevollmächtigten nur diese achtstellige Kennziffer ohne jeden weiteren Zusatz anzugeben.

Antragsteller tragen Ihre Kennziffer an folgender Stelle im Online Mahnantrag ein:

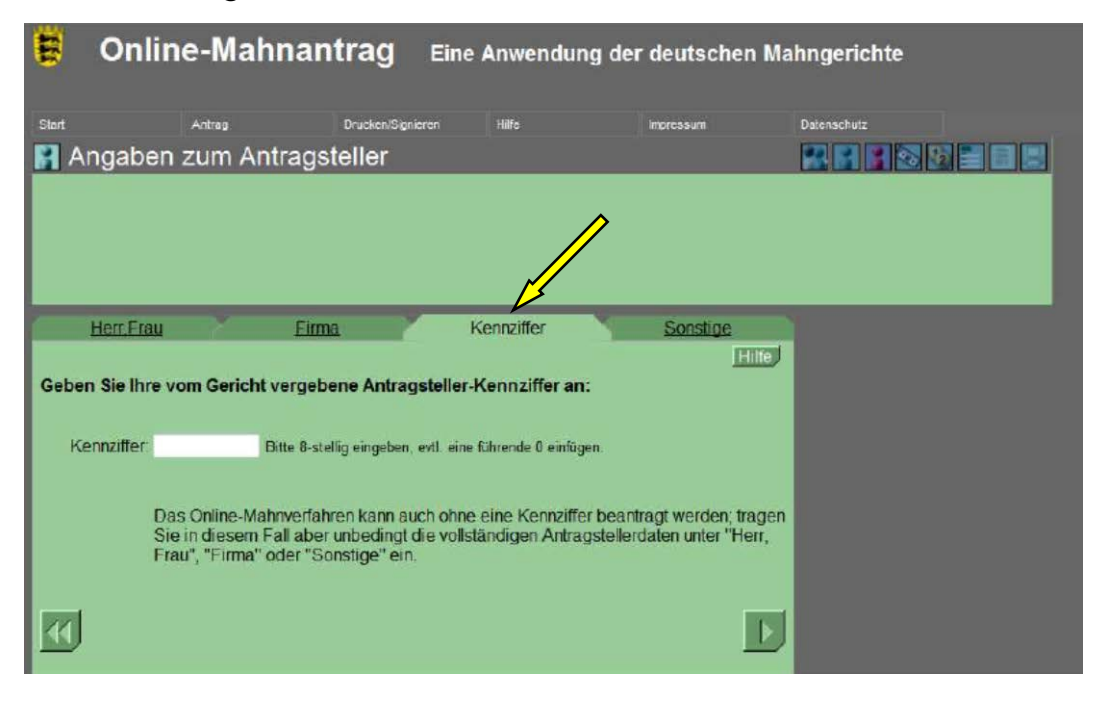

Prozessbevollmächtigte geben Ihre Kennziffer unter folgender Maske ein:

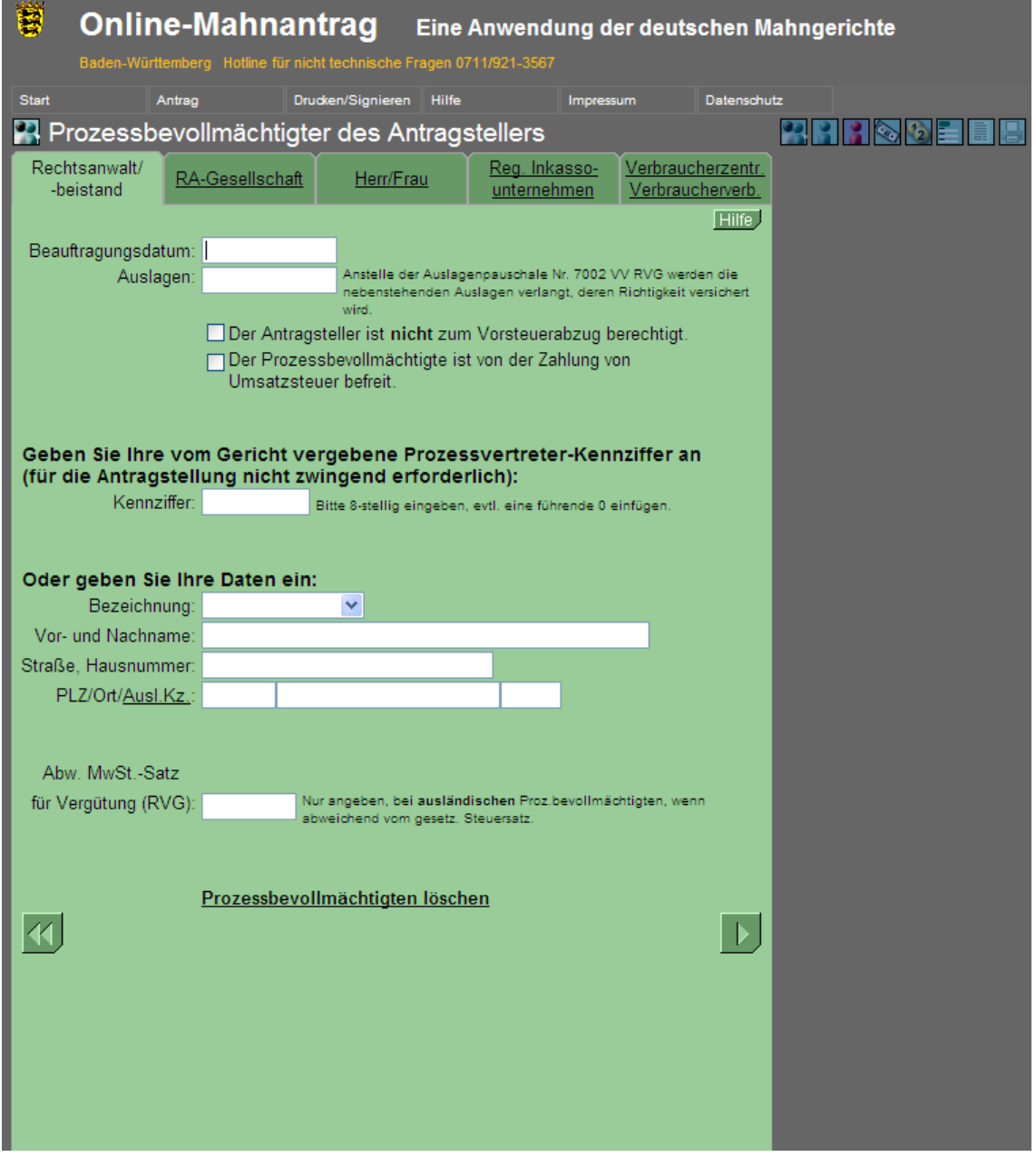

Im Formular kann die Kennziffer in der Zeile 9 (Antragsteller) bzw. Zeile 47 (Prozessbevollmächtigter) angegeben werden.

Im Mahnbescheid und Vollstreckungsbescheid sowie in den Anschriften aller vom Gericht erstellten Schriftstücke wird die Bezeichnung so ausgeschrieben, wie sie im Antrag auf Erteilung der Kennziffer enthalten war.

**Im elektronischen Datenaustausch (s. Seite 65) ist die Verwendung einer Kennziffer notwendig, nicht jedoch bei Antragstellung über online-Mahnantrag (s. Seite 15) .**

Die Erteilung einer Kennziffer kann formlos bei dem zuständigen Mahngericht beantragt werden. Im Antrag müssen alle sonst im Mahnbescheidsantrag anzugebenden Angaben, bei juristischen Personen insbesondere Rechtsform und gesetzliche Vertreter, angegeben werden. Eine Bankverbindung kann zusätzlich angegeben werden.

Mit der Kennziffer können eine Reihe weiterer Möglichkeiten verbunden werden, z.B. Erteilung eines SEPA-Lastschriftmandats, eine besondere Versandanschrift usw.

Um Nachfragen zu vermeiden, wird die Nutzung eines Formulars empfohlen [\(http://www.mahngerichte.de](http://www.mahngerichte.de/) dort unter Verfahrenshilfen / Kennziffernanträge der Gerichte). Für die Erteilung eines SEPA-Lastschriftmandats ist die Benutzung des Antragsformulars zwingend erforderlich.

Für die Erteilung der Kennziffer entstehen keine Kosten.

Nähere Auskunft zur Vergabe und Zulässigkeit von Kennziffern erteilen die jeweils zuständigen Amtsgerichte, s. Anhang 4.

Grundsätzlich kann der Prozessbevollmächtigte seine Kennziffer in Anträgen auf Erlass eines Mahnbescheids bei allen bundesdeutschen Mahngerichten verwenden.

Einschränkungen dazu lassen sich tabellarisch wie folgt darstellen (Stand Drucklegung):

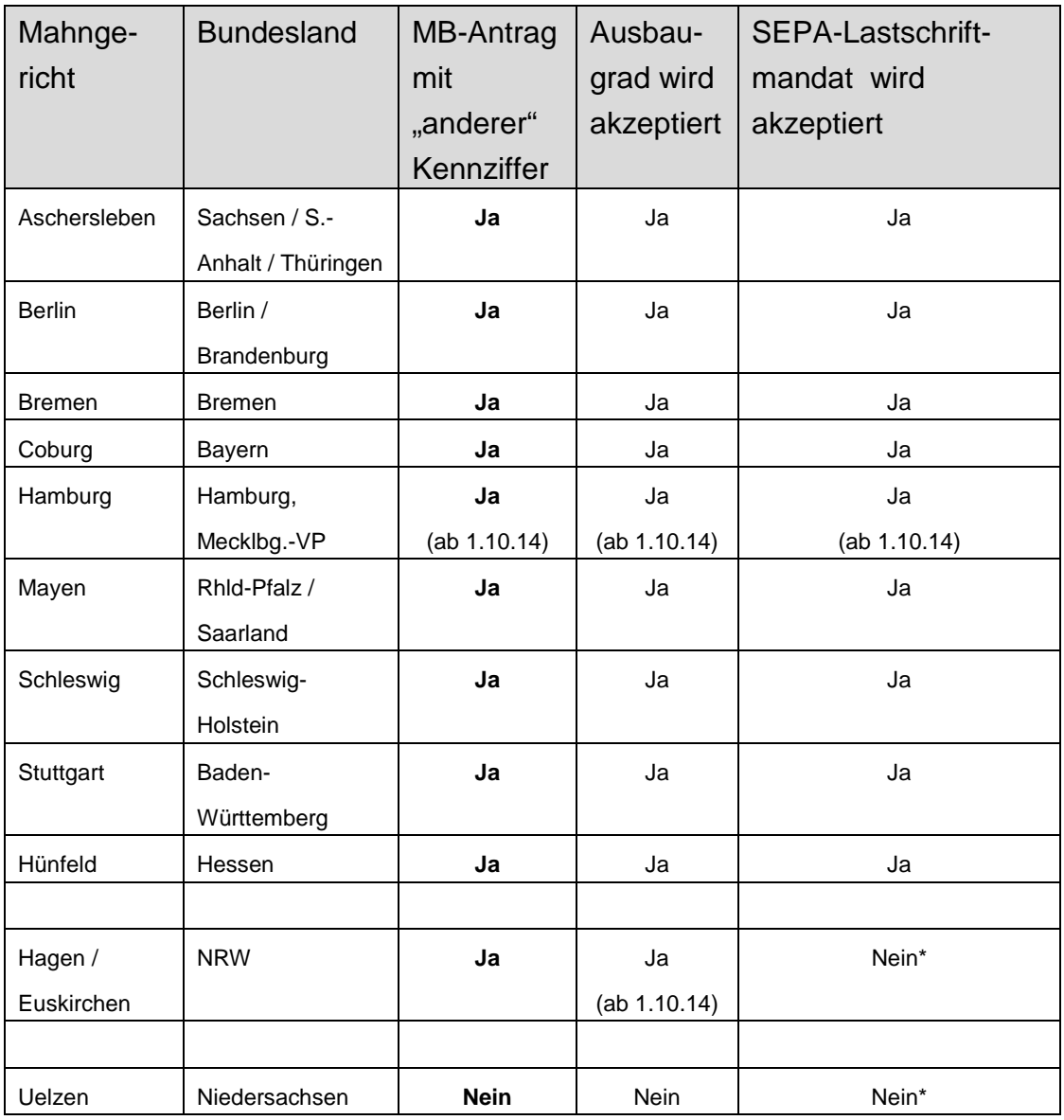

\* die bundesweite Gültigkeit kann beantragt werden.

## **3) SEPA-Mandat für die Gerichtskosten** (früher: Einzugsermächtigung)

Der Antragsteller bzw. Prozessbevollmächtigte kann der jeweiligen Landesoberkasse/Landesjustizkasse/Gerichtskasse für die im automatisierten Mahnverfahren anfallenden Gerichtskosten ein SEPA-Lastschriftmandat (früher: "Einzugsermächtigung") erteilen. Die Vergabe einer Kennziffer ist Voraussetzung für die Teilnahme am Kosteneinzugsverfahren.

Der Einzug erfolgt in der Regel einmal wöchentlich. Zusätzlich zur Kostenrechnung, die für jedes Verfahren erstellt wird, erhält der Teilnehmer, der ein Lastschriftmandat erteilt hat, zum Einzugstermin eine sogenannte "Nachweisliste bei Einzug" (Muster Seite 64), die die Funktion der Lastschriftvorankündigung (so genannte "pre-notification") übernimmt. Diese enthält neben den Angaben zur Lastschrift selbst für sämtliche vom Einzug betroffenen Verfahren

- die Geschäftsnummer des Gerichts,
- das Geschäftszeichen des Teilnehmers,
- das besondere SEPA-Lastschriftkennzeichen des Teilnehmers (soweit dieses bei der Kennziffererteilung mitgeteilt wurde) und
- die eingezogenen Kosten.

Wegen des Versands der Kostenrechnung vgl. Seite 33.

Das Lastschriftmandat umfasst die Gerichtsgebühr und eventuelle Zustellungsauslagen für das Mahnverfahren.

Das Lastschriftmandat umfasst dagegen **nicht automatisch** die Zahlung des zweiten Prozesskostenanteils (§ 12 Abs. 3 Satz 3 GKG) im Falle des Widerspruchs. Da in der Zahlung dieser Kosten eine Prozesshandlung liegen kann, muss diese in der alleinigen Entscheidung des Antragstellers verbleiben. Möchte der Antragsteller diese Kosten ebenfalls einziehen lassen, muss er dies ausdrücklich und im Einzelfall beim Mahngericht beantragen. Der Widerspruchsnachricht ist daher stets ein vorbereiteter Zahlungsvordruck beigefügt (vgl. Seite 53), sofern das Mahngericht nicht auf beleglose Zahlwege umgestellt hat.

Die Gebühr für das Mahnverfahren wird nach Erlass des Mahnbescheids zum nächsten möglichen Termin eingezogen, eventuelle Zustellungsauslagen (soweit die Anzahl von 10 Zustellungen überschritten wird) für den Vollstreckungsbescheid nach Erlass des Vollstreckungsbescheids.

Muster "Nachweisliste bei Einzug": folgende Seite.

**Amtsgericht Stuttgart** 

- Mahnabteilung -

MahysenxX

Blatt

 $\mathbf{I}$ 

70154 Stuttgart

gegMnXX

(XX

Tel.: 0711/921-1111

wegXtXX

Ihr XexXXXXXXXXXX

Amtsgericht Stuttgart, 70154 Stuttgart

\*4389\*0000004\*0907\*

 $DV$  07 0.60 Deutsche Post

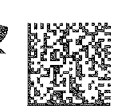

g gegenye sala sanguyet ta nasa ya.<br>NGC 1993 NGC 1998 na nasa nasa nasa nasa

17.06.2014

Haldewang & DIETRICH RECHTSANWÄLTE STEUERBERATER PARTNERSCHAFT **BAIKALSEE STR. 91** 06108 HOHEN

Kennziffer: 23400506 Lastschrift Nr.: 138

Betrifft Lastschrift: 23400506-001 LNR-138 VOM 17.06.2014

Bundesland: Baden-Württemberg

Sehr geehrte Damen und Herren,

vereinbarungsgemäß wurde wegen offener Gerichtskosten zu Lasten Ihres Kontos IBAN DE11 8000 0000 0101 1004 00, BIC HDOKPEFFXXX folgender Lastschriftauftrag erstellt:

Es wird darauf hingewiesen, dass Kostenschuldner im Sinne des § 22 GKG der Antragsteller des jeweiligen Verfahrens ist.

Betrifft Verfahrensgebühren §§ 3, 34, Nr. 1100 KV GKG

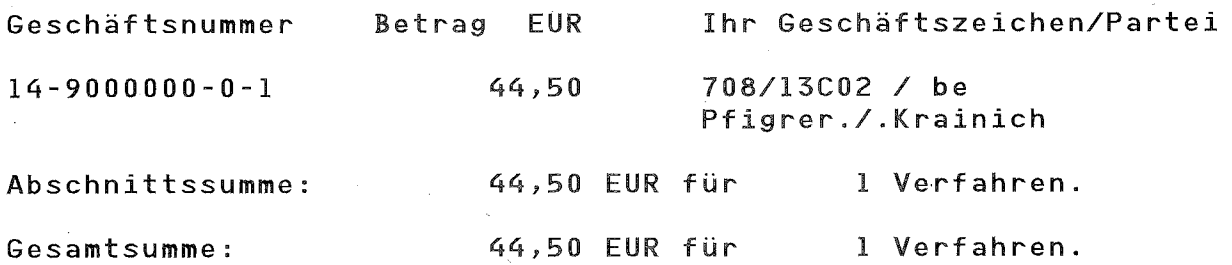

Sie haben uns ein SEPA-Lastschriftmandat mit folgenden Angaben erteilt: DE10AGS00000031231 - Gläubiger-ID:

- 23400506-001 Mandatsreferenz:
- Mandatsunterschrift: 19.08.2013.
- $-$  IBAN: DE11 8000 0000 0101 1004 00
- HDOKPEFFXXX  $-BIC:$
- Zahlungsempfänger: LOK BADEN-WUERTTEMBERG

Der fällige Betrag wird am 30.06.2014 von Ihrem Konto abgebucht.

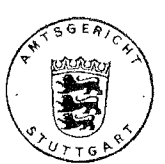

13890000004/000000040

# **4) Elektronischer Datenaustausch ("EDA")**

Die automatisierte Bearbeitung der Mahnsachen ermöglicht, Anträge auf Erlass eines Mahnbescheids und andere Verfahrensanträge in einer nur maschinell lesbaren Aufzeichnung einzureichen (§ 690 Abs. 3 ZPO). Mitteilungen des Gerichts können in derselben Form erfolgen. Der elektronische Datenaustausch (EDA) kommt für Antragsteller und Prozessbevollmächtigte mit EDV-Anlagen/PC in Betracht, die Datensätze nach den Teilnahmebedingungen der Justiz ("Konditionen für den elektronischen Datenaustausch im automatisierten gerichtlichen Mahnverfahren") für die Datenfernübertragung (Übermittlung über das Internet) erstellen können.

Folgende Anträge **an das Amtsgericht** sind im EDA möglich:

- Antrag auf Erlass eines Mahnbescheids
- Antrag auf Neuzustellung eines Mahnbescheids
- Antrag auf Erlass eines Vollstreckungsbescheids
- Antrag auf Neuzustellung eines Vollstreckungsbescheids
- Monierungsantwort
- Antrag auf Einzug der Kosten für das streitige Verfahren
- Rücknahme des MB-Antrags

Folgende Mitteilungen **vom Gericht** werden auf Wunsch im EDA übermittelt / übersandt:

- Kostenrechnung
- Zustellungs- bzw. Nichtzustellungsnachricht
- Monierung
- Widerspruchsnachricht
- Abgabenachricht

Voraussetzung ist stets, dass zunächst der Mahnbescheidsantrag im EDA übersandt bzw. übermittelt wird. Weitere Anträge und Mitteilungen können nach Bedarf und in beliebiger Reihenfolge erfolgen.

Die Vorteile des EDA (z.B. Einsparung von Formularkosten, keine fehleranfällige Ausfüllung von Antragsformularen) werden inzwischen intensiv genutzt; **ca. 80% aller Mahnverfahren werden bereits im Wege des EDA beantragt.**

Unter www.mahngerichte.de können die "Konditionen für den elektronischen Datenaustausch" und eine Übersicht von Softwareherstellern abgerufen werden, die Softwareprodukte für die EDA-Antragstellung im automatisierten gerichtlichen Mahnverfahren anbieten.

Wenn regelmäßig Mahnbescheidsanträge in größerer Zahl gestellt werden, sollten nähere Einzelheiten bei den Mahnabteilungen der zuständigen Amtsgerichte, s. Anhang 4, erfragt werden.

Der elektronische Datenaustausch ist nur noch als Datenübertragung über das Internet ("WEB-DFÜ") per EGVP oder zugelassene Alternativprodukte zugelassen.

Die mit einer Mahnsoftware (Branchensoftware usw.) erstellten Datensätze für die möglichen Antragsarten können über das Internet und einen dem jeweiligen Mahngericht zugeordneten Server übermittelt, die gerichtlichen Mitteilungen elektronisch abgeholt werden. An die Übermittlung sind besondere Sicherheitserfordernisse geknüpft (§ 690 Abs. 3 2. Halbsatz ZPO), z.B. die Verwendung der digitalen Signatur und Verschlüsselungstechnologien. Informationen sind über die Hersteller der Branchensoftware oder die Mahngerichte (s. Anhang 4) zu erhalten. Informationen zum Elektronischen Gerichts- und Verwaltungspostfach EGVP sind auch über www.egvp.de erhältlich.

Zum Zeitpunkt der Drucklegung kann der Ablauf der Datenerstellung und -übermittlung bei Nutzung des EGVP wie folgt dargestellt werden:

- 1. Der Antragsteller erzeugt mit einer Fachsoftware die An tragsdaten
- 2. Der EGVP-Client ist zu starten, was bei den meisten Bran chensoftwareprodukten automatisch erfolgt.

Danach ist ggfls. ein Fachdatenimport durchzuführen.

3. im EGVP-Fenster ist auf "Ausgang" zu klicken

- 4. die zu versendenden Daten/Nachrichten sind zu markieren
- 5. es ist auf "Signieren" zu klicken, das System fragt sodann nach der Signatur-PIN, die einzugeben ist.
- 6. Nach erfolgreicher Signatur ist auf "Markierte senden" zu klicken

Wurde die Nachricht erfolgreich versendet, erscheint sie unter "Gesendete".

Nach Versenden der Nachricht wird das Ausdrucken der Eingangsbestätigung oder des Sendeprotokolls empfohlen, da diese als rechtsverbindlicher Nachweis für den Eingang der Nachricht bei Gericht gelten. Hierzu muss die entsprechende Nachricht markiert werden und der Button "Drucken" betätigt werden. Im sich öffnenden Fenster kann der Umfang des Ausdrucks ausgewählt werden.

Das Mahngericht übersendet dem Antragsteller eine **Quittungsdatei**, aus der sich das Ergebnis der Verarbeitung bei Gericht ergibt. Diese Quittungsdatei sollte daher unbedingt geprüft werden. Konnten alle Daten verarbeitet werden, hat die Quittungsdatei am Ende der Datei folgendes Aussehen:

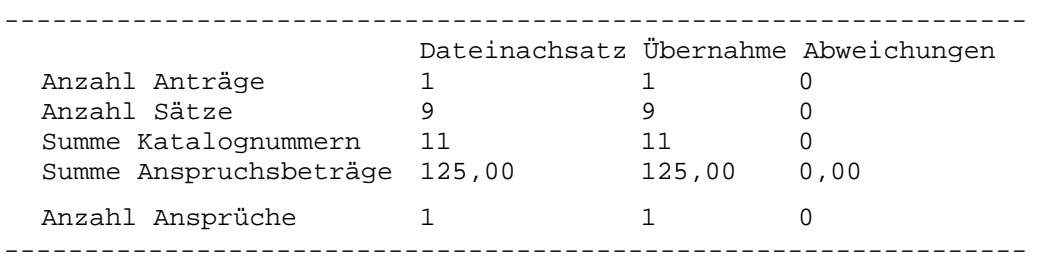

Sofern an dieser Stelle Abweichungen aufgeführt sind und das Mahngericht die eingereichten Anträge nicht verarbeitet hat, sind die nicht verarbeiteten Antragsdaten nachfolgend aufgelistet. Nach Fehlerbehebung durch den Antragsteller, der hierzu ggfls. seinen Softwarehersteller kontaktieren muss, müssen die Anträge daher erneut an das Mahngericht übermittelt werden.

## **5) Orts- und Gerichtsdatei / Ermittlung des zuständigen Gerichts**

Eine Auskunft zur Zuständigkeit ordentlicher Gerichte ist im Internet verfügbar. Der Zugang kann über das Justizportal des Bundes und der Länder www.justiz.de, dort unter "Orts- / Gerichtsverzeichnis", über das Internetportal der Mahngerichte (www.mahngerichte.de) sowie z. T. über die Internet-Portale der Justizverwaltungen (vgl. Anhang 5) erfolgen.

Das Justizministerium Baden-Württemberg stellt außerdem eine Orts- und Gerichtsdatei entgeltlich zur Verfügung. Erwerbern soll damit die Möglichkeit gegeben werden, die unter www.justiz.de enthaltene Funktionalität in ihre eigene Software einzubinden. Die Datei wurde inzwischen in großem Umfang von Antragstellern, Prozessbevollmächtigten und Verwaltungen erworben.

Die Datei enthält u.a.

- alle Orte Deutschlands mit den dazugehörenden Postleitzahlen,
- das für jeden Ort zuständige Amts-, Land- und Oberlandesgericht, mit Angabe der Kontaktdaten einschl. XJustiz-ID und Merkmal über die Teilnahme am elektronischen Rechtsverkehr einzelner Abteilungen
- Angaben zu Kammern für Handelssachen,
- Zweigstellen von Amtsgerichten, auswärtige Kammern für Handelssachen sowie Familiengerichte, wenn diese bei einem vom zuständigen Amtsgericht abweichenden Ort eingerichtet sind,
- das für das Mahnverfahren zuständige Gericht,
- Straßen und die dafür zuständigen Gerichte, wenn für eine PLZ/Ortsangabe mehrere Gerichte zuständig sind; es werden nur die Straßen für die Alternativgerichte geführt.

Daneben sind inzwischen auch die Gerichte der außerordentlichen Gerichtsbarkeit (Finanzgerichte, Sozialgerichte, Verwaltungsgerichte und Arbeitsgerichte je mit Instanzenzug) sowie eine Reihe anderer Konzentrationszuständigkeiten enthalten, wie z.B. Registergerichte, Insolvenzgerichte, usw.

Die Bezugskonditionen sind beim Justizministerium Baden-Württemberg, Koordinierungsstelle für das Automatisierte Mahnverfahren, Schillerplatz 4, 70173 Stuttgart, poststelle@jum.bwl.de, zu erfahren.

Für den Erwerb der Datei ist die schriftliche Bestellung erforderlich.

# **IV. Ausfüllbeispiele für den Antrag** auf Erlass eines Mahnbescheids

Im nachfolgenden Kapitel werden Ausfüllbeispiele zu einzelnen Fragen gegeben.

Dabei wird zunächst die Antragserfassung in Online-Mahnantrag erläutert und anhand eines Beispiels verdeutlicht.

Im Anschluss an den Abschnitt über den Online-Mahnantrag werden noch Beispiele für das Ausfüllen des Antragsformulars gegeben.

#### **1. Online-Mahnantrag**

#### **a) Aufruf und Startseite**

Der Online-Mahnantrag kann im Internet über www.onlinemahnantrag.de aufgerufen werden:

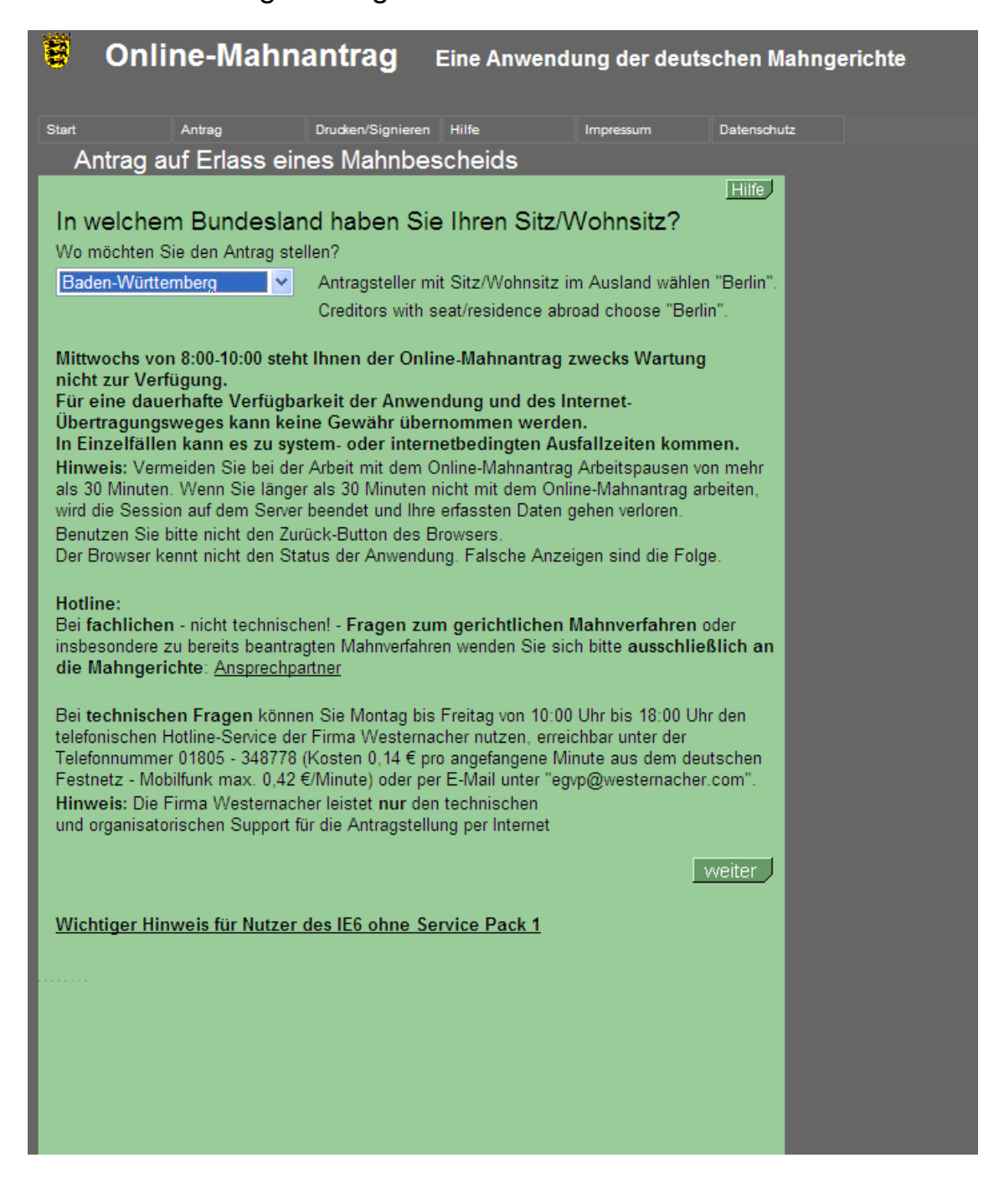
## **b) Navigation**

Der Benutzer wird ab dieser Startseite interaktiv durch den Online-Mahnantrag geführt. Sobald die Eingabe auf einer Seite abgeschlossen ist, gelangt der Benutzer stets über die Schaltfläche "Weiter" bzw. Dzur nächsten, logischen Eingabe (sequentielle Navigation).

Zu der vorherigen Seite gelangt man über die Schaltfläche "zurück" oder KU

Die Antragserfassung gliedert sich in 6 Abschnitte:

- Prozessbevollmächtigter
- Antragsteller
- Antragsgegner
- Hauptforderung / Zinsen
- Auslagen / Nebenforderungen
- Allgemeine Angaben

Zusätzlich zur Navigation mit den oben genannten Schaltflächen bietet das System eine direkte Navigation zu den Eingabeabschnitten an.

In der Menüleiste am oberen Bildrand sind unter "Antrag" alle Eingabeabschnitte aufgelistet, ein Klick auf den Namen des entsprechenden Abschnitts führt den Benutzer unmittelbar zum gewählten Abschnitt (**Direktnavigation**).

Wählt der Benutzer die sequentielle Navigation, bietet das System Schritt für Schritt jeweils die Eingabemaske an, die zur Erstellung eines lückenlosen Antrags nötig ist. Wird z.B. eine juristische Person als Partei eingetragen, verzweigt das System automatisch zur Eingabe des gesetzlichen Vertreters der Partei.

Sind verschiedene Folgeeingaben logisch möglich, wird dem Benutzer eine Auswahl der nächstmöglichen Folgeeingaben angeboten.

Zur Erleichterung der Eingabe stellt das System an etlichen Stellen Auswahllisten zur Verfügung, erkennbar am Symbol  $\blacktriangleright$ , das der Benutzer nur anzuklicken braucht. Es öffnet sich dann eine Auswahlliste, in der nur die Angaben angeboten werden, die im Sachzusammenhang richtig sein können. Ist als Rechtsform einer Partei z.B. "GmbH" angegeben, bietet das System als Funktion des gesetzlichen Vertreters nur die Funktionen an, die zu dieser Rechtsform passen (geschäftsführender Gesellschafter; Geschäftsführer).

Stellt das System logische Fehler fest, erhält der Benutzer je nach Qualität des Fehlers einen Warnhinweis oder einen Fehlerhinweis:

**Warnhinweise** können ohne Korrektur übergangen werden, wobei der Benutzer dann mit einer Monierung durch das Mahngericht rechnen muss.

**Fehlerhinweise** führen demgegenüber dazu, dass das System die Eingabe nicht abschließen kann. Der Benutzer muss den festgestellten Fehler beheben. Der Fehlerhinweis gibt dazu die erforderlichen Hinweise.

Bereits abgeschlossene Eingaben können geändert werden. Eventuelle Änderungen müssen aber vorgenommen werden, ehe der Antrag an das Mahngericht übermittelt wird.

Der zu ändernde Eingabeabschnitt kann, wie oben beschrieben, aufgerufen werden. Darüber stellt das System am Ende der Antragsdatenerfassung nochmals alle erfassten Angaben in einer Übersicht dar, von wo aus der Benutzer ebenfalls nochmals die einzelnen Bereiche zur Änderung aufrufen kann, vgl. Direktnavigation, Seite 72.

# **c) Übertragungsauswahl**

Nach Auswahl des zuständigen Gerichts auf der Startseite, vgl. oben Seite 71, gelangt der Benutzer zur Auswahl der Übermittlungsart an das Gericht. Benutzer ohne Chipkartenlesegerät und Signaturkarte wählen hier die Option "Druck auf Papier (Barcode)". Weitere Optionen (signaturfrei mit nPA/eAT, beA, DE-Mail, …) sind in Vorbereitung.

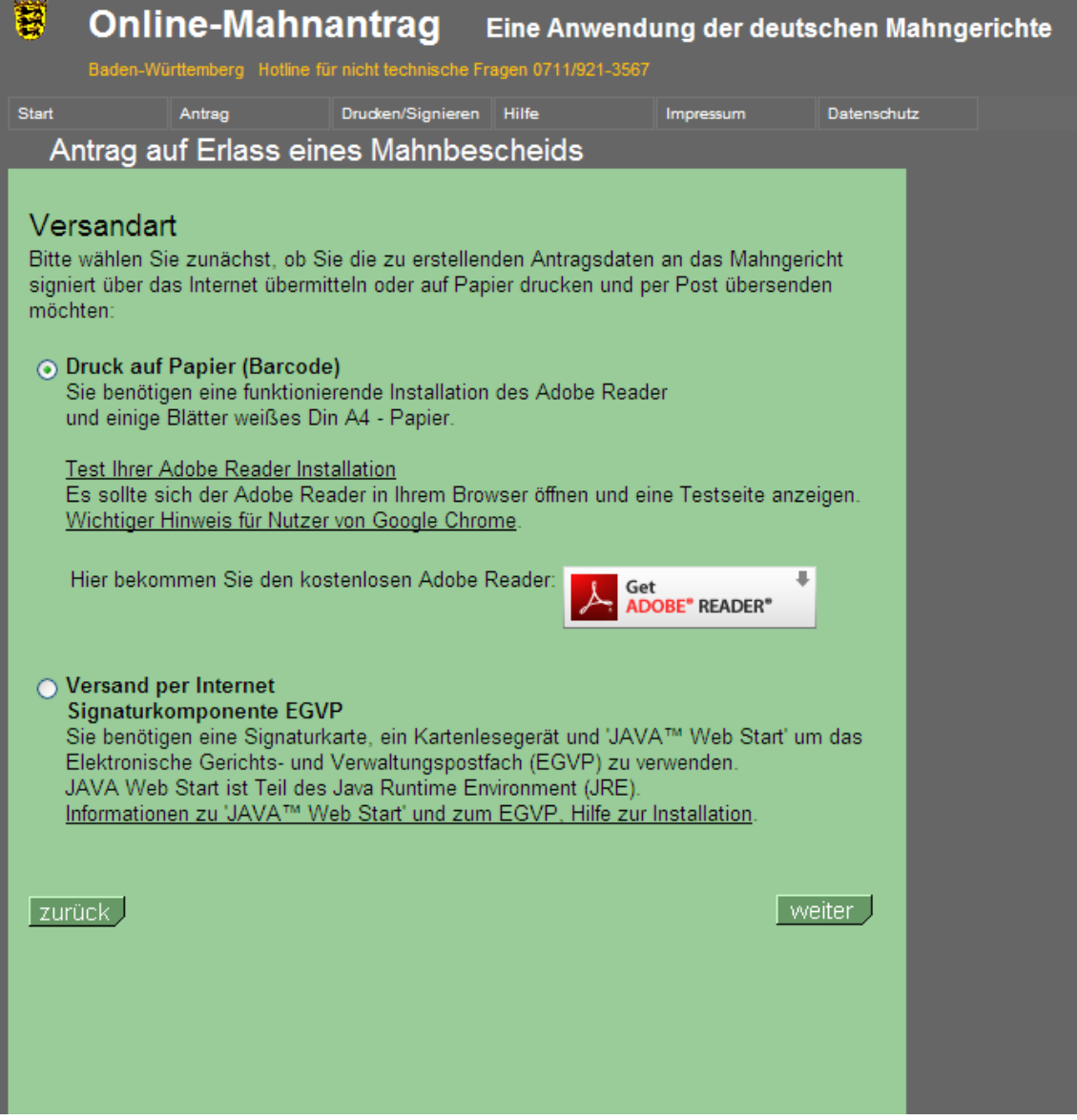

Über die hier dargestellte Hinweisseite und die Schaltfläche "neuer Antrag" gelangt der Benutzer zur Antragserfassung.

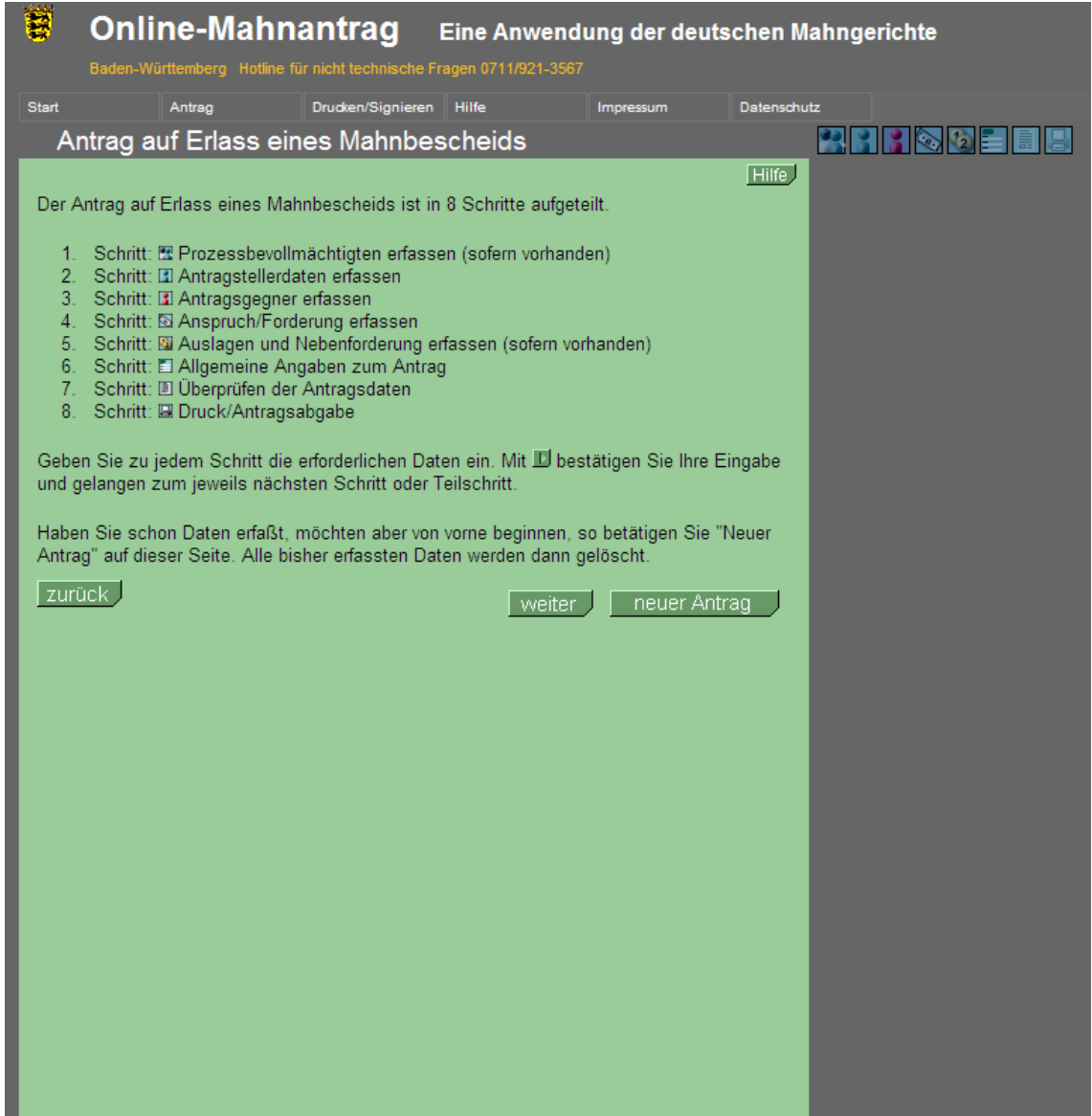

# **d) Prozessbevollmächtigter**

Im Beispiel wird der Antrag durch einen Prozessbevollmächtigten gestellt, es ist also die oberste Schaltfläche "weiter" anzuklicken.

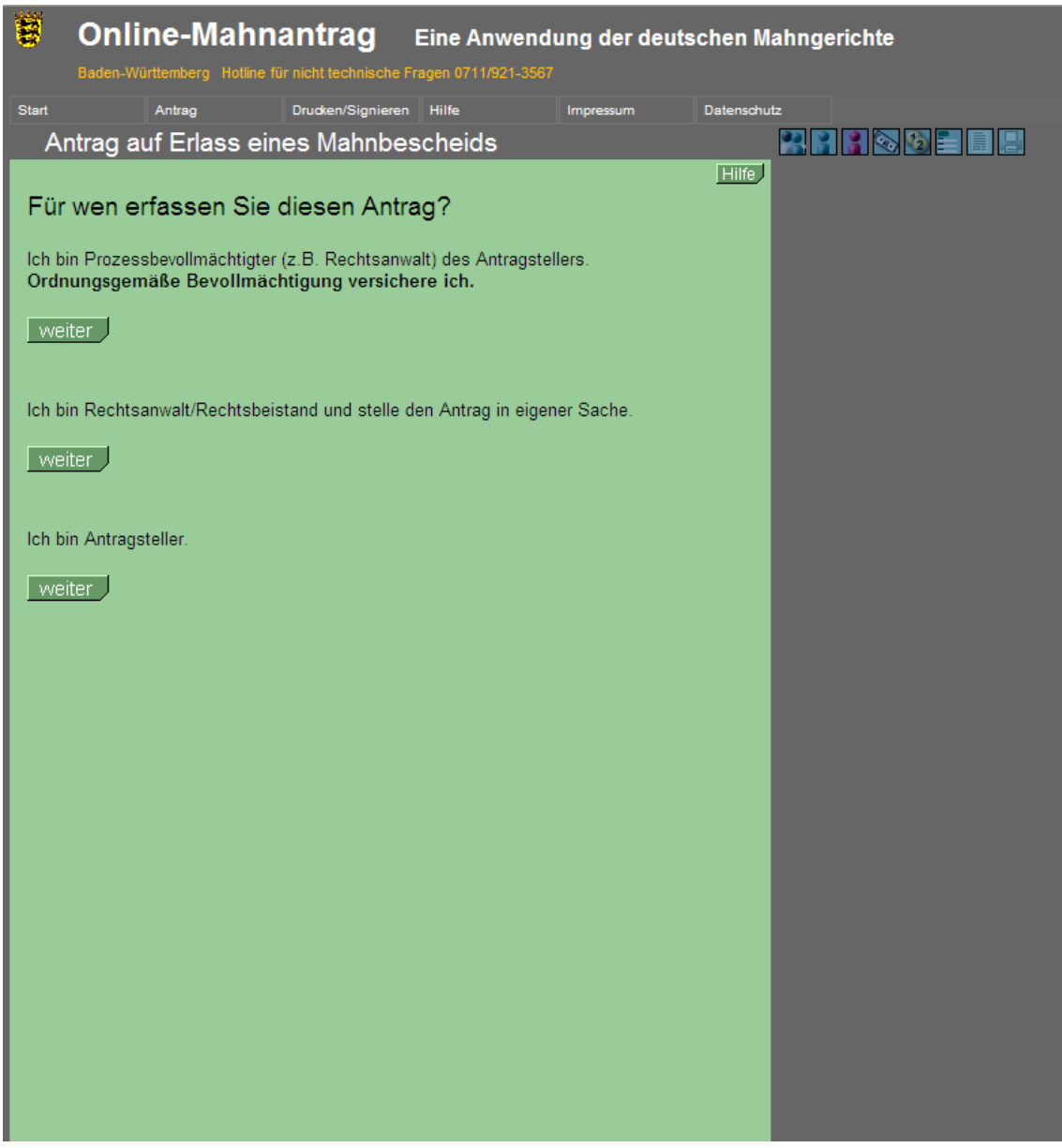

Auf der angebotenen Maske können die Informationen zum Anwalt erfasst werden. Neben der Vertretung durch eine Kanzlei kann auch die Vertretung durch eine Rechtsanwaltsgesellschaft, durch einen Nichtanwalt (Herr/Frau) durch ein registriertes Inkassounternehmen und durch eine Verbraucherzentrale abgebildet werden. Hierzu ist der entsprechende Reiter auf der Seite zu wählen.

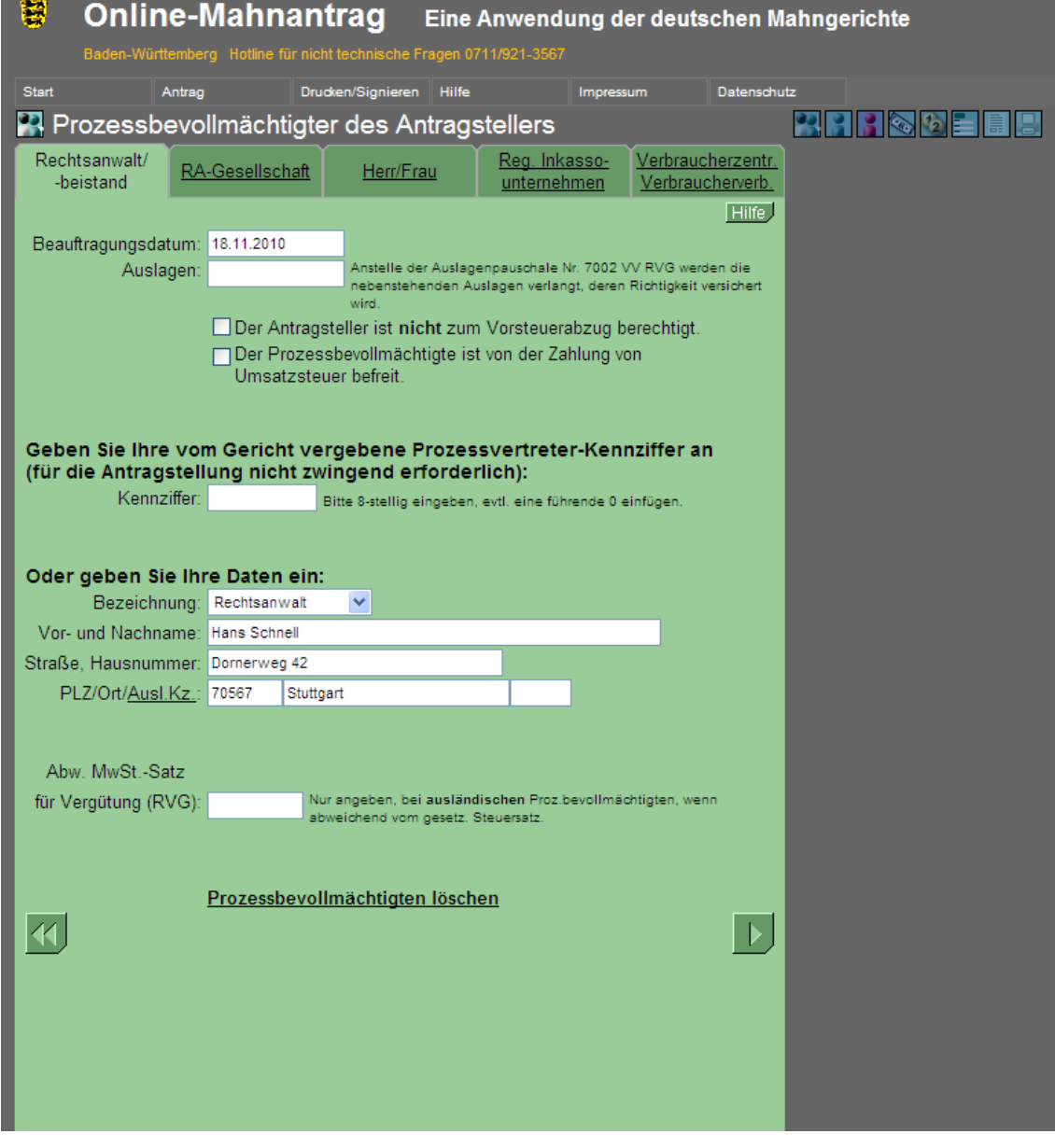

## **Wichtig:**

Der Anwalt erhält Umsatzsteuer auf seine Vergütung nur, wenn die von ihm vertretene Partei nicht zum Vorsteuerabzug berechtigt ist. Wird das Häkchen nicht gesetzt, wird **keine Umsatzsteuer** auf die Anwaltsvergütung berechnet und festgesetzt. Dies gilt auch bei Angabe einer Kennziffer.

In der Zeile darunter kann der Anwalt angeben, dass er selbst von der Zahlung der Umsatzsteuer befreit ist. Dies gilt nur dann, wenn der Jahresumsatz der Anwaltskanzlei die hierzu geltenden steuerrechtlichen Grenzen nicht erreicht. **Dieser Fall ist äußerst selten.** Wird das Häkchen in der darunter liegenden Zeile gesetzt, wird dem Anwalt keine Umsatzsteuer festgesetzt, unabhängig von der Erklärung über die Vorsteuerabzugsberechtigung der Partei. **Das System akzeptiert diese Eingabe ungeprüft, eine Warnung erfolgt nicht**.

Sind die Eingabefelder gefüllt, ist die Eingabe des Prozessbevollmächtigten abgeschlossen. Ein weiterer Prozessbevollmächtigter kann nicht erfasst werden, durch Betätigen der Schaltfläche "Weiter" gelangt der Benutzer also zur nächsten logischen Eingabe: der Eingabe der Antragstellerdaten.

# **e) Antragsteller / Antragsgegner**

Erfasst werden können

- natürliche Personen unter dem Reiter "Herr/Frau"
- juristische Personen und Personenhandelsgesellschaften unter dem Reiter "Firma"
- die Kennziffer, sofern der Antragsteller über eine Kennziffer verfügt, unter dem Reiter "Kennziffer".
- Parteien kraft Amtes (Insolvenzverwalter, Sequester, etc.) unter dem Reiter "Sonstige"
- Rechtsanwalt in eigener Sache unter dem Reiter "Sonstige"
- Wohnungseigentümergemeinschaften unter dem Reiter "Sonstige"
- Vereine, Gebietskörperschaften, kirchliche Institutionen, etc.

unter dem Reiter "Sonstige", dort unter der Folgeauswahl "Weitere"

Bei Auswahl "Firma" werden in der Auswahlliste "Rechtsform" zunächst Rechtsformen nach deutschem Recht in alphabetischer Reihenfolge angeboten, darunter Rechtsformen nach ausländischem Recht, ebenfalls in alphabetischer Reihenfolge.

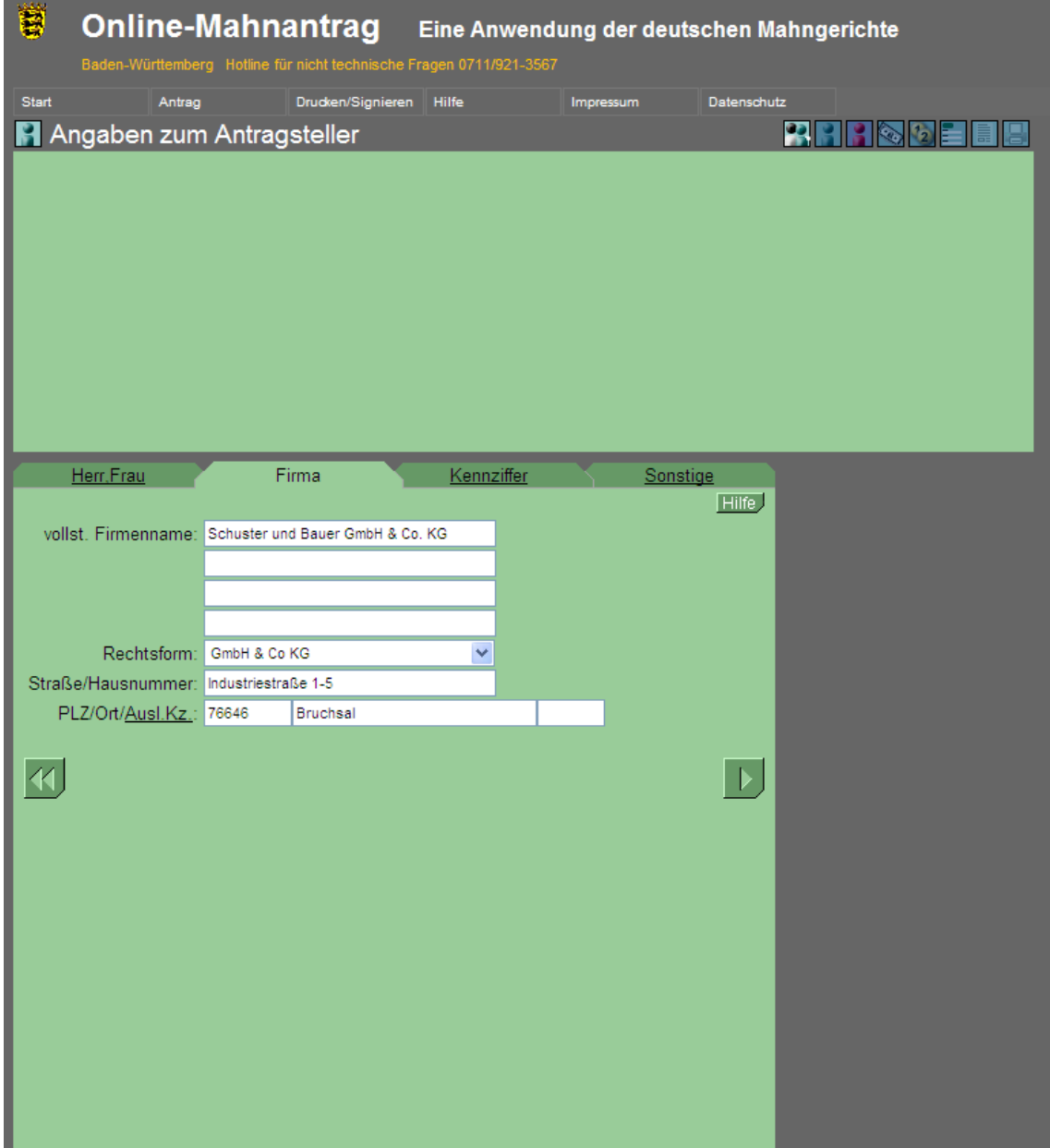

Nach Abschluss der Eingabe mit **D** leitet das System zur nächstlogischen Eingabe. Im Beispiel wurde die Antragstellerrechtsform "GmbH & Co KG" gewählt, diese wird von der Komplementär-GmbH vertreten. Das System fordert zur entsprechenden Eingabe auf:

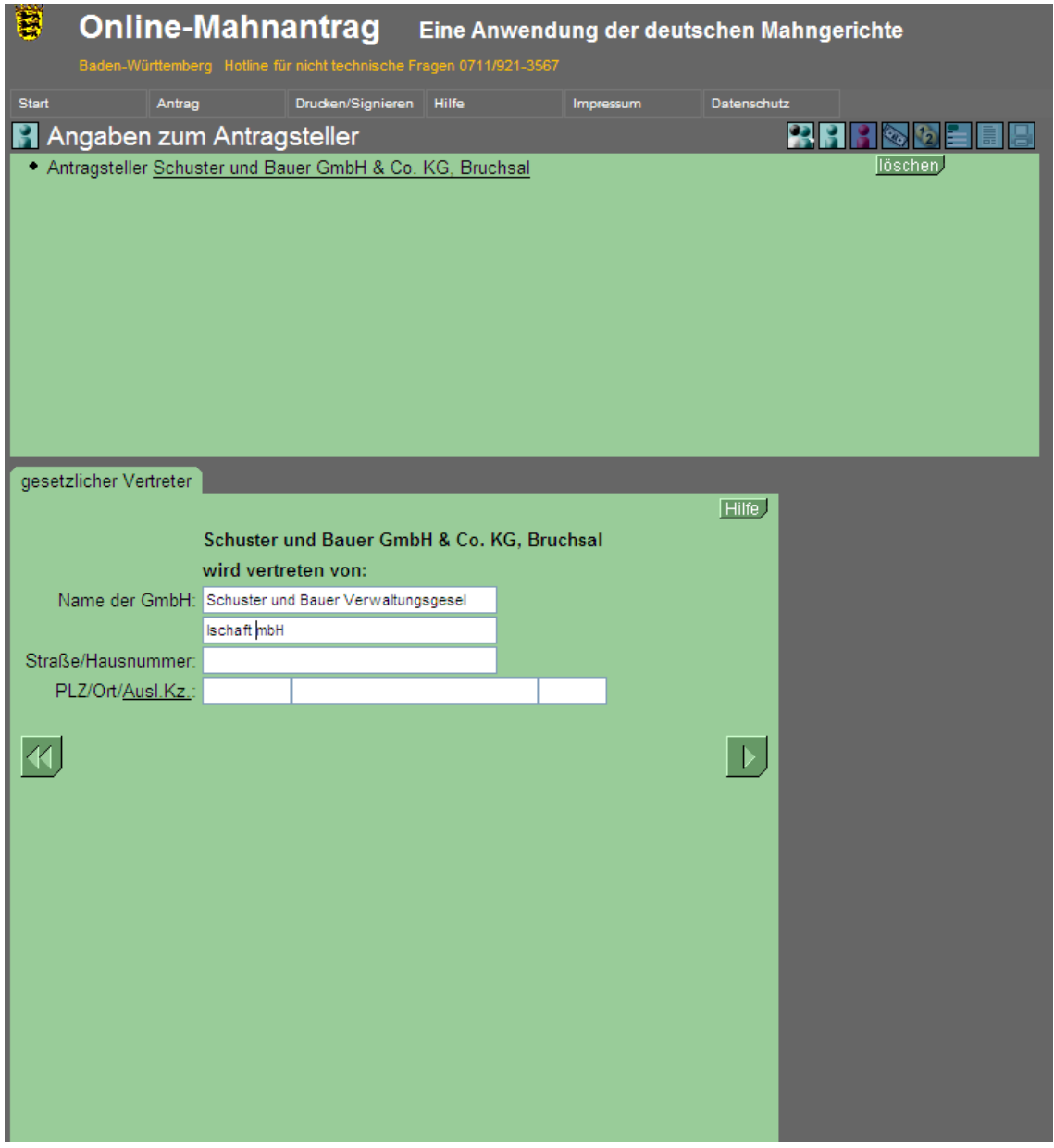

Nach Abschluss der Eingabe mit Wwird die Eingabe der Angaben zum gesetzlichen Vertreter verlangt:

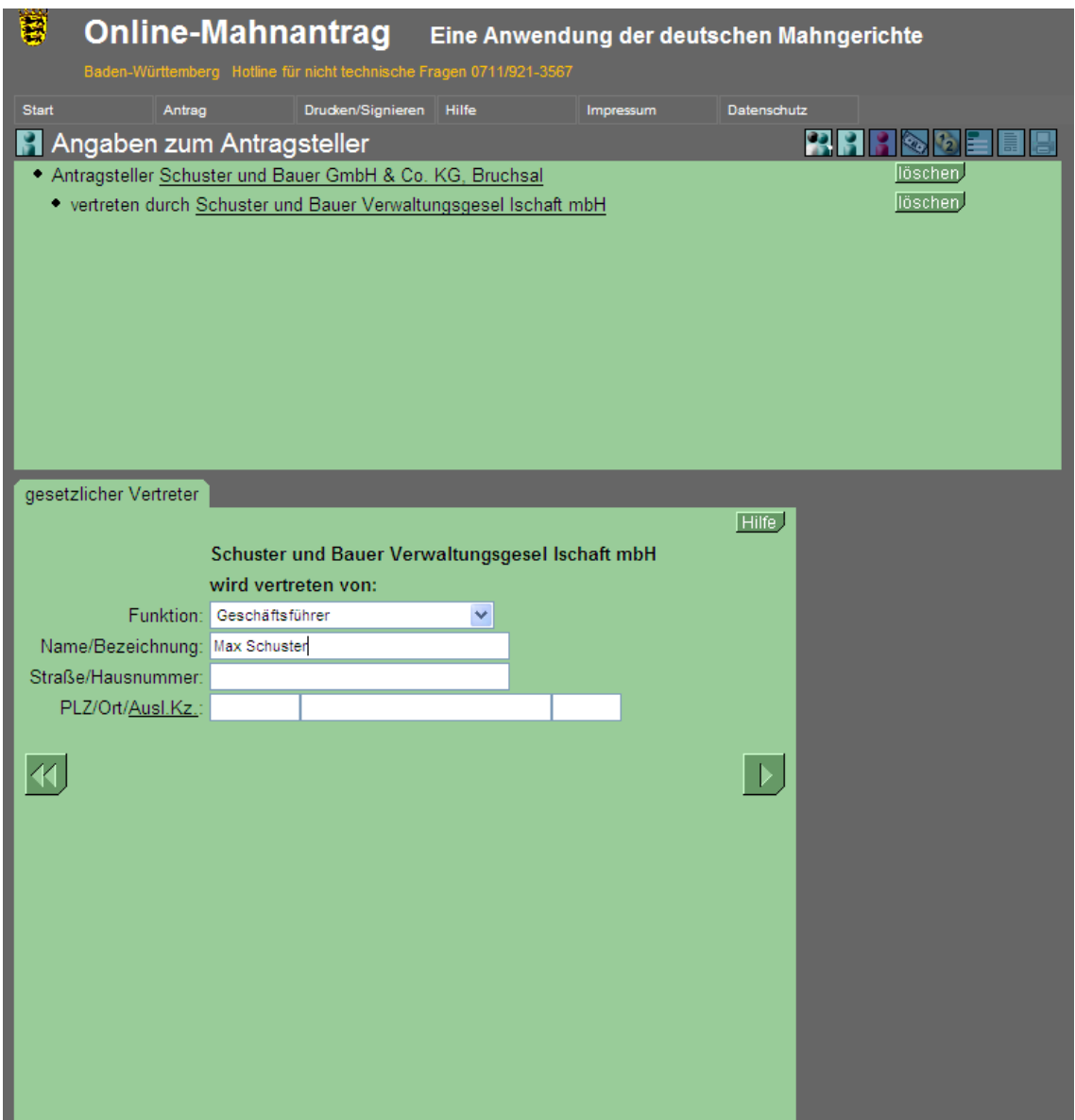

Nach Erfassung der Angaben zum gesetzlichen Vertreter kann ein weiterer gesetzlicher Vertreter erfasst werden. Das System fragt den Benutzer entsprechend:

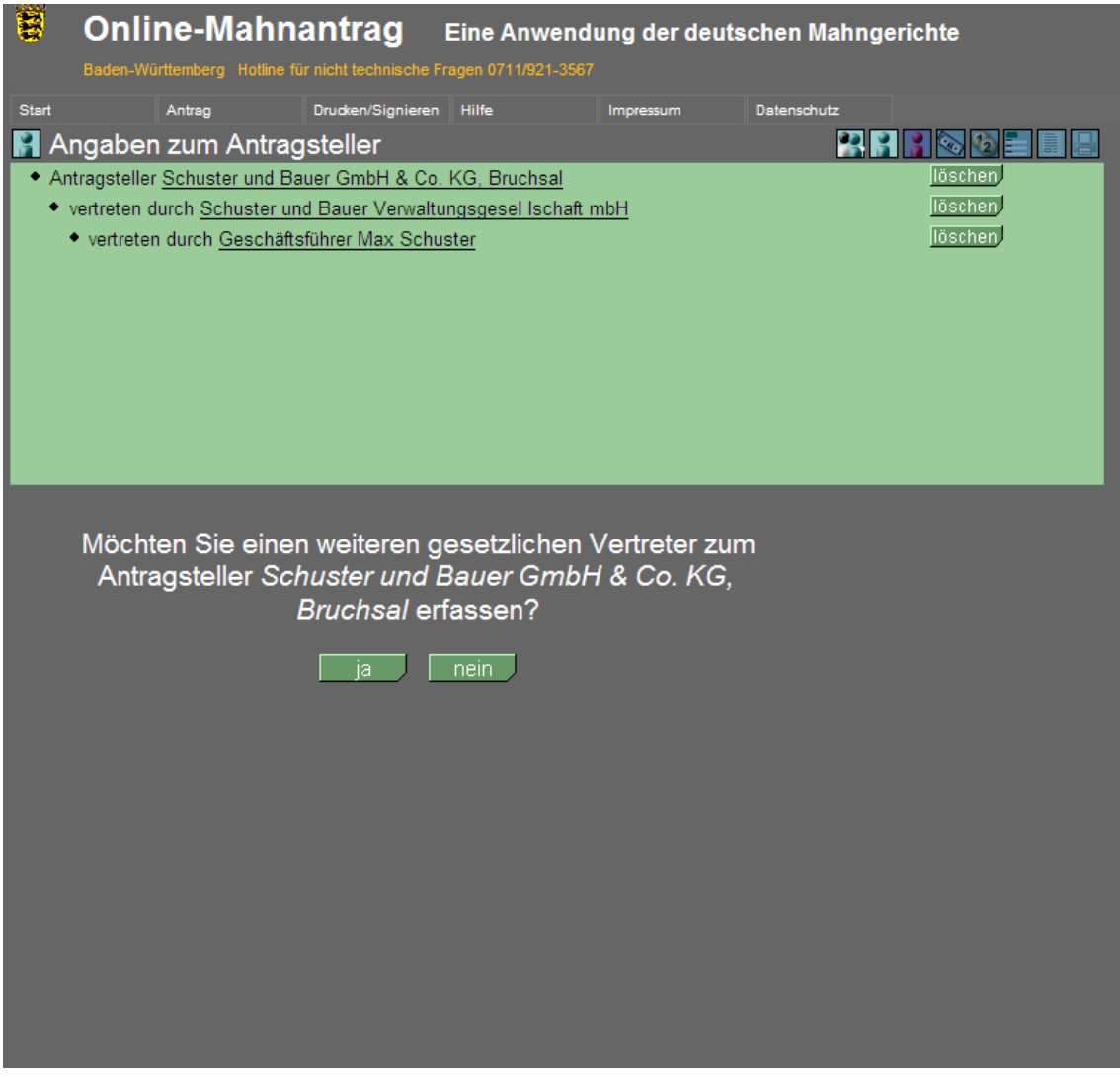

Die Auswahl "ja" führt zur Eingabemaske für die Daten eines weiteren gesetzlichen Vertreters, die Auswahl "nein" zur identisch gestalteten Abfrage, ob ein weiterer Antragsteller erfasst werden soll.

Wird kein weiterer Antragsteller erfasst, leitet das System zur Erfassung der Antragsgegnerdaten über.

Die Erfassung der Antragsgegnerdaten ist identisch zur Erfassung der Antragstellerdaten ausgestaltet und wird deshalb hier nicht wiedergegeben.

## **f) Hauptanspruch**

Zunächst fragt das System, ob eine besondere Verfahrensart (Scheck-/Wechsel-/Urkundenmahnverfahren) oder ein reguläres Mahnverfahren gewählt werden soll, vgl. Darstellung auf der nächsten Seite.

Grundsätzlich gilt: Dem Antrag auf Erlass eines Mahnbescheids sind **keine Beweismittel beizufügen**. Dies gilt auch bei der Verwendung des Online-Mahnantrags und auch bei der Wahl einer besonderen Verfahrensart: das dem Verfahren zugrunde liegende Dokument (Scheck/Wechsel/Urkunde) ist frühestens dem Prozessgericht vorzulegen.

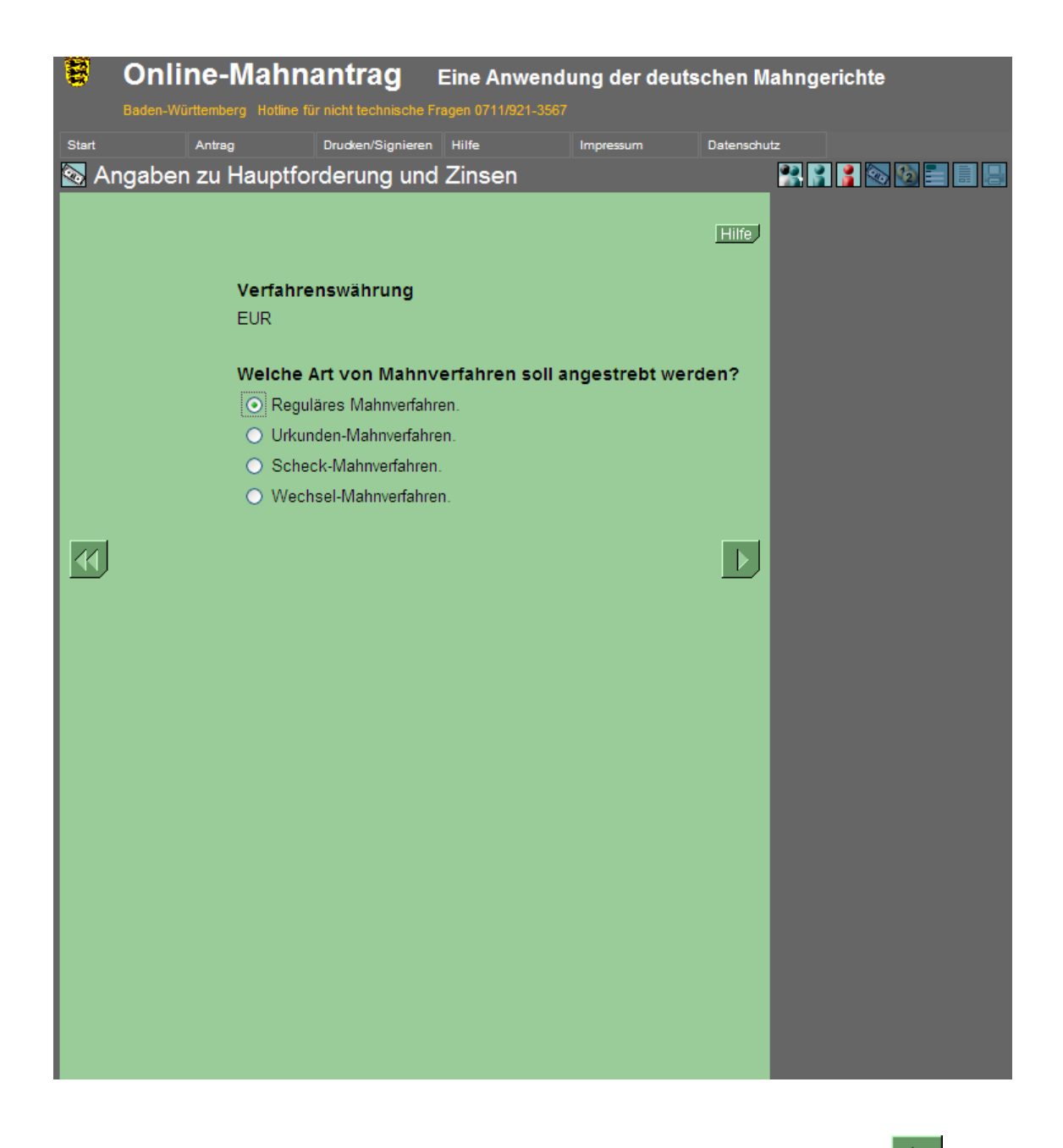

Nach Abschluss der Eingabe der Verfahrensart mit V wird die Erfassungsmaske für die Hauptansprüche zur Verfügung gestellt.

Ansprüche, für die eine Katalognummer vergeben wurde, vgl. Anhang 2, werden auf dem Reiter "katalog. Anspruch" erfasst.

Wurde keine Katalognummer vergeben, kann der Anspruch unter dem Reiter "sonst. Anspruch" eingegeben werden.

Bitte bezeichnen Sie Ihren Anspruch so genau, dass der Anspruch unzweifelhaft identifiziert werden kann (Rechnung, Rechnungsnummer und Datum der Rechnung oder entsprechende Angaben). Bei der Geltendmachung mehrerer Ansprüche sollten Sie im Zweifel jede Einzelforderung entsprechend bezeichnen. Eine ungenügende Individualisierung der Ansprüche kann zu Rechtsnachteilen führen. Bei Unsicherheiten sollten Sie den Rat einer zur Rechtsberatung befugten Person (Rechtsanwalt usw.) einholen.

Schließlich können hier auch Zinsen erfasst werden, die der Antragsteller selbst für einen bestimmten Zeitraum ausgerechnet hat. Hierzu steht der Reiter "ausgerechneter Zins" zur Verfügung.

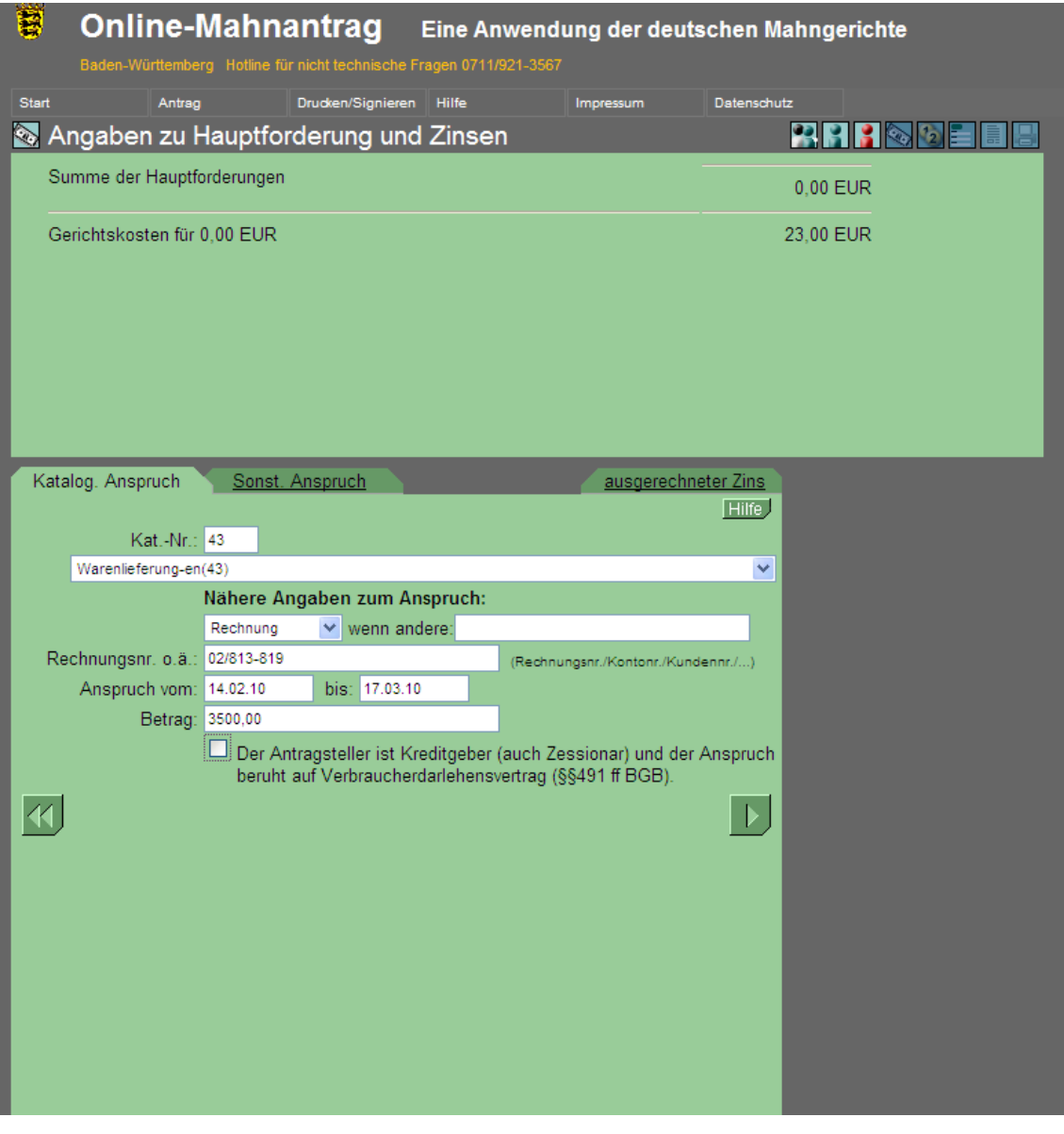

Nach Abschluss der Eingabe mit **Fragt das System, welche** weiteren Daten erfasst werden sollen:

Im vorliegenden Beispiel sollen Zinsen erfasst werden. Wurden zuvor ausgerechnete Zinsen erfasst, ist darauf zu achten, dass sich die Zinszeiträume nicht überschneiden, anderenfalls gibt das System einen Fehlerhinweis.

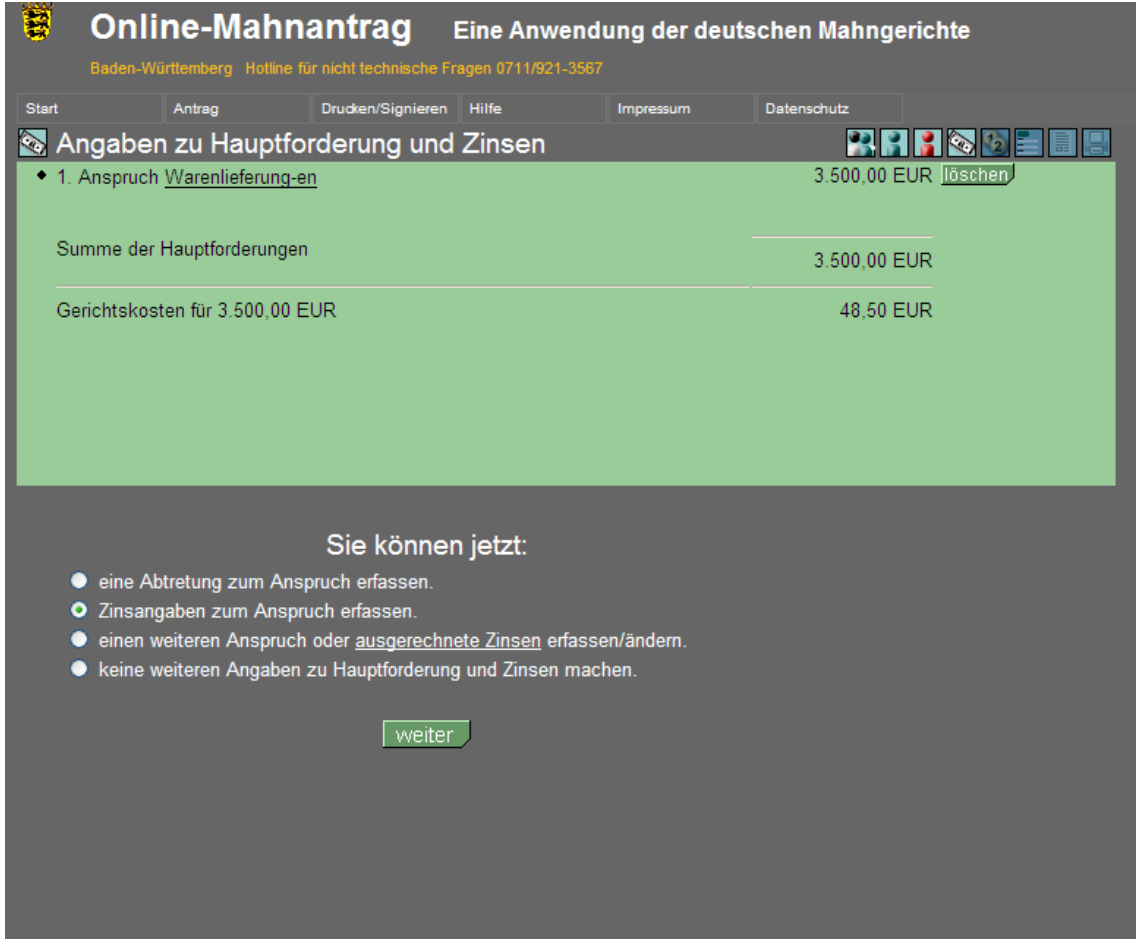

Hinweis:

Zinsen werden immer der zuvor erfassten Hauptforderung zugeordnet. Nach der Erfassung einer Hauptforderung sind daher zunächst die zu dieser Forderung gehörigen Zinsen einzugeben, ehe eine weitere Hauptforderung angegeben wird.

In der dritten Zeile der Eingabemaske kann ein Zinsrechenbetrag angegeben werden. Entspricht der zu verzinsende Betrag dem Betrag der Hauptforderung, kann diese Zeile leer bleiben.

Nur, wenn der zu verzinsende Betrag geringer ist, als die zugehörige Hauptforderung, kann dies hier angegeben werden.

Wird nach dem Eingabefeld "Zinssatz" ein Häkchen gesetzt, werden Zinsen über dem Basiszinssatz geltend gemacht (hier: 2 % über Basiszinssatz). Wird ein fester Zinssatz verlangt, darf das Häkchen nicht gesetzt werden.

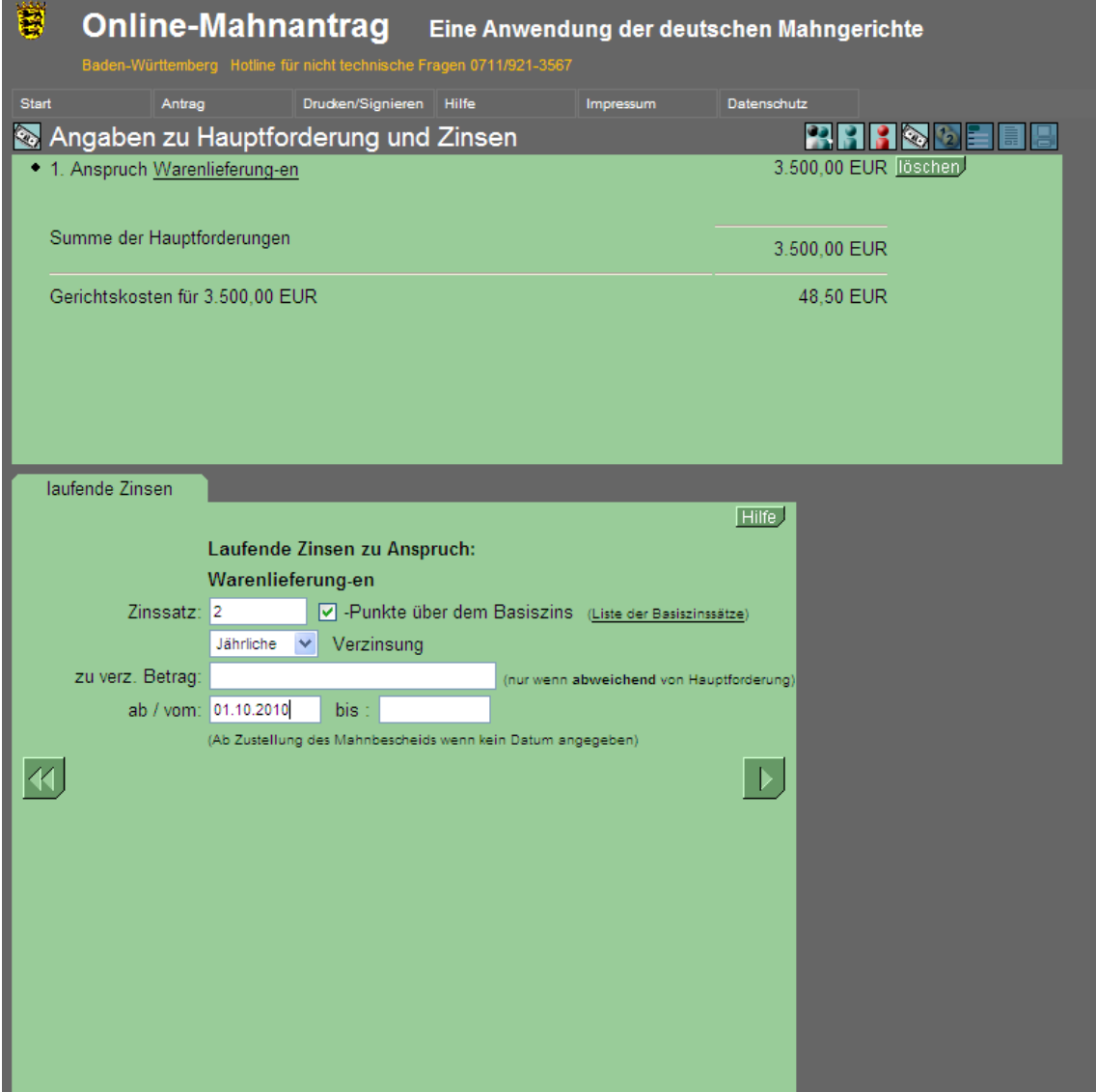

# **g) Auslagen und Nebenforderungen**

Nach Abschluss der Anspruchserfassung mit **D**leitet das System zur Eingabe der Auslagen und Nebenforderungen weiter:

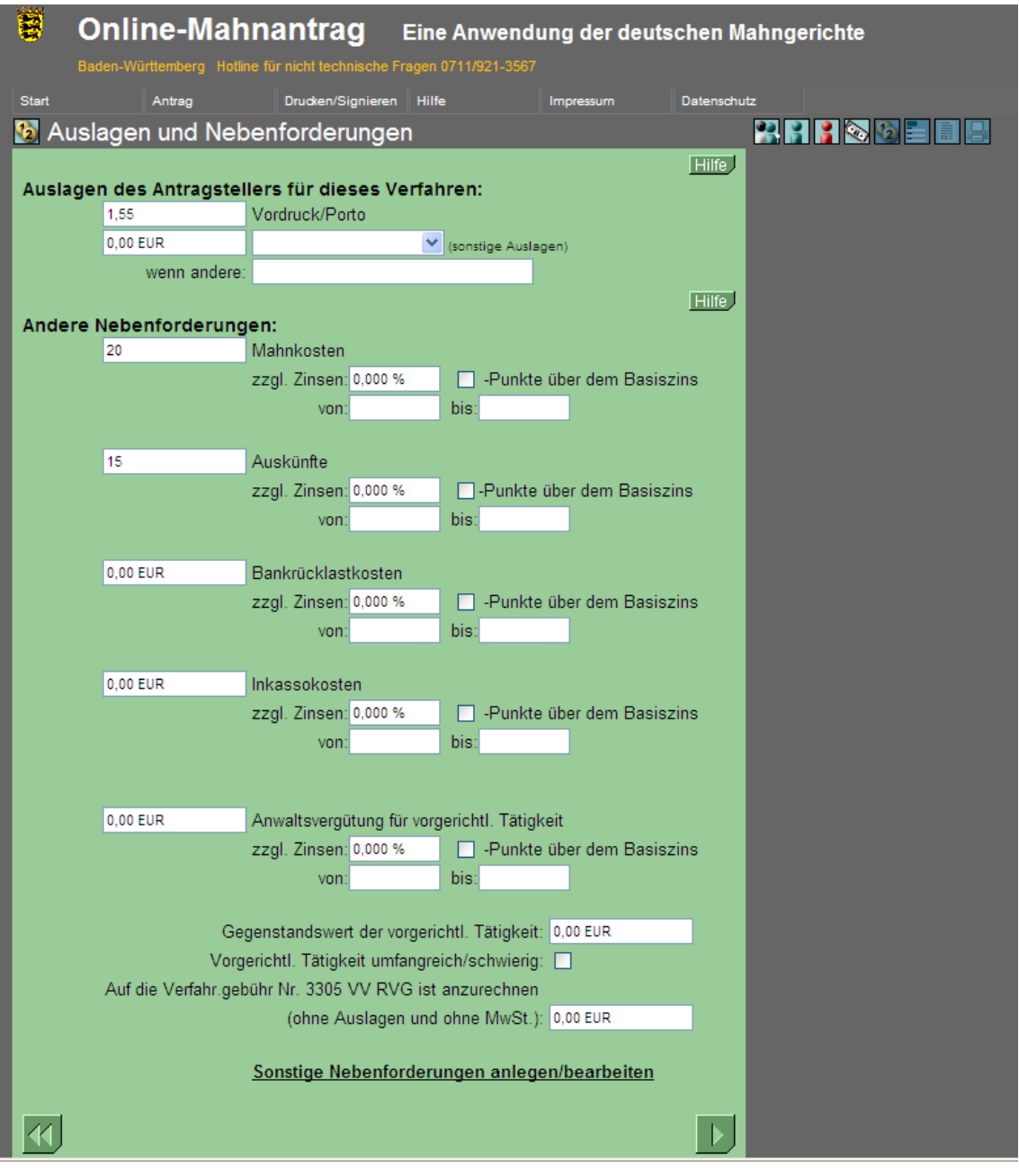

## **h) Prozessgericht**

Nach Abschluss der Erfassung der Auslagen und Nebenforde-

rungen mit wird das anhand der bisherigen Angaben ermittelte Prozessgericht angezeigt. Liegt keine ausschließliche Prozessgerichtszuständigkeit, z.B. bei Mietsachen, wird das Gericht des allgemeinen Gerichtsstands des Antragsgegners angenommen.

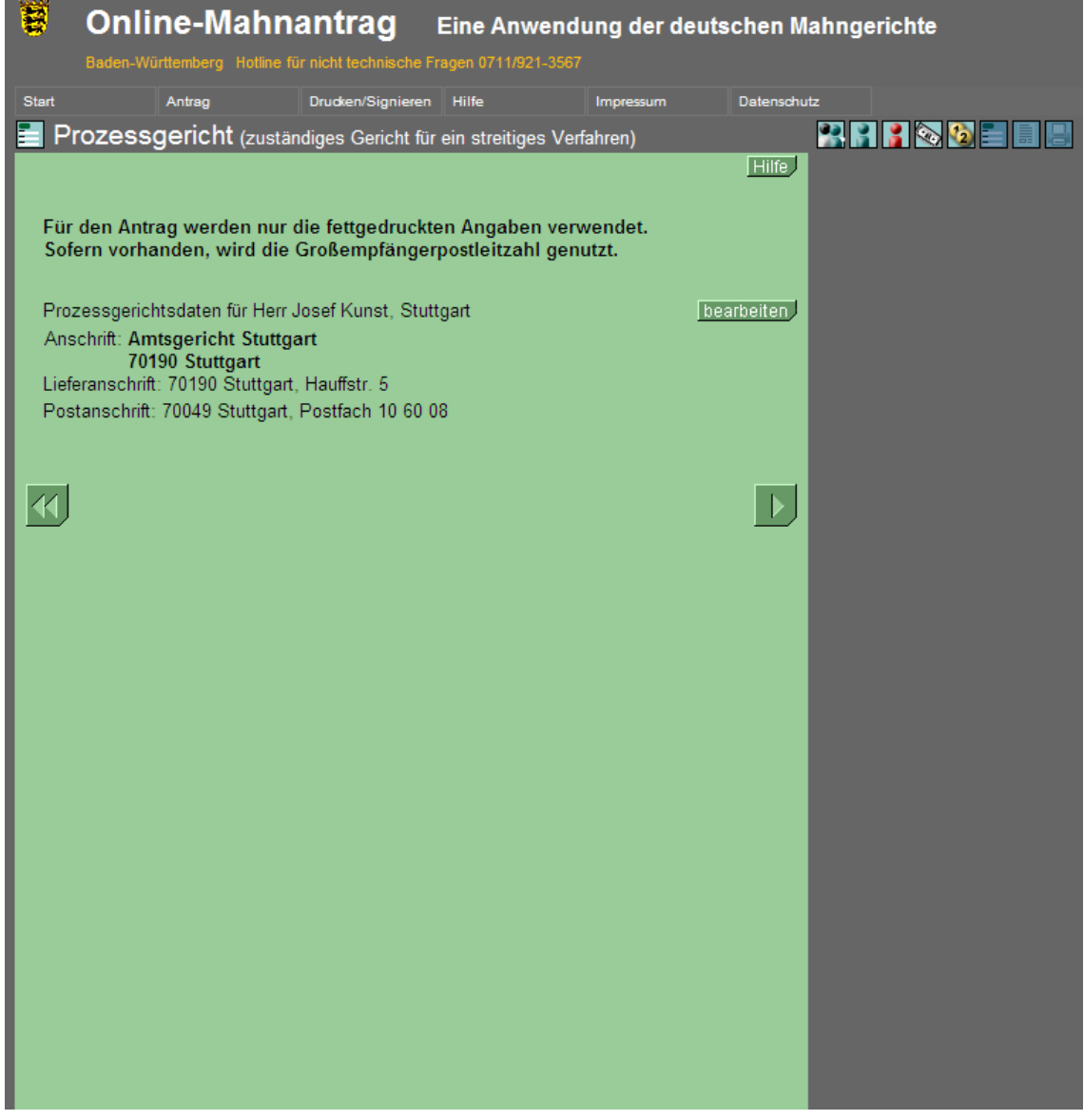

Die vorgeschlagene Angabe kann über die Schaltfläche "bearbeiten" geändert werden. Auch dann werden aber ausschließliche Zuständigkeiten beachtet.

# **i) allgemeine Angaben**

Nach Abschluss der Prozessgerichtserfassung mit Wwerden die Eingabemöglichkeiten zu den übrigen Antragsinhalten angeboten:

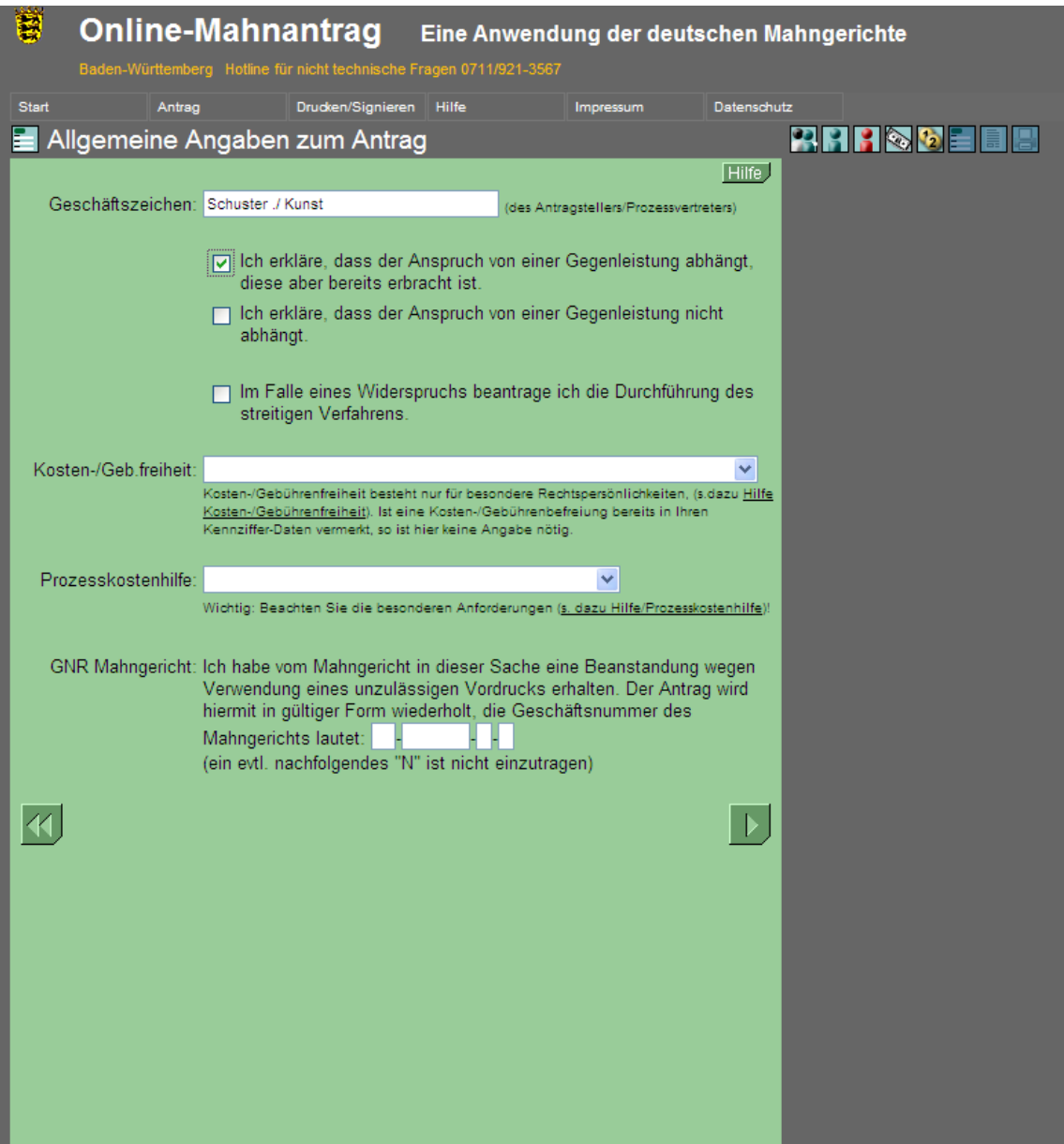

Eine Erklärung zur Gegenleistung muss abgegeben werden, vgl. § 690 Abs. 1 Nr. 4 ZPO.

## **Wichtig:**

Wird Prozesskostenhilfe beantragt, muss der Antrag als Barcode-Antrag übermittelt werden. Dem Antrag sind die Erklärung über die persönlichen und wirtschaftlichen Verhältnisse der Partei sowie geeignete Nachweise beizufügen. Die Erklärung kann unter www.justiz.de heruntergeladen werden.

Nach Abschluss dieser Angabe mit **b** können evtl. Bankdaten eingegeben werden:

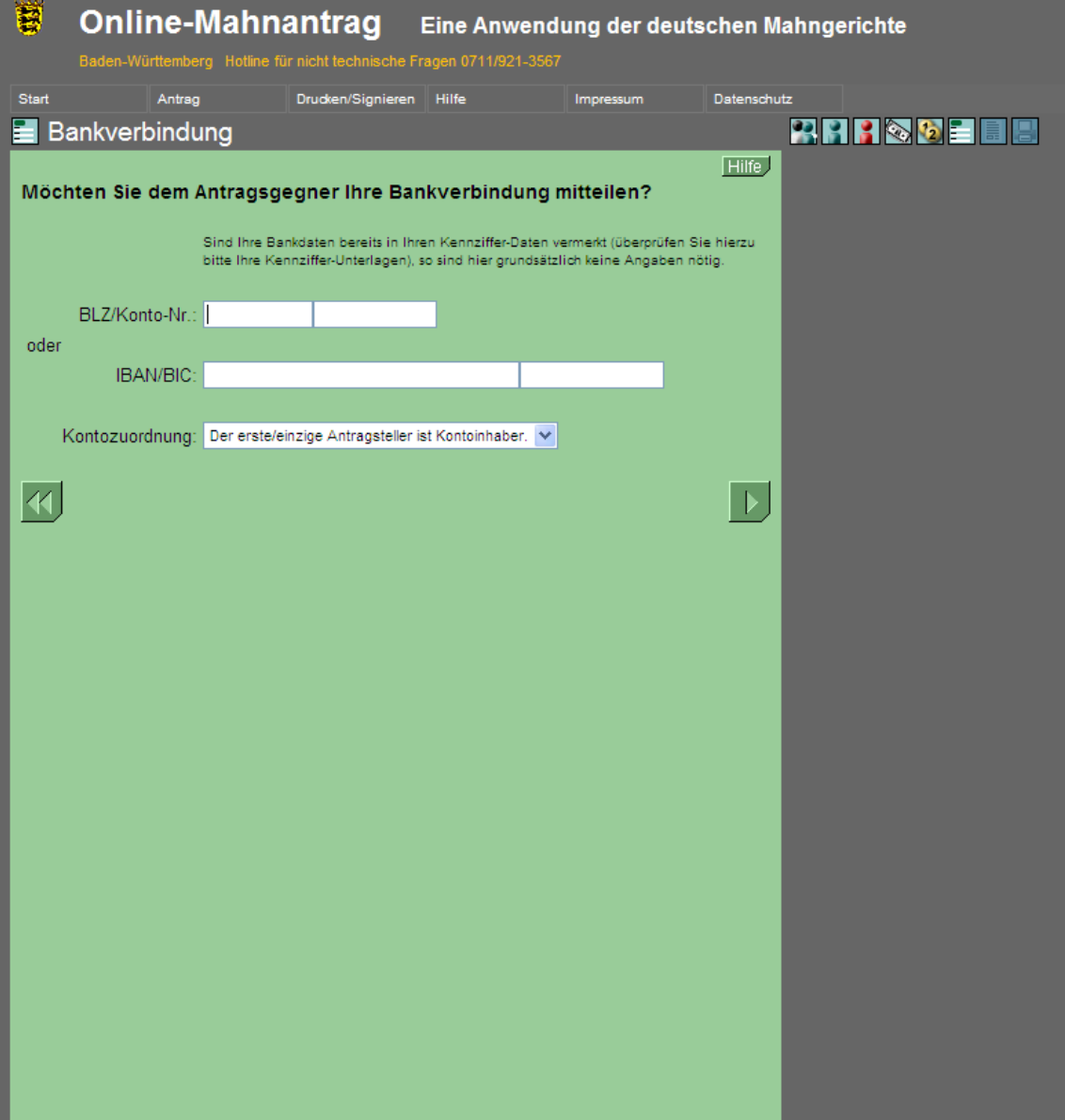

Eine Eingabe ist hier nicht zwingend nötig, die Bankdaten können leer bleiben. Wird eine Bankverbindung angegeben, wird diese auf den Bescheiden als Information für den Antragsgegner dargestellt.

Die Bankdaten müssen stets, also auch im nationalen Zahlungsverkehr, im internationalen (BIC und IBAN-) Format angegeben werden.

## **k) Antragsdatenübersicht**

Nach Abschluss der vorigen Eingabe mit **De**stellt das System nochmals alle Antragsdaten in einer Übersicht dar.

Die angebotene Seite kann durch den Slider am rechen Bildschirmrand nach unten gescrollt werden.

Alle bisher erfassten Daten können über die Schaltflächen "bearbeiten" nochmals geändert werden.

Darstellung vgl. nächste Seite.

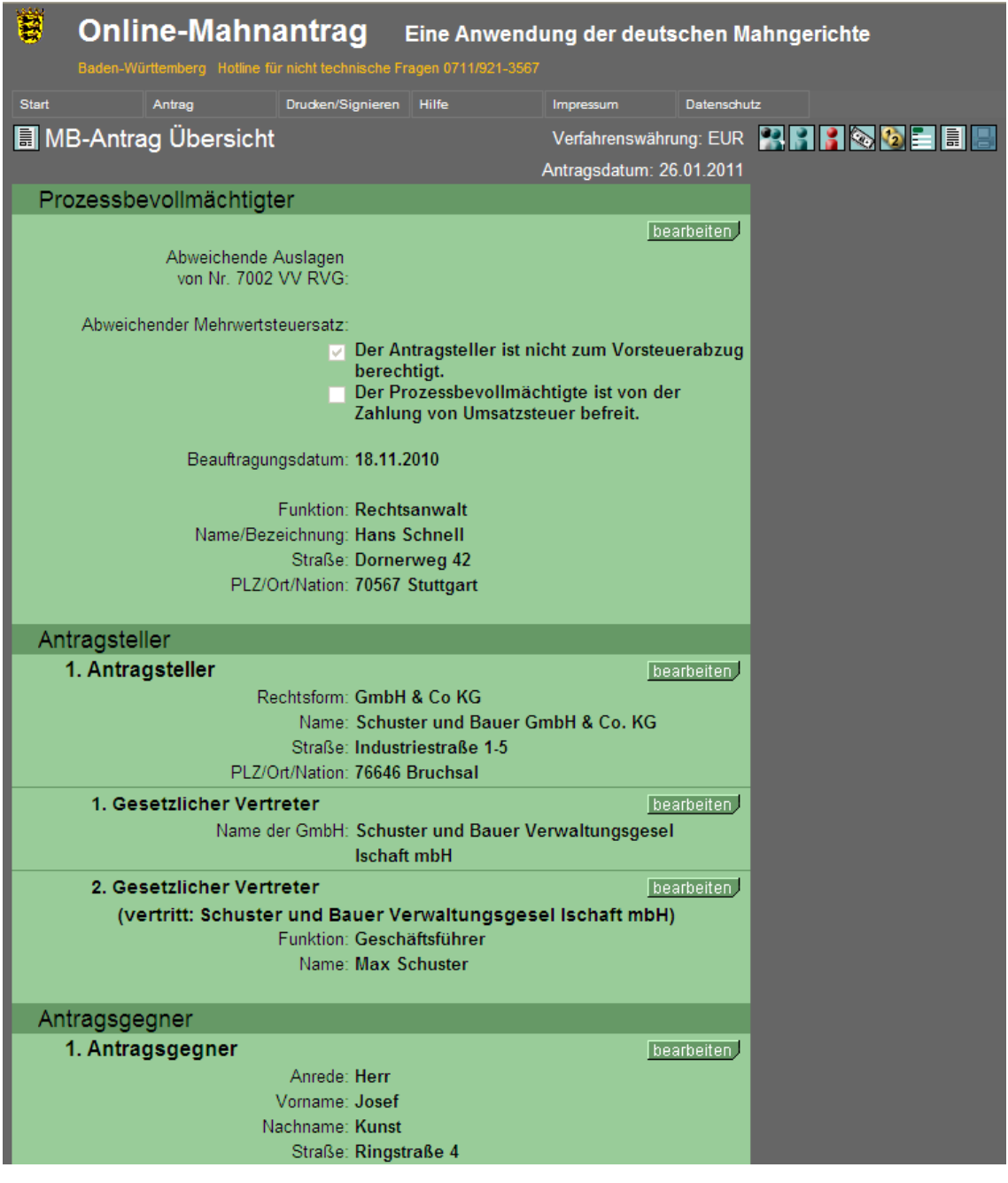

Sind alle Daten korrekt, kann die Übersicht mit babgeschlossen werden. Auf der dann folgenden Seite kann über die Reiterauswahl "Signieren" bzw. "Barcode" nochmals die anfangs gewählte Übermittlungsart geändert werden.

## **l) Übermittlung des Antrags / Druck Barcode**

Bei Barcode-Druck empfiehlt es sich, die Hinweise zum Barcode-Druck zu lesen. Der Benutzer gelangt durch Klick auf den unterstrichenen Text zu den Hinweisen.

Anschließend muss durch Setzen des Häkchens bestätigt werden, dass die Hinweise gelesen und beachtet werden. Wird danach die Schaltfläche "drucken" betätigt, wird der Barcode-Druck als pdf-Download zur Verfügung gestellt.

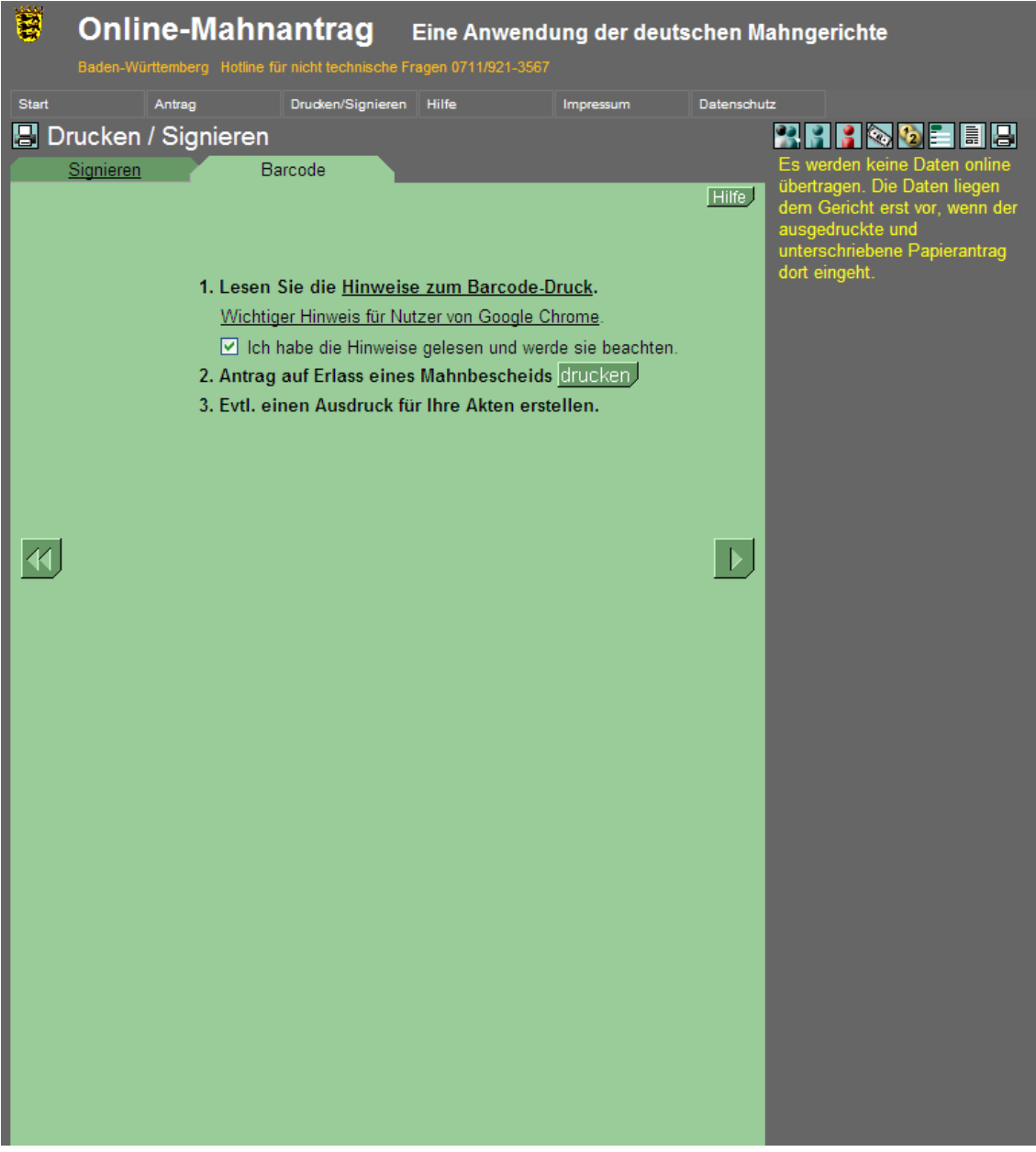

## **Wichtig:**

Bei bestimmten Browsereinstellungen wird die erzeugte PDF-Datei nicht im Browser dargestellt sondern im Adobe-Reader. Lehnt der Browser gleichzeitig aufgrund der Sicherheitseinstellungen Downloads ab, gibt das System einen Hinweis: "*Der Download von Dateien von dieser Seite auf den Computer wurde aus Sicherheitsgründen geblockt. Klicken Sie hier, um Optionen anzuzeigen*", oder ähnlich.

Dieser Text wird dann am der oberen Rand der Anwendung, über der Zeile "Online-Mahnantrag Eine Anwendung der Deutschen Mahngerichte" angezeigt. Durch Klick in den Text und Auswahl "Datei herunterladen" kann die Erfassung fortgesetzt werden.

Das System fällt hierbei zunächst zurück auf die Startseite. **Die erfassten Daten sind aber noch vorhanden**, solange die Sitzung nicht beendet wurde. Um die Daten drucken zu können, muss daher lediglich der Download nochmals angestoßen werden.

Der schnellste Weg führt über die Direktnavigation, Auswahl "Drucken/Signieren - Barcode". Das Häkchen zu den Hinweisen muss nun nochmals gesetzt werden. Wird jetzt die Schaltfläche "drucken" betätigt, wird das pdf-Dokument zur Verfügung gestellt.

Der Barcodeantrag hat folgendes Aussehen, vgl. nächste Seiten:

#### **Antrag auf Erlass eines Mahnbescheids - Deckblatt - Seite 1 von 4**

Schuste und Bauer GmbH & Co KG

**gegen** Josef Kunst

- maschinell lesbarer Antrag für das automatisierte Verfahren - 001 BARC0001 237782 F59DC37

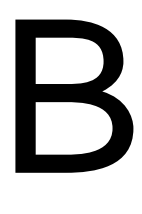

An das Amtsgericht Stuttgart Zentrales Mahngericht 70154 Stuttgart

05.08.2010

**Ich beantrage, aufgrund der im beigefügten Barcode verschlüsselten Daten einen Mahnbescheid zu erlassen und in diesen die Kosten des Verfahrens aufzunehmen. Die unten aufgeführten Hinweise des Gerichts habe ich beachtet.**

Absender (Antragsteller / ges. Vertreter / Prozessbevollmächtigter):

Rechtsanwalt Hans Schnell Dornerweg 42 70567 Stuttgart

**Ordnungsgemäße Bevollmächtigung versichere ich.**

Ort Datum Unterschrift des Antragstellers/Vertreters/Prozessbevollm.

#### **Hinweise des Gerichts:**

1. Dieses Anschreiben muss unterschrieben und zusammen mit dem Kontrollausdruck (Seiten 2 bis 3) sowie dem anschließenden Barcode-Ausdruck (Seiten 4 bis 4) beim zuständigen Mahngericht eingereicht werden. Die Übermittlung des Antrags per Fax oder E-Mail ist unzulässig. Verwenden Sie zum Druck ausschließlich weißes Standardpapier der Größe DIN A 4 (80g/qm) und versenden Sie die Unterlagen, ohne sie zu knicken.

\_\_\_\_\_\_\_\_\_\_\_\_\_\_\_\_\_\_\_\_ \_\_\_\_\_\_\_\_\_\_\_\_\_\_\_\_\_\_\_\_ \_\_\_\_\_\_\_\_\_\_\_\_\_\_\_\_\_\_\_\_\_\_\_\_\_\_\_\_\_\_\_\_\_\_\_\_\_

- 2. Die rechts oben angegebene Nummer (001 BARC0001 237782 F59DC37) muss auf allen Seiten identisch sein, der Antrag darf nur aus 4 Seiten bestehen. Nachträgliche Ergänzungen, Veränderungen oder Streichungen des Textes oder Barcodes sind unzulässig. Bei erforderlichen Änderungen geben Sie bitte die Daten neu ein und drucken den Antrag für das Gericht erneut aus.
- 3. Ist eine Druckseite fehlerhaft gedruckt, verschmutzt oder nicht lesbar, so drucken Sie bitte den gesamten Antrag erneut aus.
- 4. Beachten Sie auch die Hinweise in der Internetanwendung www.online-mahnantrag.de zu Papier, Druck und Versand.

**Die Nichtbeachtung der Hinweise gefährdet die maschinelle Lesbarkeit (§ 690 Abs. 3 ZPO) und kann damit die Bearbeitung des Antrags verzögern, zu Beanstandungen oder zur Zurückweisung führen (§ 691 ZPO).**

#### Antrag auf Erlass eines Mahnbescheids<br> **Seite 2 von 4**

Schuste und Bauer GmbH & Co KG

**gegen** Josef Kunst

- maschinell lesbarer Antrag für das automatisierte Verfahren - 001 BARC0001 237782 F59DC37

Verfahrenswährung: **EUR**

#### **Prozessbevollmächtigter**

**Der Antragsteller ist nicht zum Vorsteuerabzug berechtigt.** Beauftragungsdatum: **18.11.2010** Funktion: **Rechtsanwalt** Name/Bezeichnung: **Hans Schnell** Straße: **Dornerweg 42** PLZ/Ort/Nation: **70567 Stuttgart**

#### **Antragsteller**

 **1. Antragsteller**

Rechtsform: **GmbH & Co KG** Name: **Schuste und Bauer GmbH & Co KG** Straße: **Industriestraße 1-5** PLZ/Ort/Nation: **76646 Bruchsal**

#### **1. Gesetzlicher Vertreter**

Name der GmbH: **Schuste und Bauer Verwaltungsgesell schaft mbH**

 **2. Gesetzlicher Vertreter (vertritt: Schuste und Bauer Verwaltungsgesell schaft mbH)** Funktion: **Geschäftsführer** Name: **Max Schuste**

#### **Antragsgegner**

 **1. Antragsgegner**

Anrede: **Herr** Vorname: **Josef** Nachname: **Kunst** Straße: **Ringstraße 4** PLZ/Ort/Nation: **70180 Stuttgart**

 **Prozessgericht**

Anschrift: **Amtsgericht Stuttgart 70190 Stuttgart**

#### **Ansprüche**

Summe der Hauptforderungen: **3.500,00 EUR**

 **1. Katalogisierbarer Anspruch** Anspruch: **Warenlieferung-en (Katalog-Nr. 43)** Mitteilungsform: **Rechnung** Rechnungsnummer: **02/813-819** ab/vom: **14.02.2010** bis: **17.03.2010** Betrag: **3.500,00 EUR**

#### Antrag auf Erlass eines Mahnbescheids<br> **Seite 3 von 4**

Schuste und Bauer GmbH & Co KG

**gegen** Josef Kunst

- maschinell lesbarer Antrag für das automatisierte Verfahren - 001 BARC0001 237782 F59DC37

 **1.1 Zinsangaben: Laufende Zinsen**

Zinssatz: **2,000 %-Punkte jährlich über dem Basiszinssatz** aus Betrag: **3.500,00 EUR** ab/vom: **01.10.2010**

#### **Auslagen/Nebenforderungen**

 **Auslagen des Antragstellers**

Vordruck/Porto: **1,55 EUR**

#### **Andere Nebenforderungen**

Mahnkosten: **20,00 EUR** Auskunftskosten: **15,00 EUR**

#### **Allgemeine Angaben**

Geschäftszeichen: **Schuste ./. Kunst, 765/10 Ich erkläre, dass der Anspruch von einer Gegenleistung abhängt, diese aber bereits erbracht ist.**

#### **Zuständiges Mahngericht**

**Amtsgericht Stuttgart Zentrales Mahngericht 70154 Stuttgart**

#### Antrag auf Erlass eines Mahnbescheids **Seite 4 von 4** and seite 4 von 4

Schuste und Bauer GmbH & Co KG

**gegen** Josef Kunst

- maschinell lesbarer Antrag für das automatisierte Verfahren - 001 BARC0001 237782 F59DC37

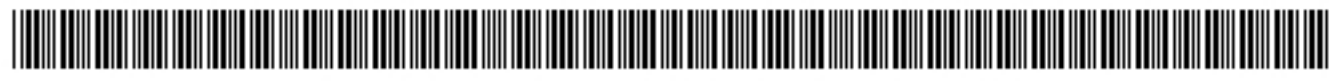

001BARC0001237782F59DC37001002002004

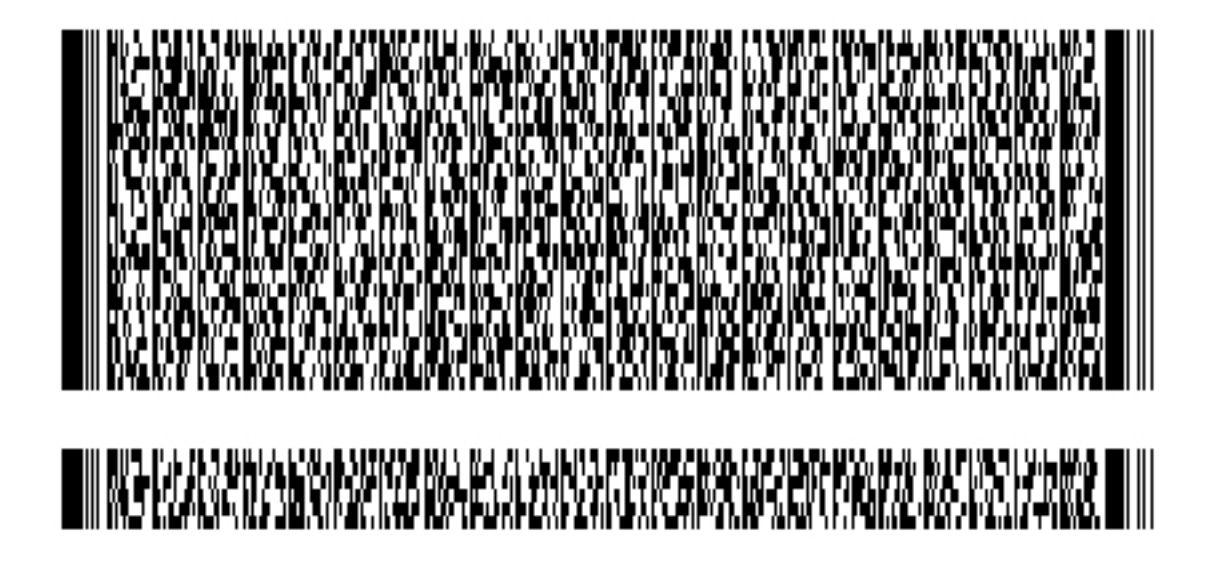

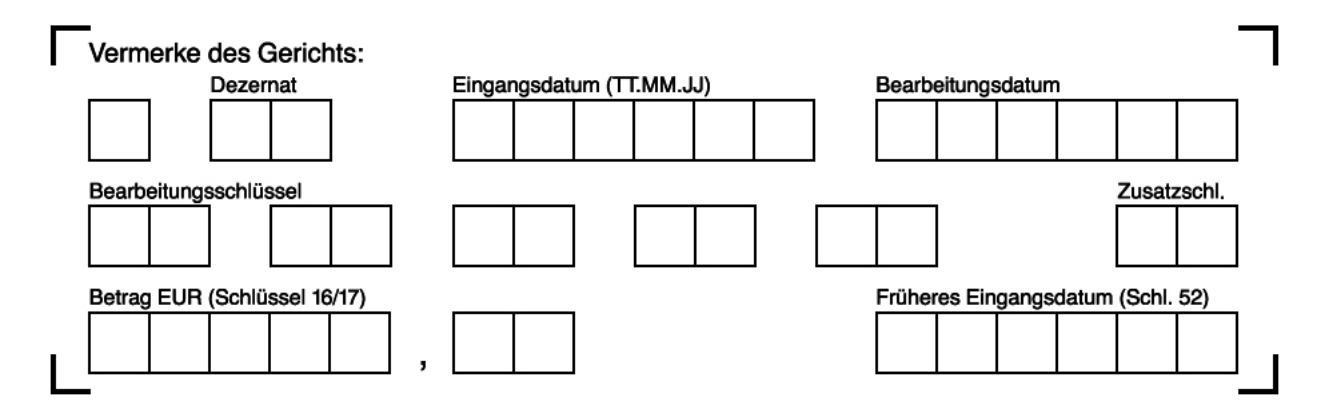

### **Wichtige Hinweise:**

- Wird der Barcode-Druck verwendet, sind mit Druck des Barcode-Antrags noch keine Daten beim Mahngericht eingegangen. Der Barcode-Antrag muss per Post an das Mahngericht übersandt werden.
- Es sind alle Seiten des Barcode-Antrags an das Mahngericht zu übersenden (Deckblatt, Klarschriftteil, Barcode-Seite).
- Der Barcode-Antrag ist **einfach** an das Mahngericht zu übersenden, dem Antrag ist keinesfalls eine Mehrfertigung beizufügen.
- Der Antrag auf Erlass eines Mahnbescheids darf nicht sowohl als Barcode-Antrag als auch im Wege des EGVP oder auf anderem Wege an das Mahngericht übermittelt werden. Die Mahngerichte haben keine Möglichkeit festzustellen, dass ein solcher Antrag doppelt eingereicht wurde, es würden also zwei Mahnverfahren eingeleitet.
- Manche Browser erstellen das pdf-Dokument ohne plug-in. Diese Ausdrucke sind an der eingedruckten URL erkennbar. Solche Anträge sind bei Gericht in der Regel nicht lesbar und erfüllen dann nicht die Anforderungen an die maschinelle Lesbarkeit. Um dies zu vermeiden, wählen Sie in diesen Fällen in den Einstellungen Ihres Browsers für Portable Document Format die Option "Adobe Acrobat verwenden".

Derzeit wird das Portal um die Folgeantragsarten Antrag auf Neuzustellung eines Mahnbescheids, Antrag auf Erlass des Vollstreckungsbescheids und Antrag auf Neuzustellung eines Vollstreckungsbescheids sowie um die Rechtsbehelfe Widerspruch und Einspruch erweitert.

Alle Anträge und Rechtsbehelfe werden dann als Barcode-Ausdruck oder als EDA-Datensatz an das Gericht übermittelt können.

Zusätzlich sind Möglichkeiten zur Antragstellung via DE-Mail und unter Nutzung der elektronischen Identität des neuen Personalausweises bzw. des el. Aufenthaltstitels in Vorbereitung.

# **2. Formular**

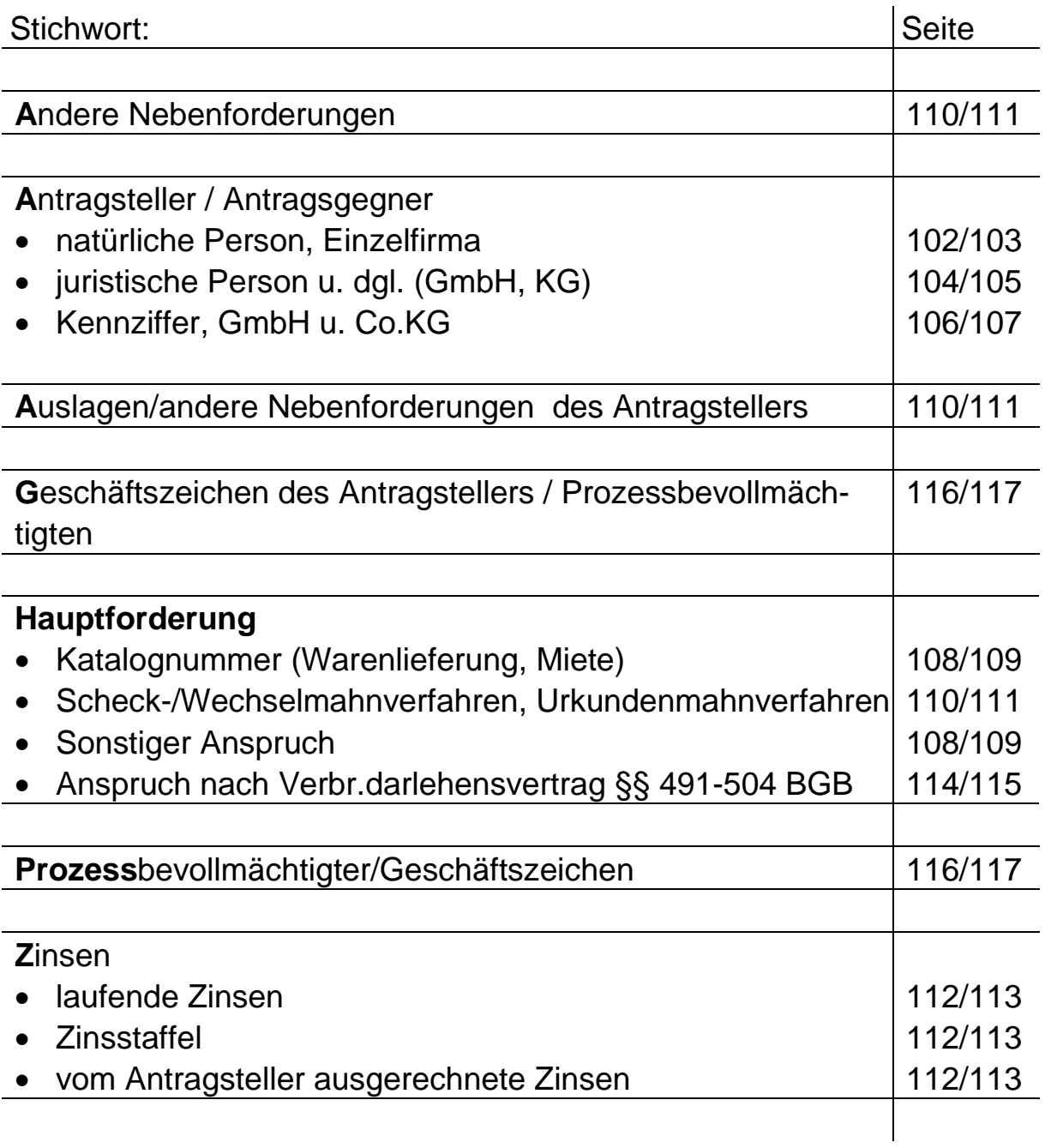

# a**) Antragsteller, Antragsgegner**

Beachten Sie die Erläuterungen in den Hinweisen zum Formular für den Antrag auf Erlass eines Mahnbescheides (Seite 20) zu Zeilen 2 - 31.

Beispiel 1 | (siehe nebenstehendes Muster)

### **aa)Natürliche Personen - Eheleute -**

siehe Eintragung in den Zeilen 3 - 7 bzw. 17 - 22

• Ehegatten: bei gleichem Namen und gleicher Anschrift genügen zur Bezeichnung des anderen Ehegatten in Spalte 2 die Angabe Herr bzw. Frau und die Eintragung des Vornamens (s. Spalte 2 Zeilen 3-4)

Hinweise:

- Berufsbezeichnung, Geburtsdatum: diese Angaben sollten **nur** zur Vermeidung von Verwechslungen erfolgen.
- Akademische Titel können dem **Vornamen** vorangestellt werden
- Bankverbindung des Antragstellers: Im Formular ist dafür kein besonderer Raum vorgesehen. Die Eintragung kann aber in Zeile 49 erfolgen; die Zeilen 46 - 48 dürfen dann nicht ausgefüllt werden.

## **ab)Einzelfirma**

siehe Eintragung in den Zeilen 8 – 11

Einzelkaufleute müssen gem. § 19 Abs. 1 Nr. 1 HGB obligatorisch durch einen Rechtsformzusatz "eingetragener Kaufmann", "eingetragene Kauffrau" oder allgemein verständliche Abkürzungen dieser Bezeichnungen, z.B. "e.K.", "e.Kfm." oder "e.Kfr." in der Firma auf ihre Kaufmannseigenschaft hinweisen. Wenn weder Kaufmannseigenschaft noch Handelsregistereintragung vorliegt, ist der Antragsteller (bzw. der Antragsgegner) als natürliche Person in Spalte 1/2 des Formulars (Herr/Frau) einzutragen.

Hinweis:

Die meisten Mahngerichte beanstanden den fehlenden Rechtsformzusatz.

Wird ein fehlender Rechtsformzusatz nicht beanstandet, ist der Name des Inhabers anzugeben, wenn dieser nicht bereits im Firmennamen enthalten ist. Inhaber kann nur eine einzelne natürliche Person sein. Da der Inhaber **kein** gesetzlicher Vertreter ist, muss die Eintragung in den Zeilen 9 / 10 (s. Beispiel) bzw. 24 erfolgen, **nicht** in den Zeilen 12-16 bzw. 27-31.

Raum für Vermerke des Gerichts

# Antrag auf Erlass eines Mahnbescheids

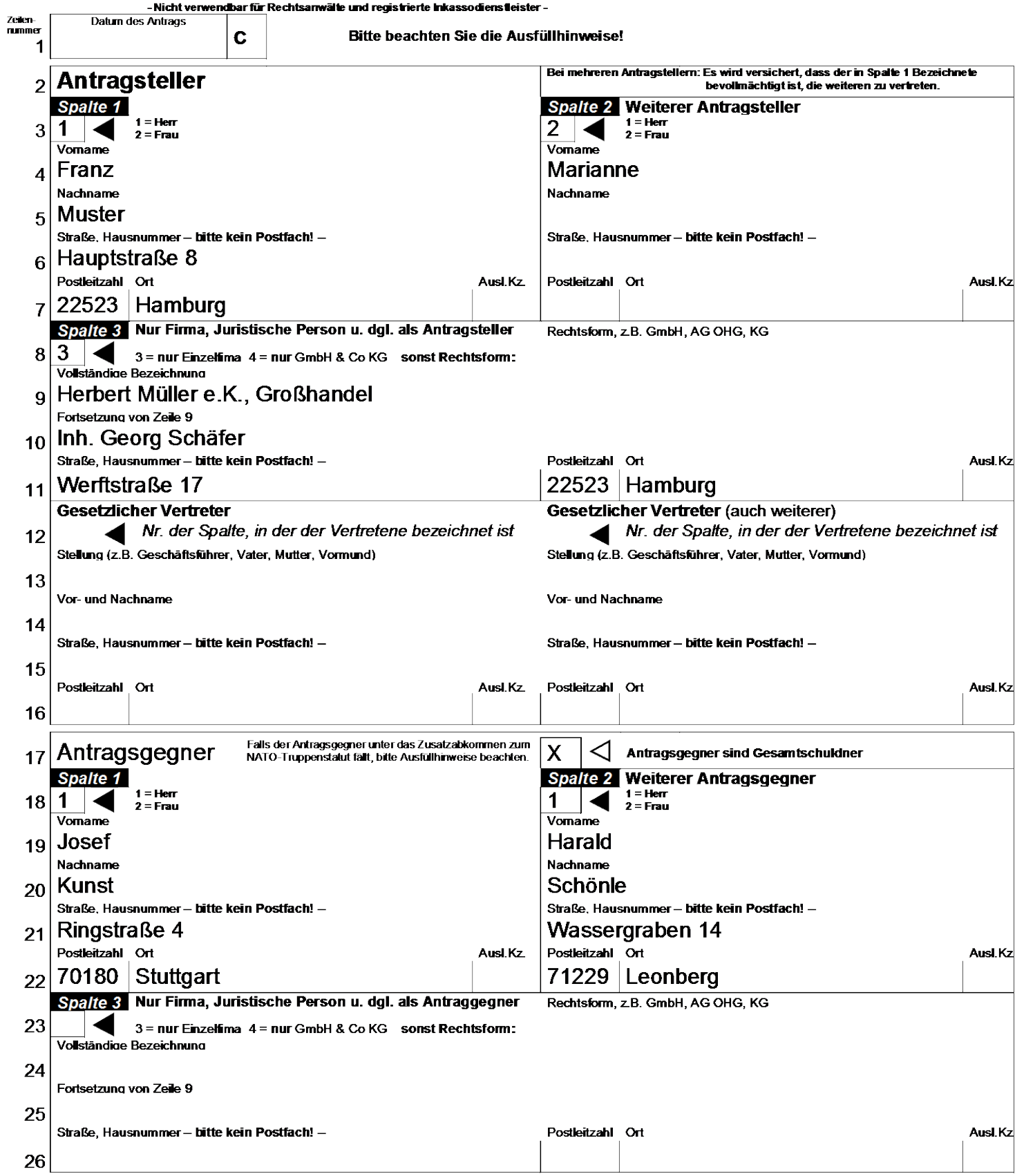

- 104 -

Beispiel 2 | (siehe nebenstehendes Muster)

## **ac)Juristische Personen - GmbH -**

siehe Eintragung in den Zeilen 8 - 14

In der Zeile 8 (23) muss die Rechtsform angeben werden; es sollten dafür die gebräuchlichen Abkürzungen verwendet werden. Die Angabe ersetzt nicht den evtl. Zusatz in der Firmenbezeichnung. In der Zeile 12 (27) ist die Spaltenangabe "3" notwendig, um die Zugehörigkeit des gesetzlichen Vertreters zum Antragsteller (Antragsgegner) zu kennzeichnen.

## **ad)Juristische Person - KG**

siehe Eintragung in den Zeilen 23 - 29

Als Antragsgegner werden im Beispiel die KG sowie die Komplementäre in Anspruch genommen (= 3 Antragsgegner). Die Komplementäre sind als Antragsgegner in den Spalten 1 und 2 vollständig und als gesetzliche Vertreter der KG in den Zeilen 27 - 29 zu bezeichnen.

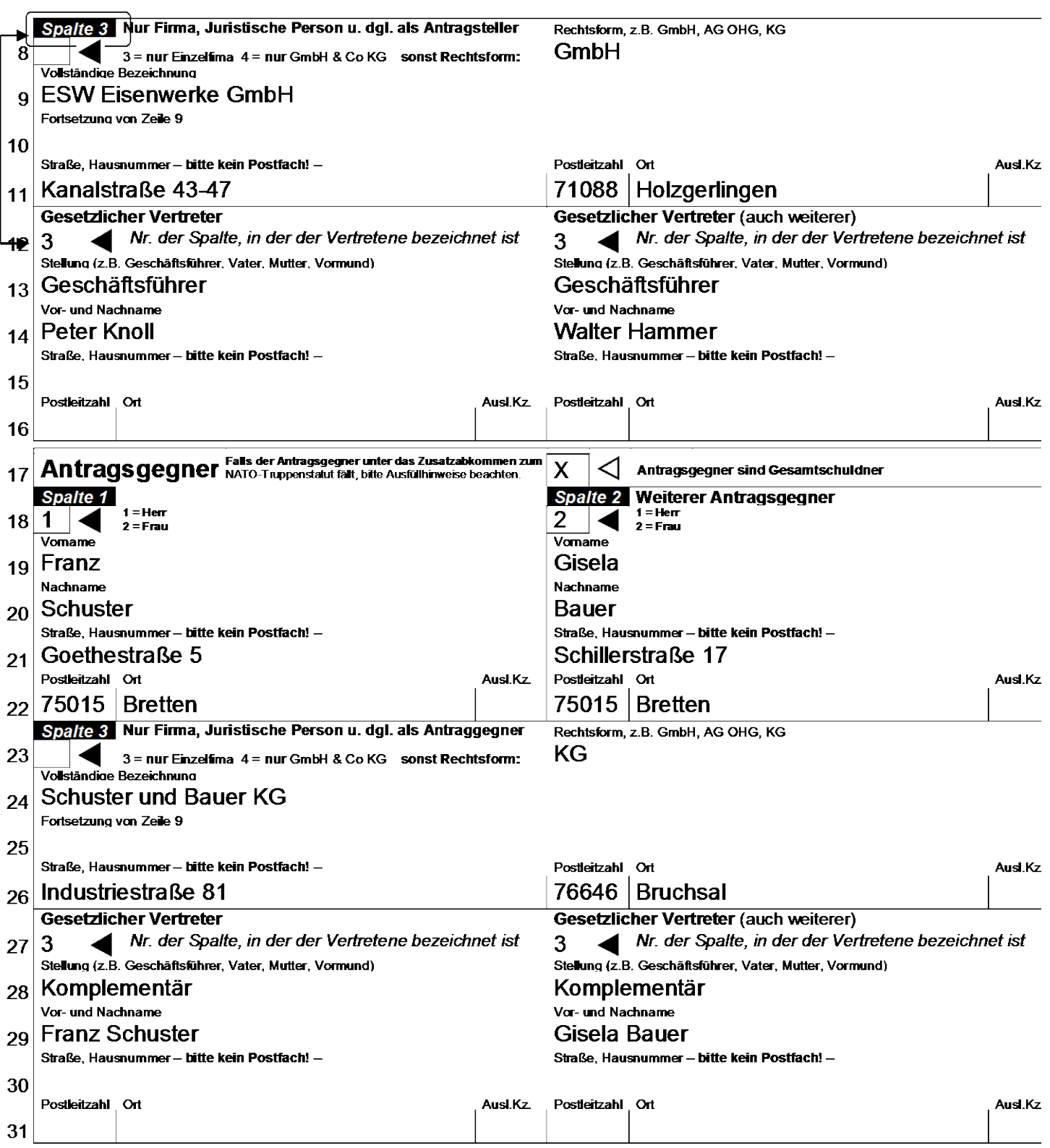

- 106 -

Beispiel 3 || (siehe nebenstehendes Muster)

# **ae)Kennziffer für Antragsteller**

siehe Eintragung in der Zeile 9

Die Kennziffer ist immer in Zeile 9 einzutragen. Alle übrigen Angaben in den Zeilen 8 (Anrede und Rechtsform) und in den Zeilen 10 bis 16 müssen unterbleiben.

# **af) Juristische Person - GmbH & Co.KG -**

siehe Eintragung in den Zeilen 18 - 29

Beachten Sie die Hinweise zum Formular MB-Antrag "Nur für GmbH u. Co.KG u.ä.:"

- In den Zeilen 23 (8) ist die besondere Schlüsselzahl "4" anzugeben; die Angabe der Rechtsform für die GmbH & Co.KG erübrigt sich.
- Die GmbH als Komplementärin ist in den Spalten 1 oder 2 anzugeben; der Anredeschlüssel Zeile 18 (3) bleibt frei. Der gesetzliche Vertreter der GmbH (Geschäftsführer) ist in den Zeilen 27 bis 29 (12 bis 14) einzutragen. In der Zeile 27 (12) ist die Nummer der Spalte der GmbH anzugeben.
- Ähnliche Rechtsformen: Bei einer AG u. Co.KG, OHG u. Co.KG usw. erfolgen die Eintragungen in gleicher Weise; in den Zeilen 23 (8) muss jedoch die entsprechende Rechtsform angegeben werden.

## Hinweis:

Die falsche Eintragung einer GmbH & Co.KG und die fehlende GmbH sind häufige Fehler.

- 107 -

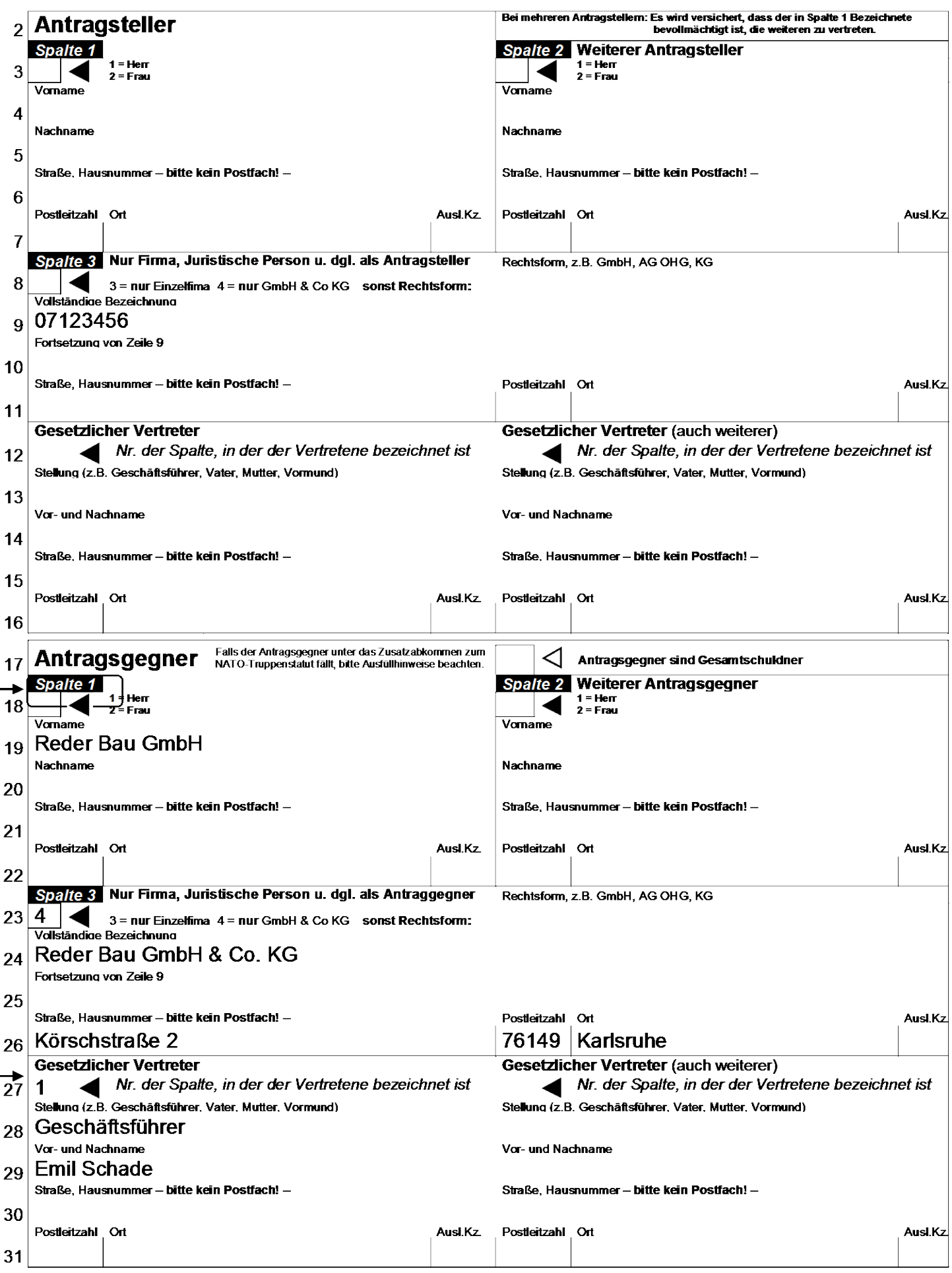
## **b. Bezeichnung des Anspruchs**

Beachten Sie die Erläuterungen in den Hinweisen zum Formular MB-Antrag unter "Hauptforderung (Zeilen 32 - 39)".

Beispiel 4 (siehe nebenstehendes Muster Zeilen 32, 33)

### **Hauptforderung (Katalog-Nr.)** (Warenlieferung)

Zur Bezeichnung der Hauptforderung ist aus dem Hauptforderungs-Katalog (siehe Seite 21 und Anhang 2) die zutreffende Katalognummer in die erste Spalte der Zeile 32 (33, 34) einzutragen. Bei mehr als drei Hauptforderungen muss ein Ergänzungsblatt (siehe Seite 23) benutzt werden.

Hinweis: Ein falsch eingetragenes oder fehlendes Fälligkeitsdatum ist ein häufiger Fehler.

Beispiel 5 (siehe nebenstehendes Muster Zeilen 32-35)

### **Hauptforderung (Katalog-Nr.)** (Miete/Mietnebenkosten)

Bei der Miete für Wohnraum / Geschäftsraum (Katalognummern 19 / 17), bei Mietnebenkosten (Nr. 20) und bei Wohngeld- / Hausgeldansprüchen (Nr. 90) ist die mit Postleitzahl und Ort bezeichnete Wohnung in der Zeile 35 anzugeben.

Hinweis: Die fehlende Zusatzangabe in Zeile 35 ist ein häufiger Fehler.

Beispiel 6  $\parallel$  (siehe nebenstehendes Muster Zeilen 36, 37)

### **Sonstiger Anspruch**

Die Bezeichnung des Anspruchs in den Zeilen 36, 37 soll nur erfolgen, wenn der Hauptforderungs-Katalog (siehe Anhang 2) nicht ausreicht. Im dargestellten Beispiel wird gegen einen Antragsgegner aus Darlehen, gegen einen weiteren Antragsgegner aus Bürgschaft vorgegangen.

Hinweis: Ein fehlendes Datum (Fälligkeits-, Anspruchsdatum) in der Bezeichnung des sonstigen Anspruchs ist ein häufiger Fehler.

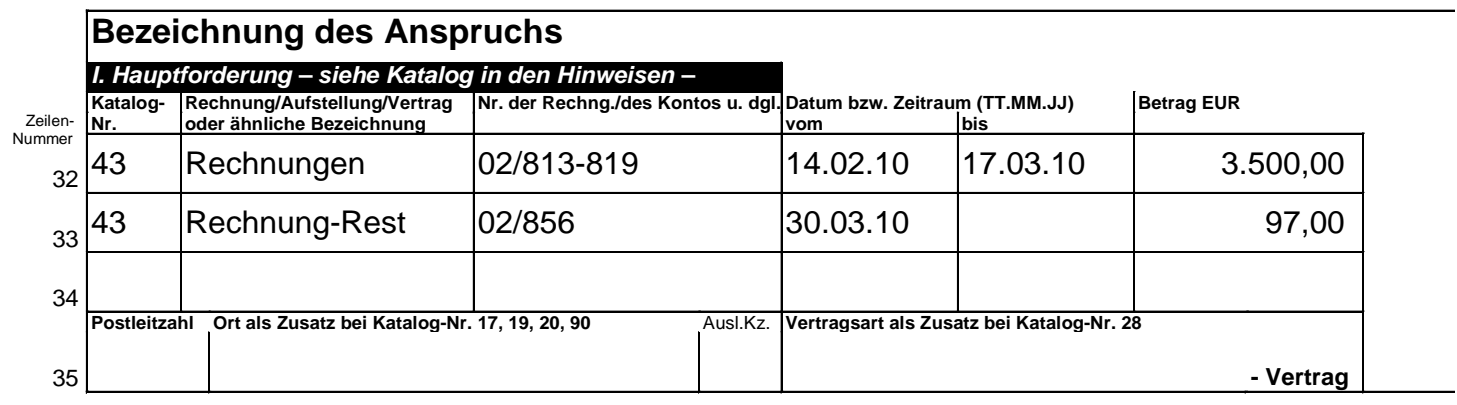

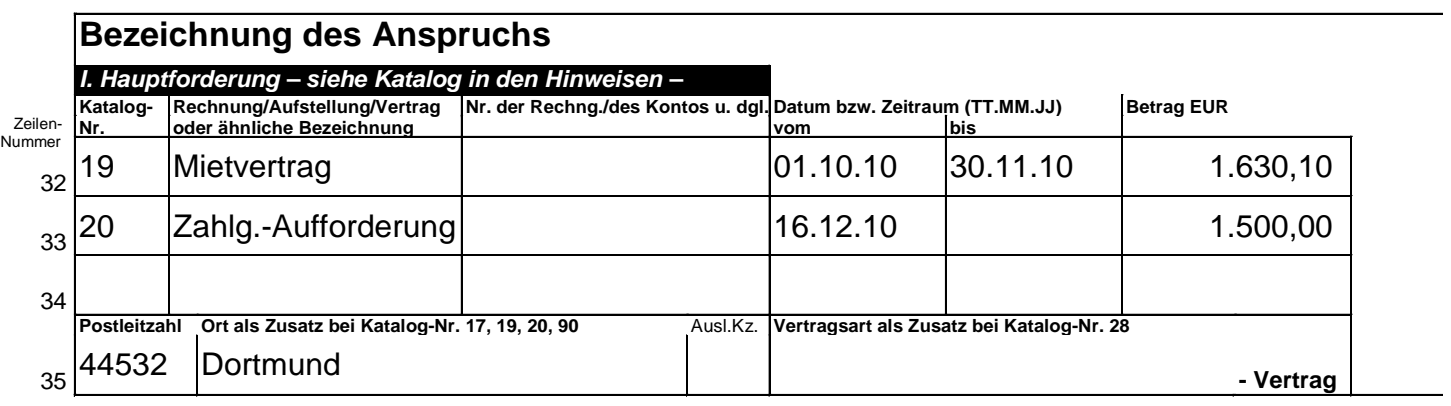

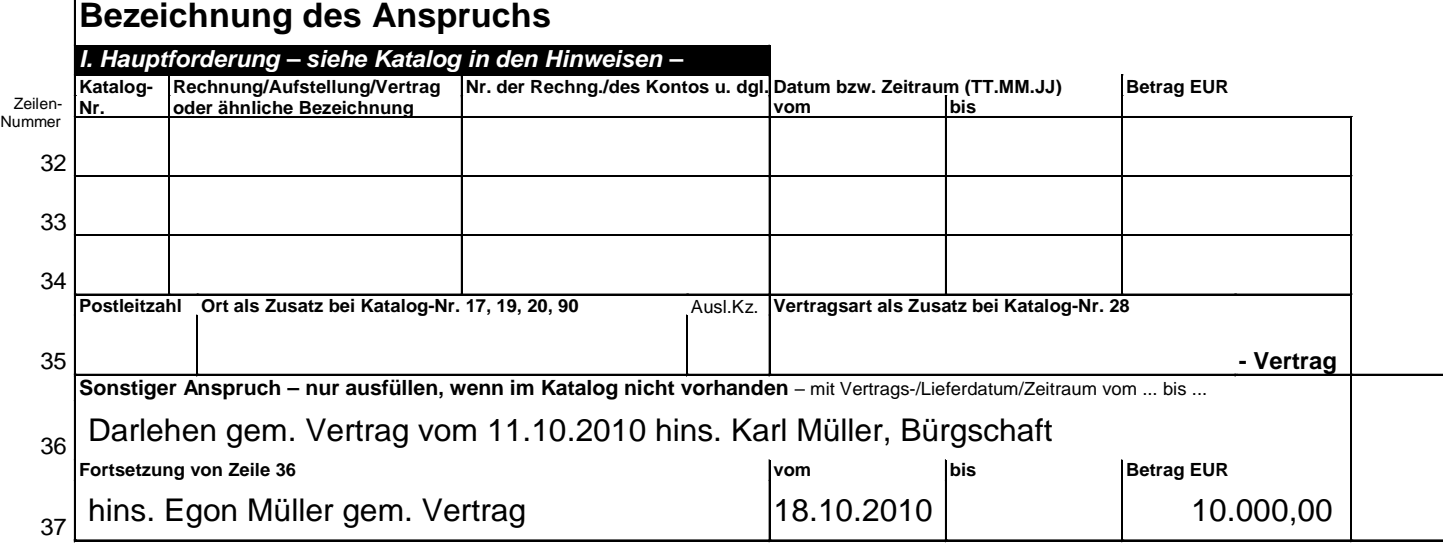

## **c. Scheck-/Wechsel-/Urkundenmahnverfahren**

Beispiel 7 | (siehe nebenstehendes Muster Zeilen 32, 36)

#### **Scheckmahnverfahren**

Bei der Geltendmachung eines Anspruchs aus einem Scheck im Scheckmahnverfahren wird aufgrund der Angabe der besonderen Verfahrensart in Zeile 36 ein Scheckmahnbescheid (ebenso Wechselmahnbescheid) erlassen. Fehlt die Eintragung in Zeile 36, wird bei Angabe der Katalognummer 30 ein "normaler" Mahnbescheid erlassen.

Beispiel 8 | (siehe nebenstehendes Muster Zeilen 36, 37)

#### **Urkundenmahnverfahren**

Im Antrag auf Erlass eines Urkundenmahnbescheids ist die komplette Bezeichnung des Anspruchs in Zeilen 36 und 37 einzutragen. Als erstes ist das Wort "Urkundenmahnverfahren" anzugeben. Daran anschließend sind die Urkunde sowie die Hauptforderung mit Datum und Betrag zu bezeichnen. In Zeilen 32 bis 34 darf keine weitere Eintragung erfolgen. Der Mahnbescheid wird als Urkundenmahnbescheid erlassen.

### **d. Auslagen und andere Nebenforderungen**

Beispiel 9 (siehe nebenstehendes Muster Zeilen 43, 44)

§ 690 Abs. 1 Nr. 3 ZPO regelt: Haupt- und Nebenforderungen sind gesondert und einzeln zu bezeichnen. Die anderen Nebenforderungen sind daher nach ihrer Art aufgeschlüsselt.

Auskünfte sind z.B. Kosten für die Einwohnermeldeamtsanfrage, Handelsregisterauskunft, Gewerberegisterauskunft u.ä.

Die Gerichts- und Prozessvertreterkosten werden vom Amtsgericht errechnet und in den Mahnbescheid aufgenommen; diese Kosten dürfen hier nicht eingetragen werden.

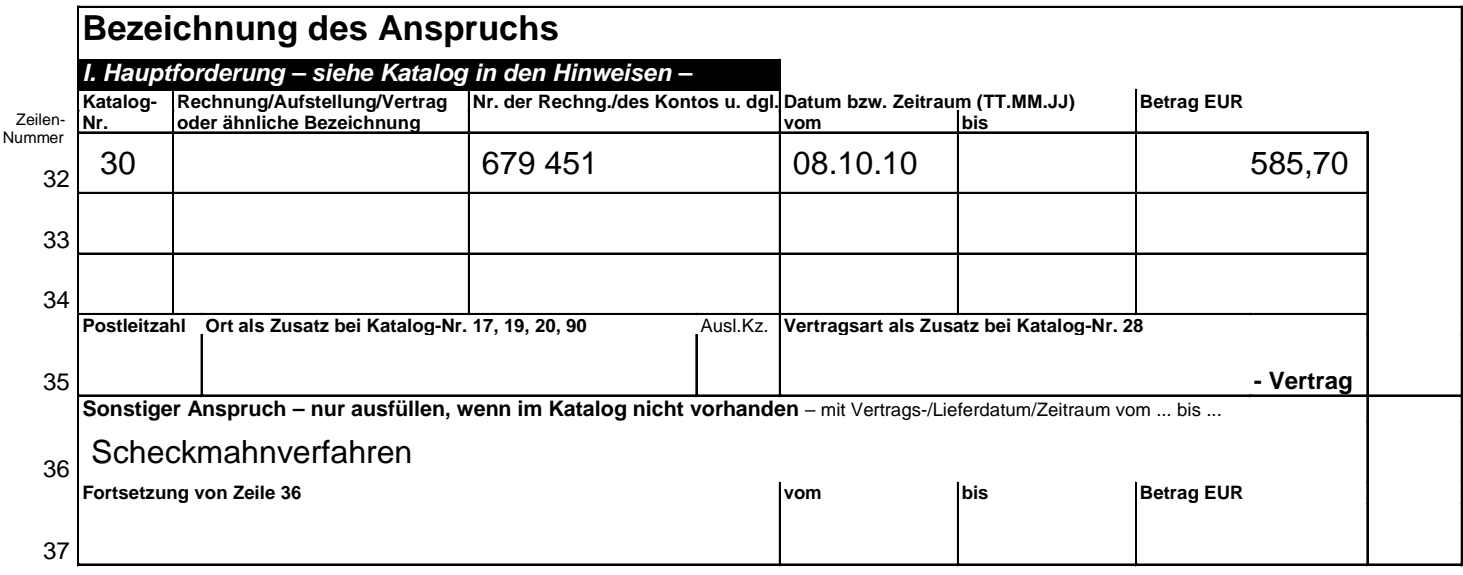

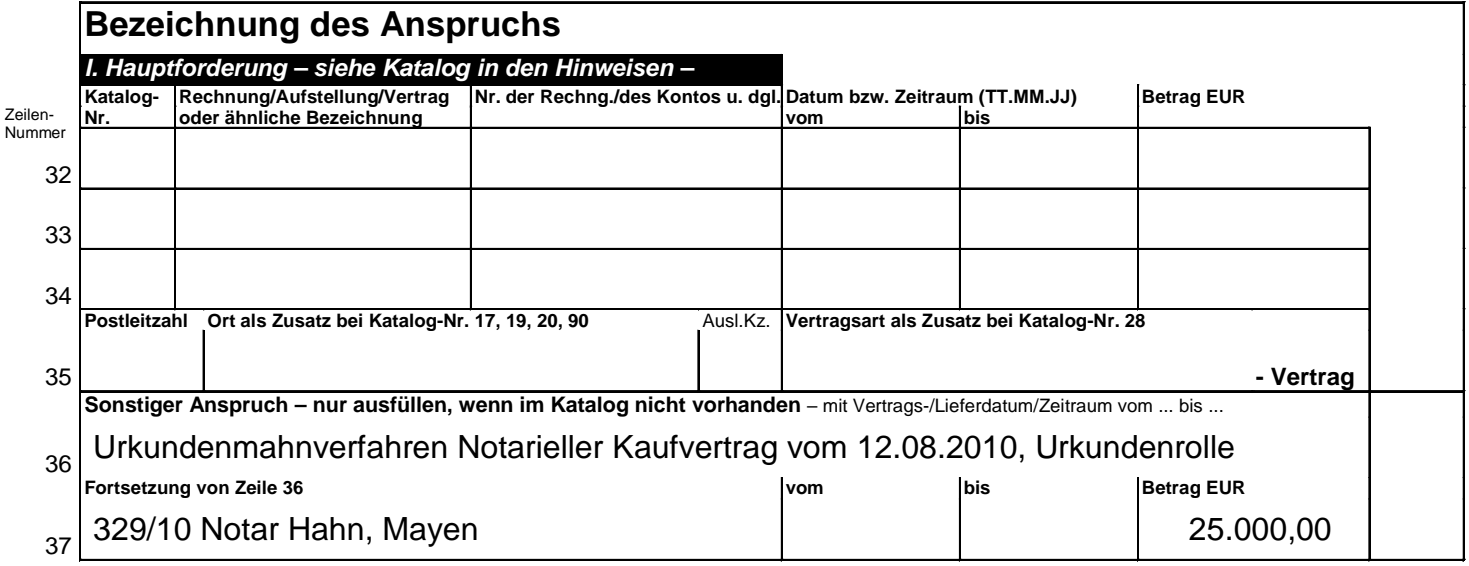

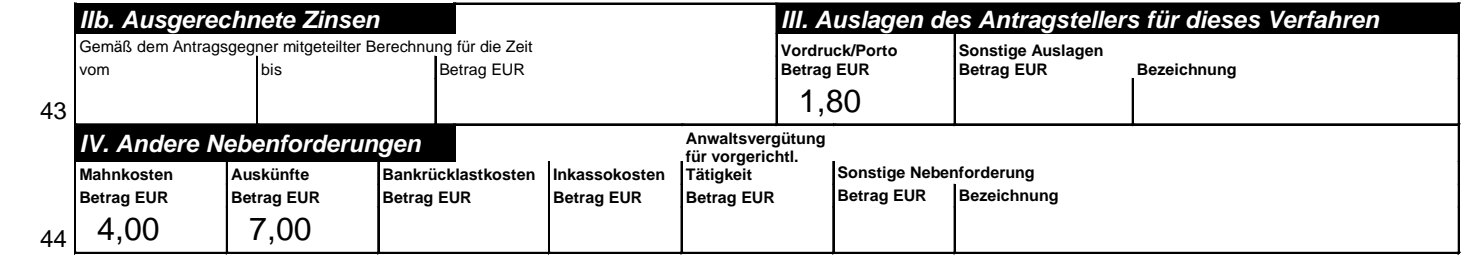

### **e. Zinsen**

Beachten Sie die Erläuterungen in den Hinweisen zum Formular MB-Antrag zu "Laufende Zinsen" und "Ausgerechnete Zinsen"

Beispiel 10 **- laufende Zinsen -** (Zeilen 32, 33, 40, 41)

Bei der Geltendmachung von Zinsen ist die Zeilennummer (32, 33, 34 oder 36) der Hauptforderung, für die Zinsen gefordert werden, in der ersten Spalte der Zeilen 40 bis 42 einzutragen. Es kann entweder ein (bestimmter) "Zinssatz %" oder "% -Punkte über Basiszinssatz" verlangt werden (bei einem Anspruch aus Scheck oder Wechsel höchstens 2 % über dem Basiszinssatz).

Beispiel 11 **- laufende Zinsen: Zinsstaffel -** (Zeilen 40-42)

Wenn für eine Hauptforderung oder einen Teil davon unterschiedliche Zinssätze geltend gemacht werden sollen, ist für jeden Zinssatz die Zeilennummer der betreffenden Hauptforderung zu wiederholen.

Die Datumsangaben dürfen sich nicht überschneiden. Werden mehr als 3 Zinszeilen benötigt, ist ein Ergänzungsblatt (siehe Seite 23) erforderlich.

Beispiel 12 **- Ausgerechnete Zinsen -** (Zeile 43)

In der Zeile 43 des Antragsformulars können Zinsen auch für verschiedene Zeiträume, verschiedene Hauptforderungen und unterschiedliche Zinssätze ausgerechnet werden.

Bei der Berechnung ist zu beachten, dass sich die Datumsangaben der laufenden Zinsen (Zeilen 40 bis 42) nicht mit denen der ausgerechneten Zinsen überschneiden dürfen.

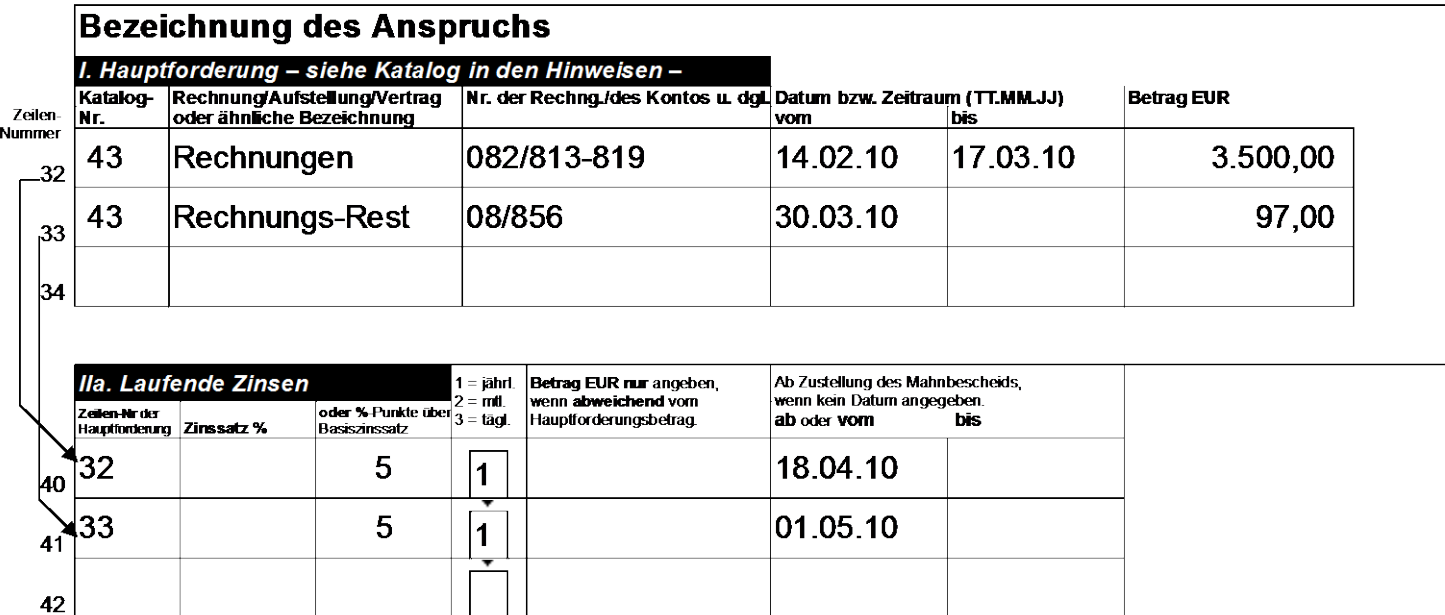

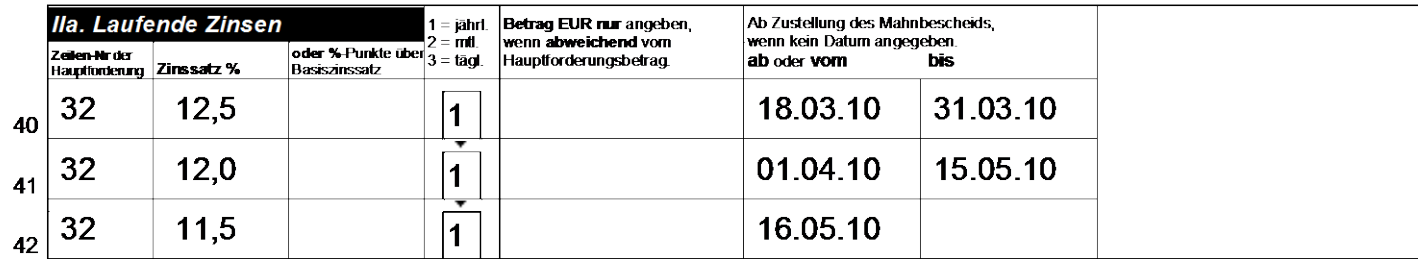

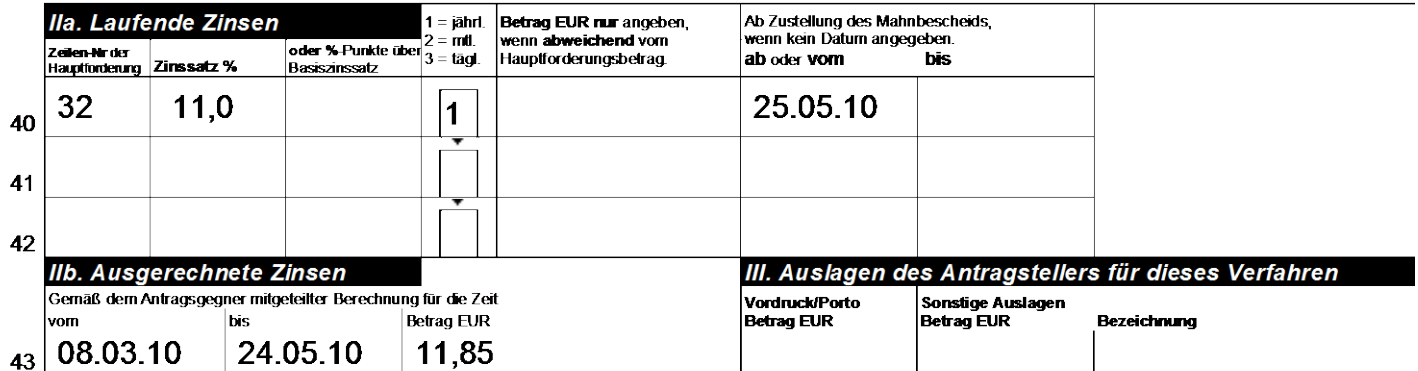

## **f) Anspruch aus Verbraucherdarlehensvertrag (§§ 491 ff. BGB (Zeile 50)**

Beispiel 13 (siehe nebenstehendes Muster)

In der Zeile 50 muss sich der Kreditgeber - bei abgetretenem Anspruch ggf. der Zessionar - erklären. Einzutragen sind die Zeilennummer der Hauptforderung, der nach §§ 492 Abs. 2 BGB anzugebende effektive Jahreszins und das Datum des Vertrages. Bei Forderungen aus Leasing/Mietkauf (Katalognummer 15) sind - im Falle des Vorliegens der Voraussetzungen für die Anwendung der §§ 491 ff. BGB - nur die Zeilennummer der Hauptforderung und das Datum des Vertrages anzugeben. Im Falle eines Überziehungskredites im Sinne von § 504 BGB (Katalognummer 36) genügt die Angabe der Zeilennummer der Hauptforderung.

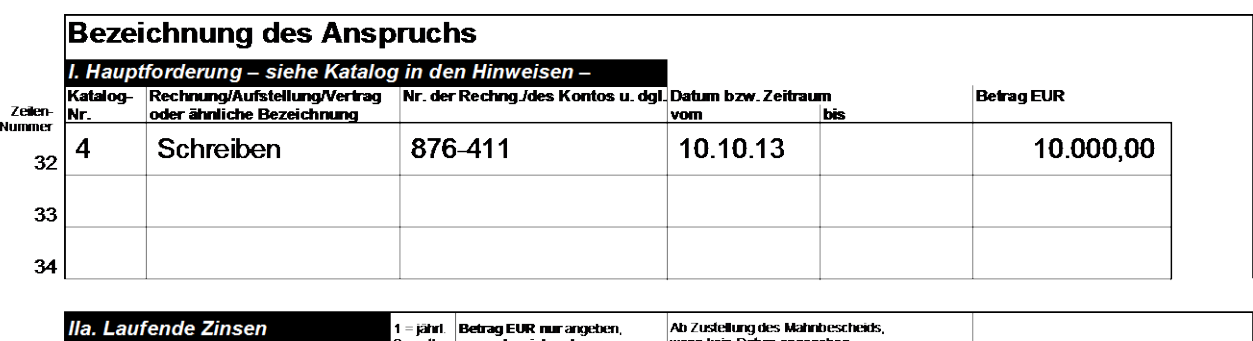

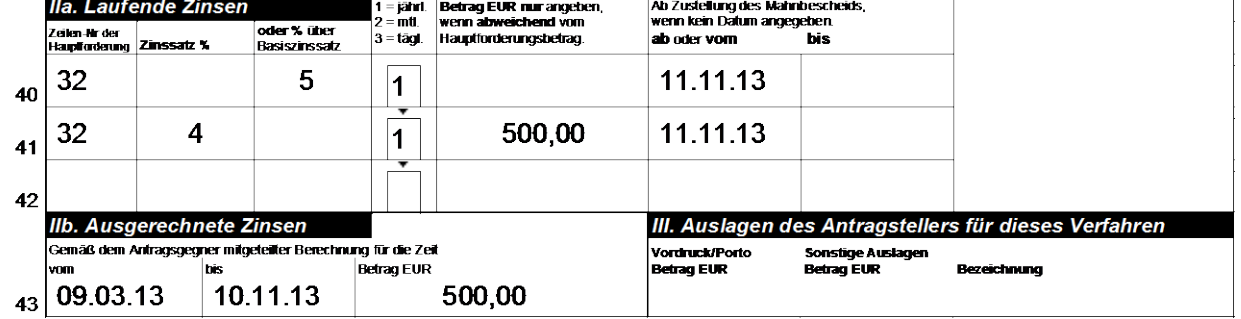

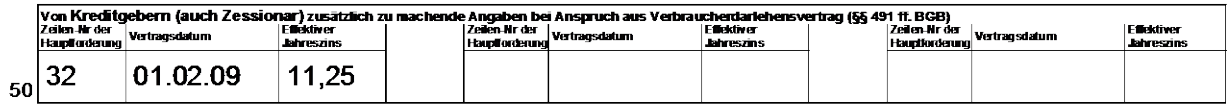

## Darstellung im Mahnbescheid

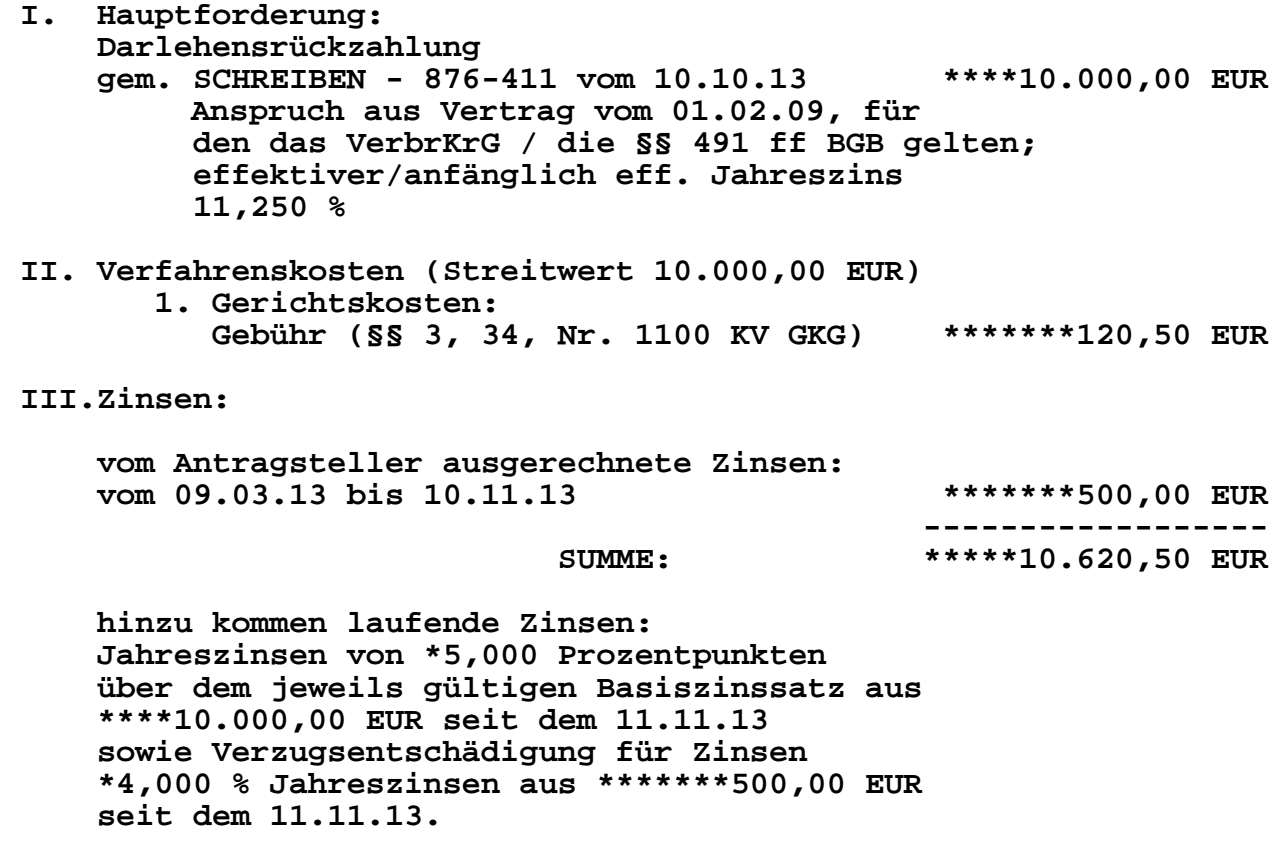

## **g) Prozessbevollmächtigter/Geschäftszeichen**

Beispiel 14 (siehe nebenstehendes Muster Zeilen 46-49, 51) Hinweis: Seit dem 1.12.2008 dürfen Rechtsanwälte und registrierte Inkassodienstleister Anträge auf Erlass eines Mahnbescheids in **nur** maschinell lesbarer Form stellen.

#### • **Bankverbindung** (Zeile 49):

Der Antragsteller, der nicht durch einen Prozessbevollmächtigten vertreten wird, kann hier seine Bankverbindung angeben (Zeile 49), sie wird dann, als Information für den Antragsgegner, auf den Bescheiden dargestellt, siehe Beispiel unten.

Sie muss, auch im nationalen Zahlungsverkehr, im internationalen Format mit IBAN- und BIC-Nummer angegeben werden.

#### • **Geschäftszeichen**:

In Zeile 51 des Antrags kann der Antragsteller/Prozessbevollmächtigte sein eigenes Geschäftszeichen eintragen. Es stehen hierfür 35 Schreibstellen zur Verfügung. Das Geschäftszeichen wird auf allen Schriftstücken des Gerichts angegeben und auch dem Antragsgegner mitgeteilt.

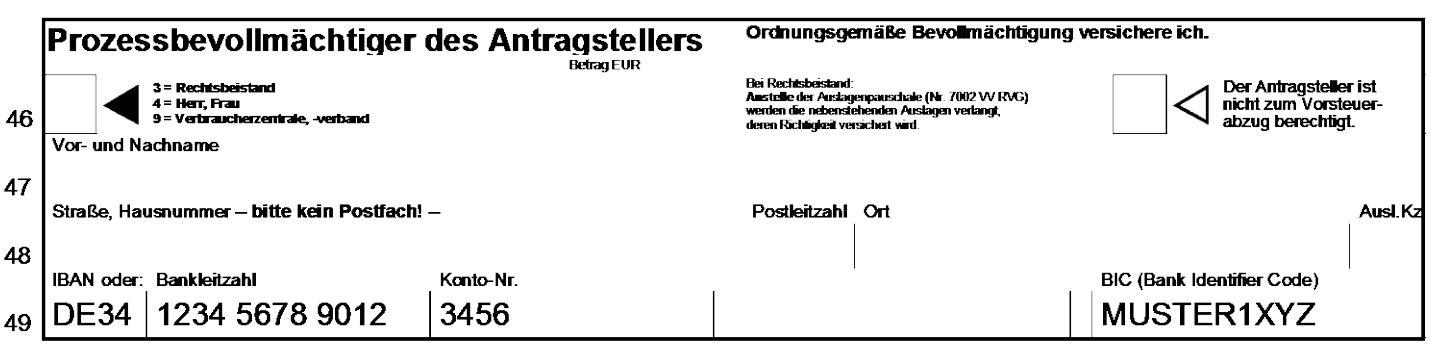

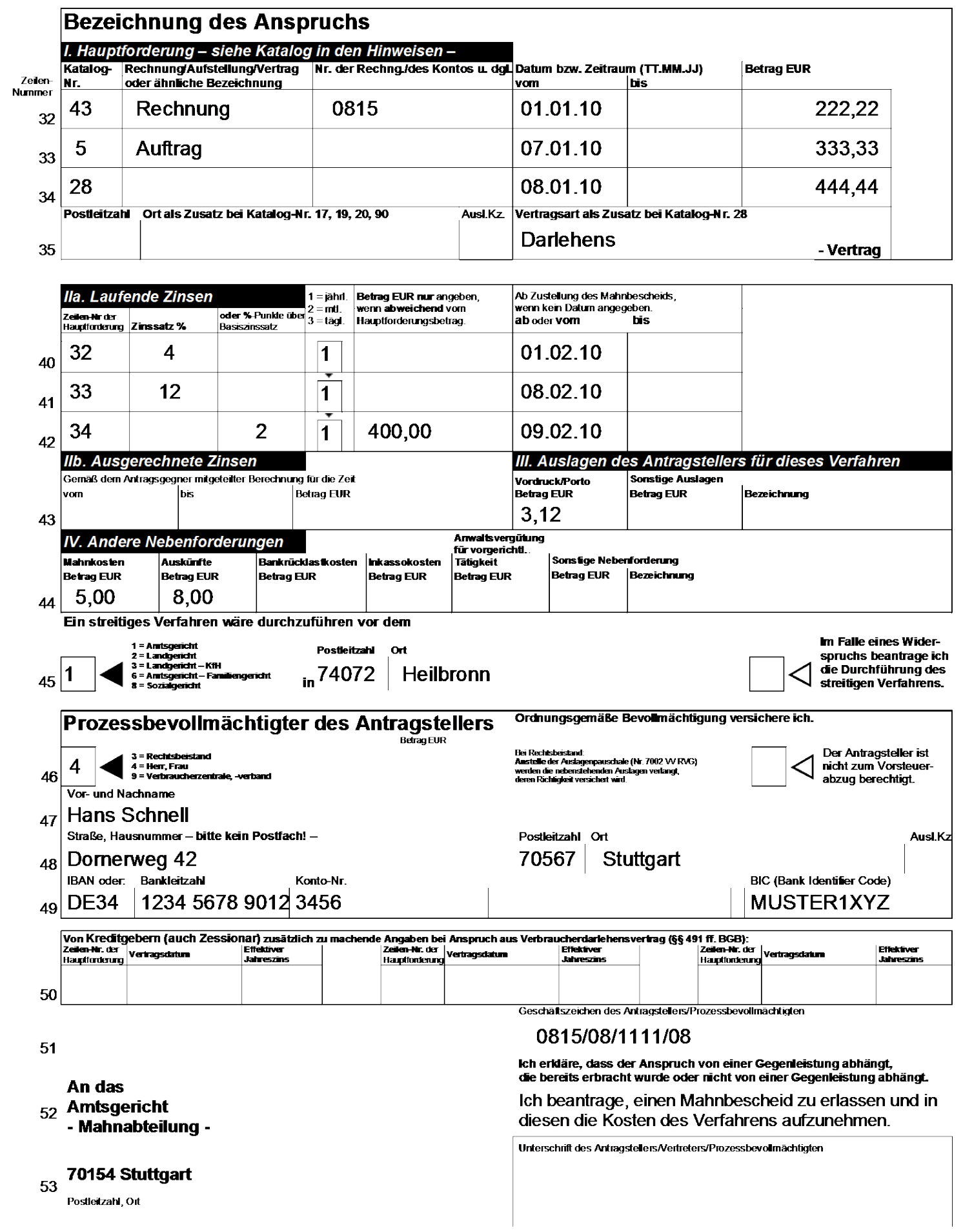

## **h) Maximalangaben für die maschinelle Bearbeitung**

#### a) Antragsinformation

Die maschinelle Bearbeitung der Mahnsachen wird derzeit noch in vier Bereichen begrenzt durch die Speicherkapazität bei Gericht.

Diese vier genannten Bereiche sind unten aufgezählt, die darin genannten Angaben können maschinell bearbeitet werden:

- 6 Gesetzliche Vertreter je Antragsteller
- 6 gesetzlichen Vertreter je Antragsgegner
- 1 Prozessbevollmächtigter des Antragstellers (Eine Kanzlei mit mehreren Anwälten gilt als ein Prozessbevollmächtigter)
- <sub>1</sub> Geschäftszeichen des Antragstel
	- lers/Prozessbevollmächtigten

Werden bei der Antragstellung diese Maximalangaben überschritten, muss das Verfahren bei Gericht manuell bearbeitet werden, was zu einer längeren Bearbeitungszeit führen kann.

Für die Darstellung im Antrag auf Erlass eines Mahnbescheids einschließlich des/der erforderlichen Ergänzungsblattes/-blätter wird auf Seite 17 verwiesen.

### b)Schreibstellen (einschließlich Leerstellen und Satzzeichen) für den MB-Antrag, s. folgende Seite

Die weißen Ausfüllfelder des Antrags sind nur für eine einzeilige Beschriftung (keine Sparschrift) ausgelegt.

- \* Zu Zeilen 32 34: Angabe von zwei Kat.Nrn. in einem Feld möglich, z.B. 11,43
- \* Zu Zeilen 40 42, 50: Bezugnahme auf mehrere Zeilen möglich, z.B. 32,33 oder 32-34

**Achtung**: Daten außerhalb der vorgesehenen Ausfüllfelder können wegen der maschinellen Beleglesung von Anträgen verloren gehen!

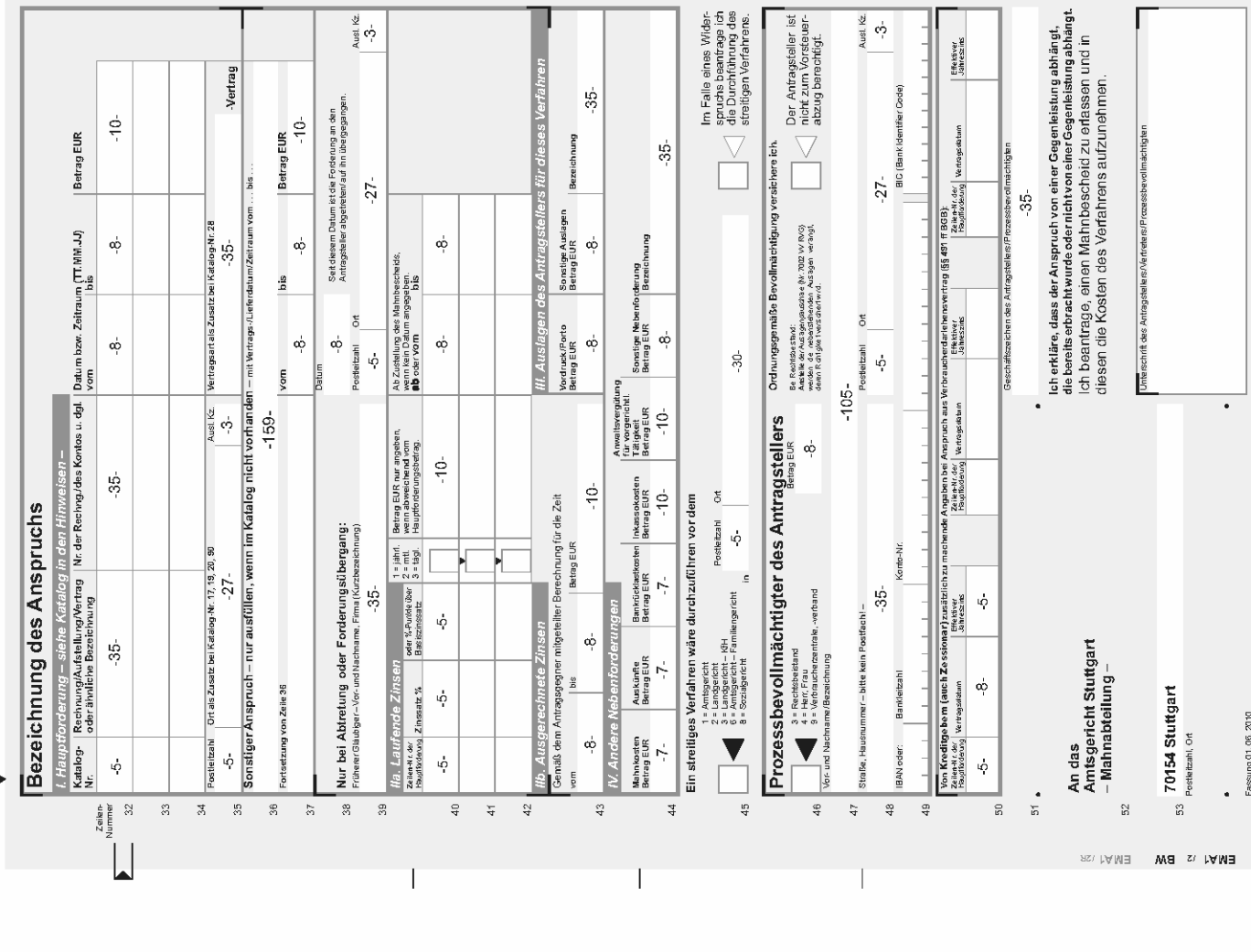

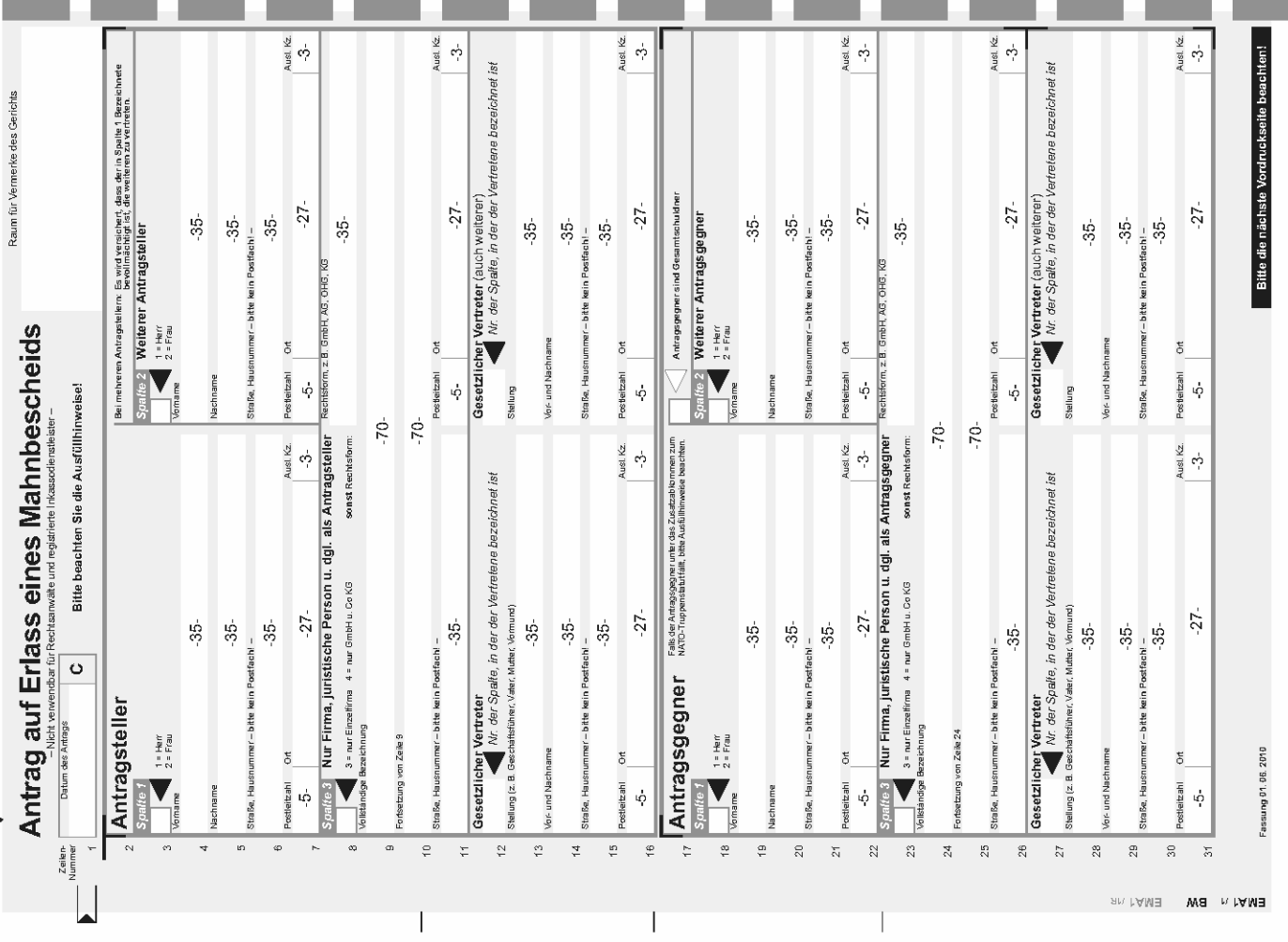

## **Gebührentabelle für Gerichtskosten, § 34 GKG**

Stand: 01.08.2013

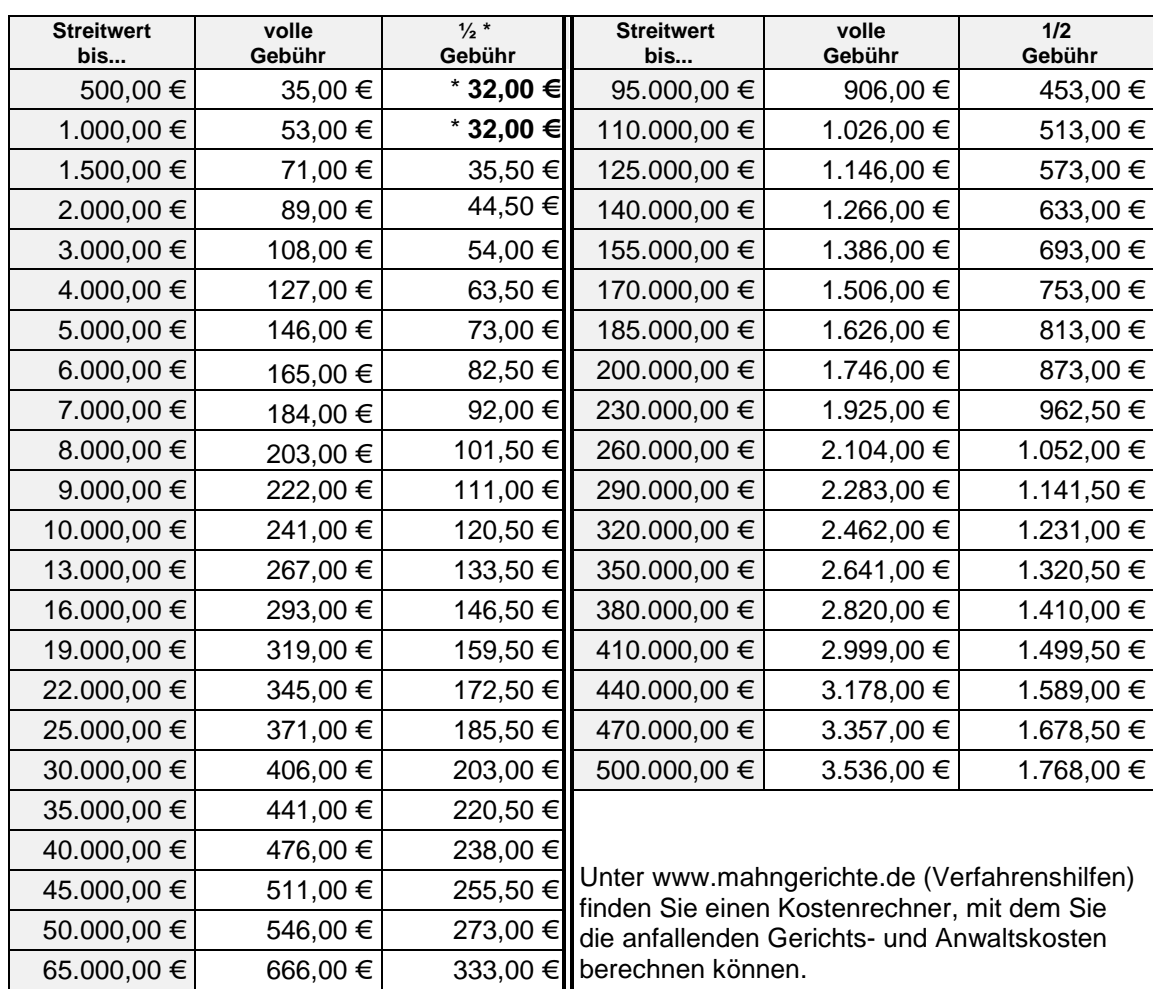

Bei Streitwerten über 500.000,-- EUR erhöht sich die volle Gebühr für jeden angefangenen Betrag von weiteren 50.000,-- EUR um 180,-- EUR, die 1/2 Gebühr um 90,-- EUR. Der Streitwert beträgt im Regelfall höchstens 30 Mio. EUR (§ 29 Abs. 2 GKG).

 $80.000,00 \in$  786,00 € 393,00 €

#### **\* Für das Verfahren über den Antrag auf Erlass eines Mahnbescheids wird eine halbe Gebühr erhoben; gem. Nr. 1100 KV GKG beträgt die Mindestgebühr für das Mahnverfahren 32,00 EUR.**

Die Gebühr für das Prozessverfahren (streitiges Verfahren) beträgt 3,0 der obengenannten vollen Gebühr; die Gebühr des Mahnverfahrens wird dem Streitwert entsprechend angerechnet.

## - 121 -

# **Anhang 2**

#### **Erweiterter Hauptforderungs-Katalog**

**Die Hinweise in Klammern bitte unbedingt beachten.**

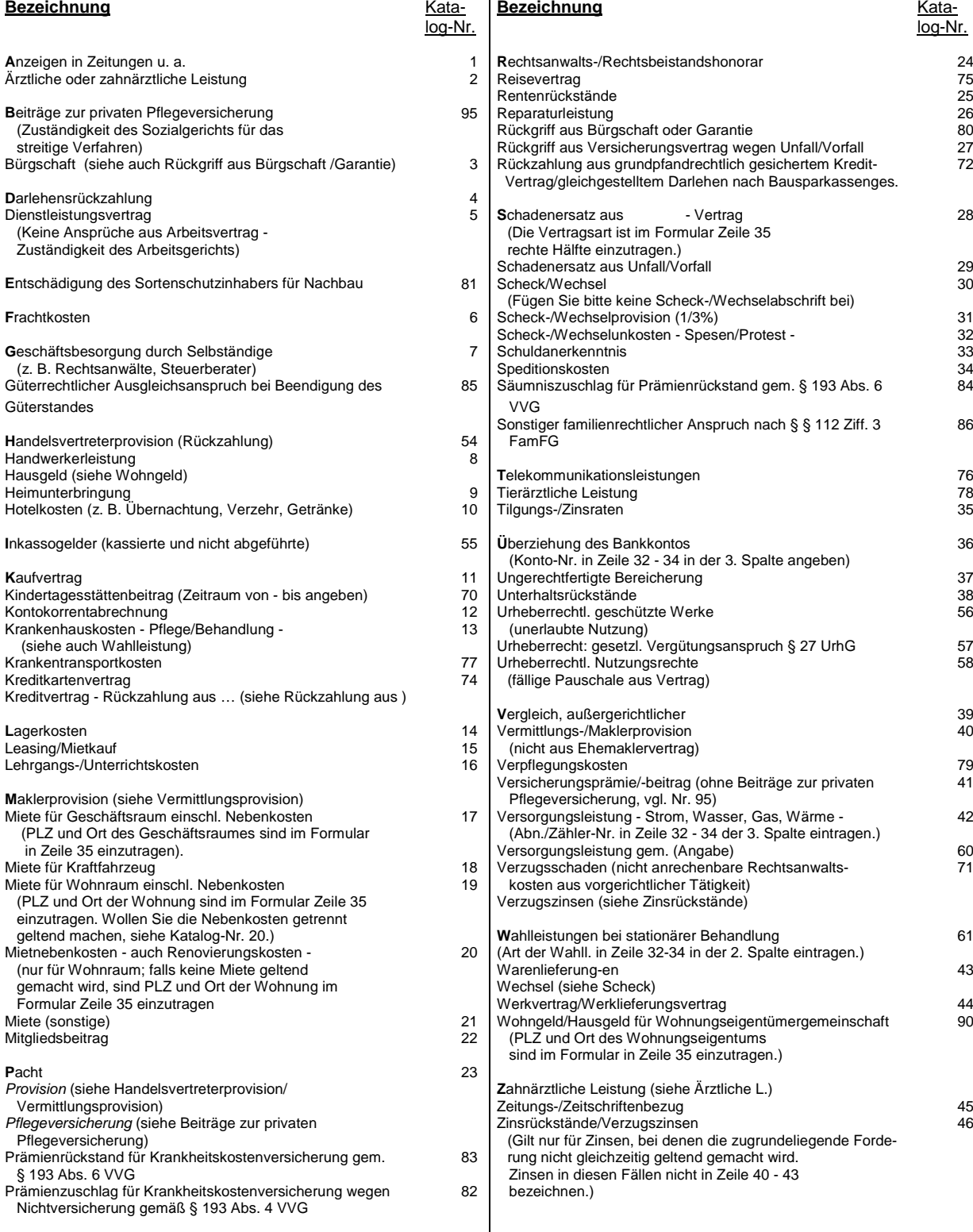

**Verfahrensablauf maschinelles Mahnverfahren** (vereinfachte Darstellung)

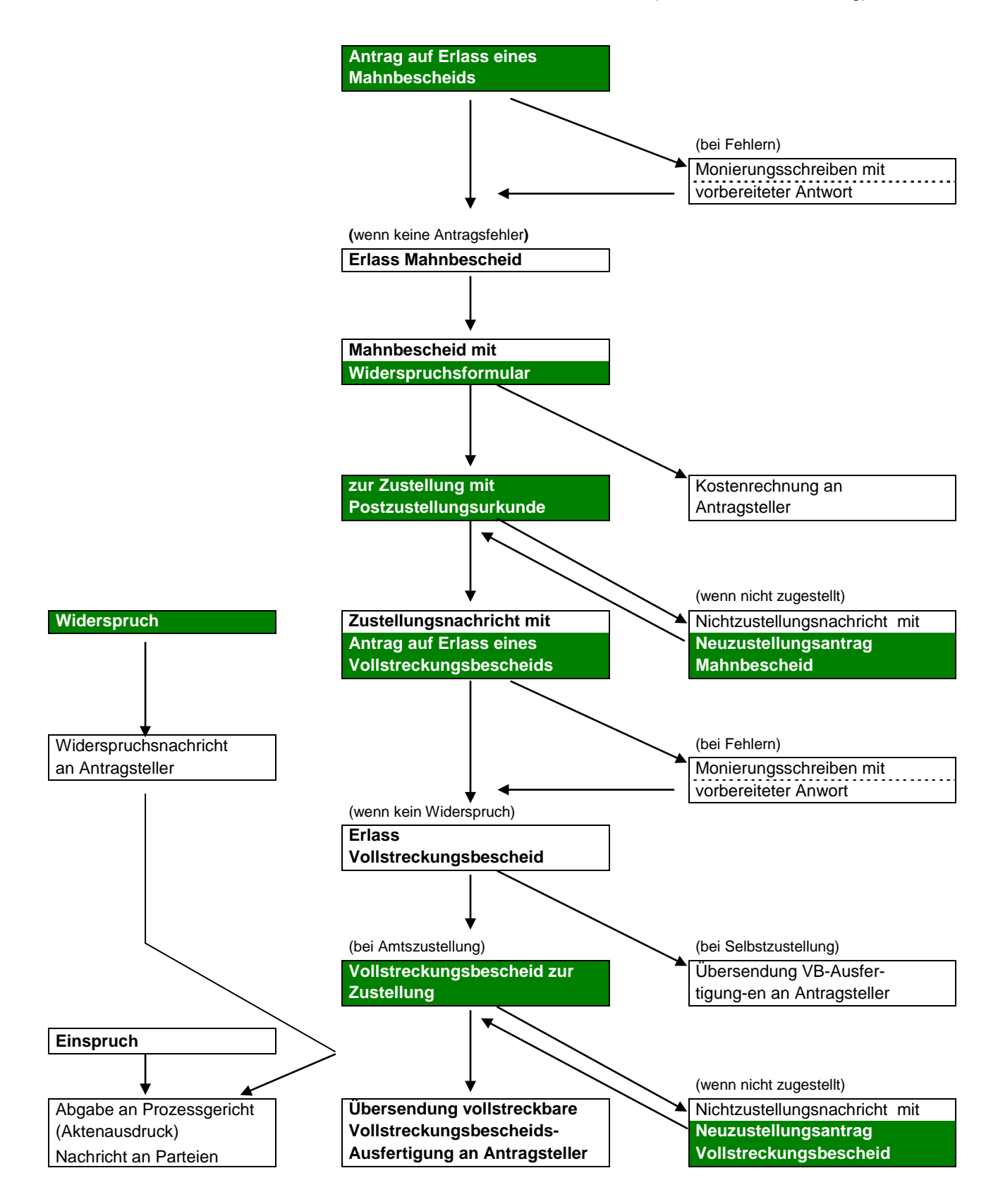

#### **Übersicht: Stand der maschinellen Bearbeitung in den Bundesländern und Gerichtsanschriften zum 1.6.2014**

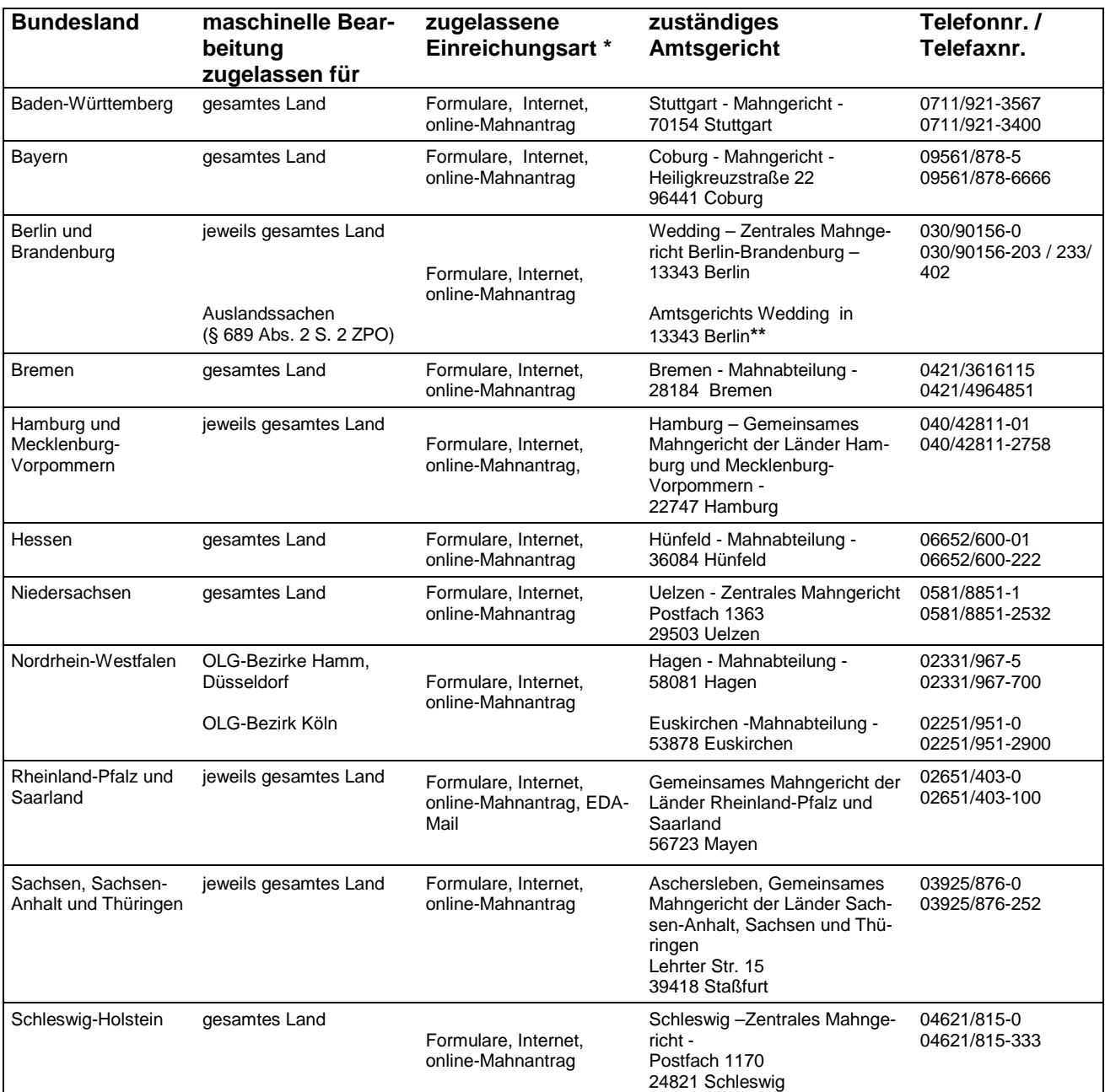

**\* Formulare:** Für die maschinelle Bearbeitung; die Erstellung des MB-Antrags ist auch über das Internet möglich (online-Mahnantrag s. Seite 15). **Internet** Datenaustausch über das elektronische Gerichts- und Verwaltungspostfach EGVP; Verwendung von Chipkarten, digitale Signatur nach dem Signaturgesetz. **EDA-Mail:** Datenaustausch mittels E-Mail auf Grundlage der EDA-Konditionen; fortgeschrittene digitale Signatur mittels Open-PGP **online-Mahnantrag:** (Barcode) oder zur Datenübermittlung (Chipkarte, digitale Signatur). Antragstellung (nur MB-Antrag) über das Internet (www.online-mahnantrag.de) zum Druck auf weißes Papier

**\*\*** Zuständig, wenn der Antragsteller im Inland keinen allgemeinen Gerichtsstand hat. Seit dem **12.12.2008 müssen** diese Anträge ausschließlich an Amtsgericht Wedding in 13343 Berlin gerichtet werden.

Internetadressen der Landesjustizverwaltungen / Mahngerichte s. a. unter **www.mahngerichte.de** (gemeinsames Portal der Mahngerichte der Bundesländer).

Alle angegebenen Internetseiten bieten einen Pfad zum Online-Mahnantrag der ggfls. über die Suche auf den angegebenen Seiten ermittelt werden kann. Den einfacheren Einstieg bietet aber in aller Regel die Direktwahl der Seite www.online-mahnantrag.de.

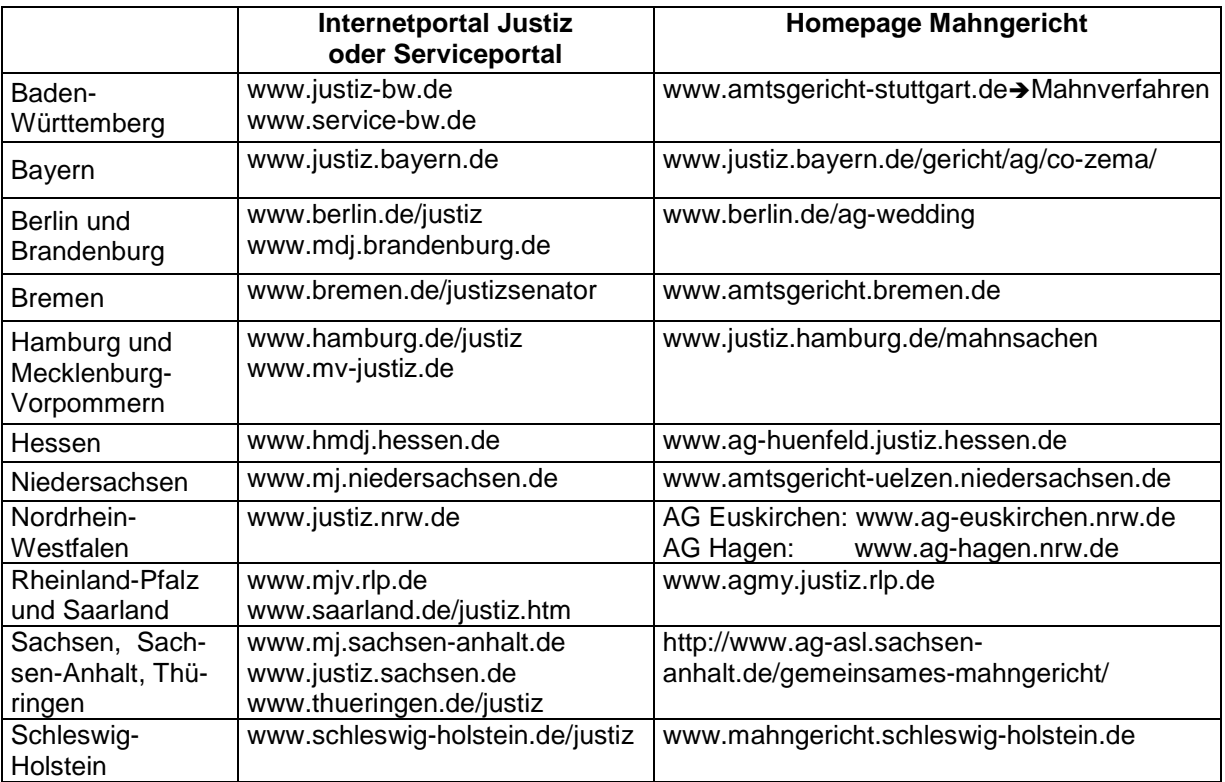

Hinweis: Die hier angegebenen Internetadressen geben den Stand bei Drucklegung wieder. Änderungen erfragen Sie bitte bei den in Anhang 4 angegebenen Amtsgerichten.